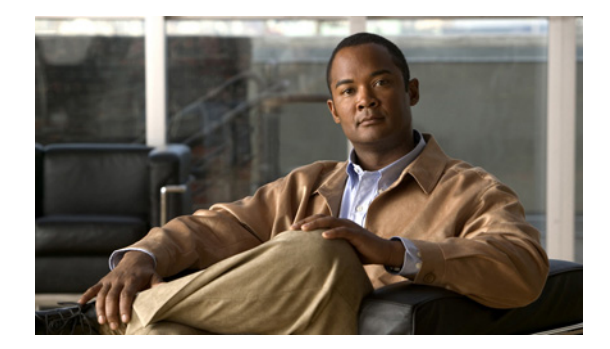

 $\overline{\phantom{a}}$ 

# **Cisco IOS Voice Commands: A**

This chapter contains commands to configure and maintain Cisco IOS voice applications. The commands are presented in alphabetical order. Some commands required for configuring voice may be found in other Cisco IOS command references. Use the Cisco IOS Master Commands List online to find these commands.

For detailed information on how to configure these applications and features, refer to the *Cisco IOS Voice Configuration Library*.

 $\mathbf I$ 

### **aal2-profile custom**

To specify custom numbers and user-to-user information (UUI) code points for ATM adaptation layer 2 (AAL2) profiles and codecs, use the **aal2-profile custom** command in global configuration mode. To disable the configuration, use the **no** form of this command.

**aal2-profile custom** *number number number* {**clear-channel** | **g711alaw** | **g711ulaw** | **g726r32** | **g729br8** | **g720r8** | **llcc**} *packet-length minimum-UUI-codepoint maximum-UUI-codepoint*

**no aal2-profile custom** *number*

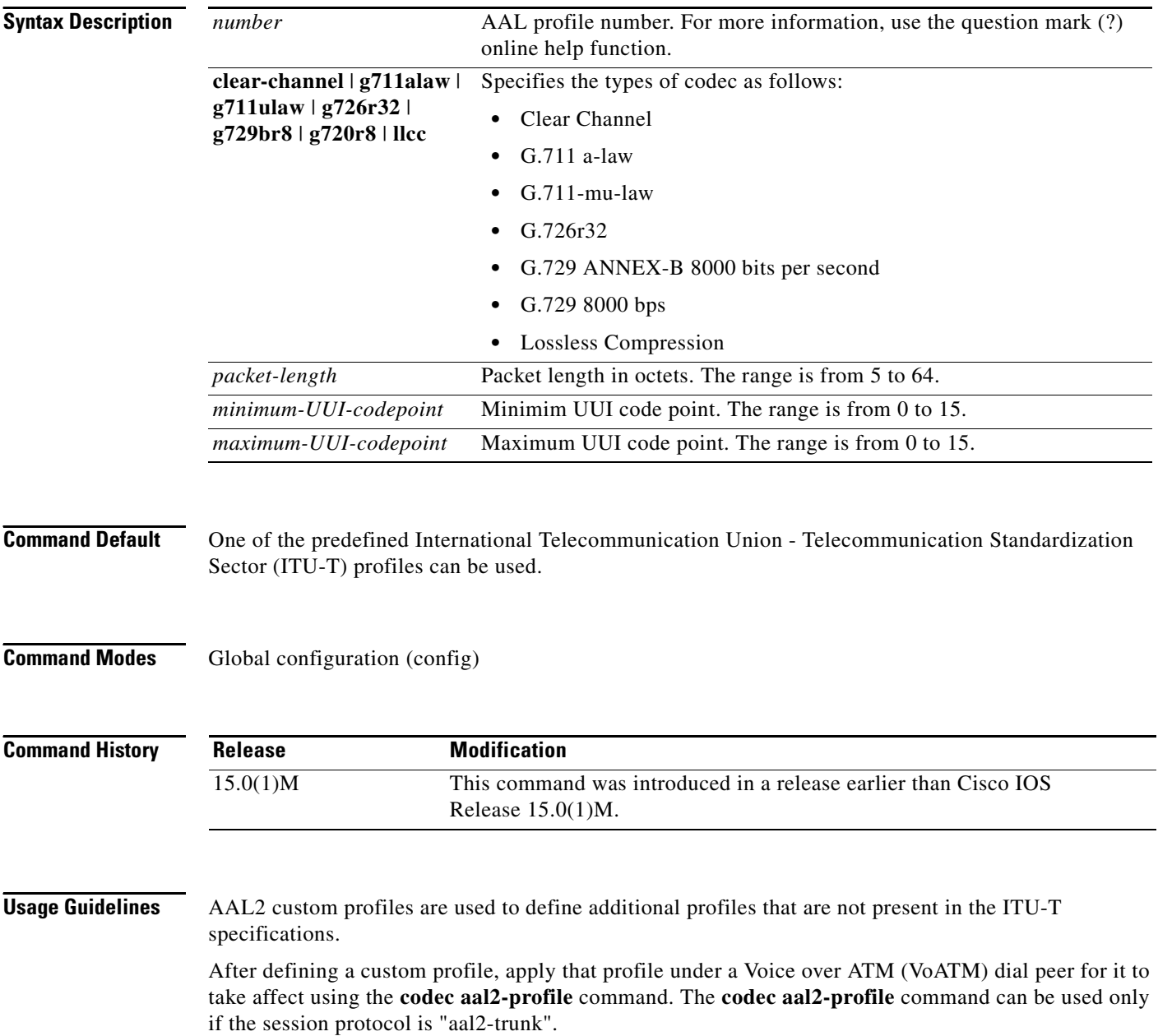

 $\mathbf{I}$ 

**Examples** The following example shows how to specify custom numbers and UUI cod epoints for AAL2 profiles and codecs:

> Router# **configure terminal** Router(config)# **aal2-profile custom 2 1 1 g711ulaw 6 3 3**

 $\mathbf I$ 

### **aaa nas port voip**

To send out the standard NAS-port attribute (RADIUS IETF Attribute 5) on voice interfaces, use the **aaa nas port voip** command in global configuration mode. To disable the command, use the **no** form of the command.

**aaa nas port voip**

**no aaa nas port voip**

**Syntax Description** This command has no arguments or keywords.

**Command Default** Disabled

**Command Modes** Global configuration

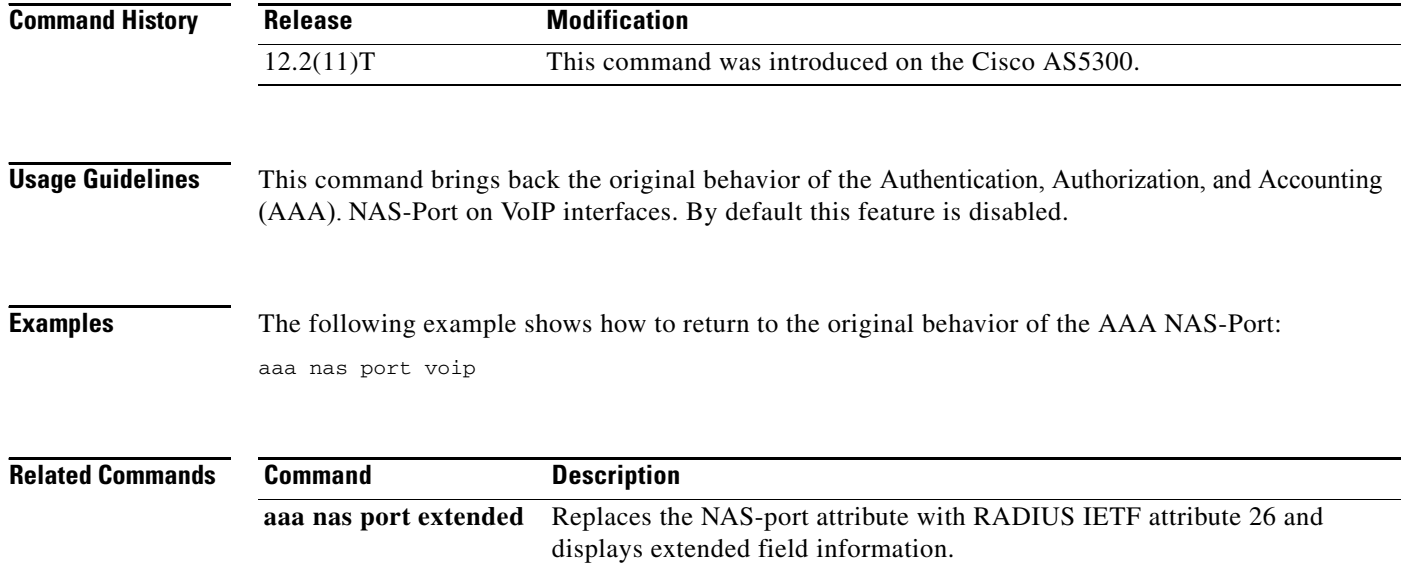

П

### **aaa username**

To determine the information with which to populate the username attribute for Authentication, Authorization, and Accounting (AAA). billing records, use the **aaa username** command in SIP UA configuration mode. To achieve default capabilities, use the **no** form of this command.

**aaa username** {**calling-number** | **proxy-auth**}

**no aaa username**

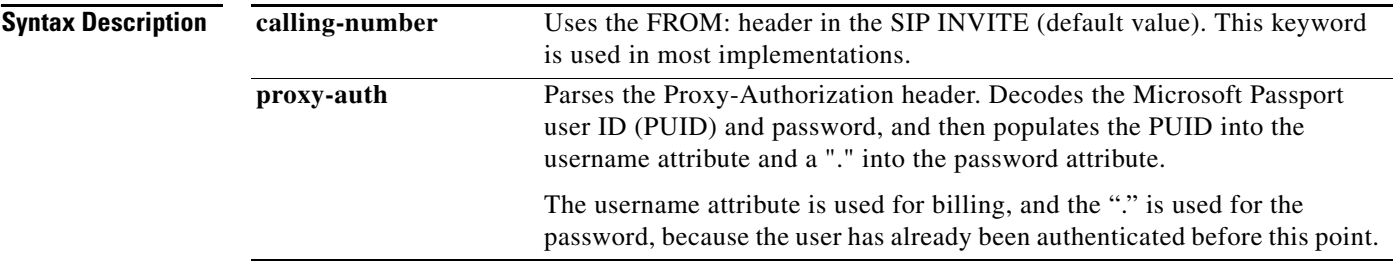

#### **Command Default calling-number**

### **Command Modes** SIP UA configuration

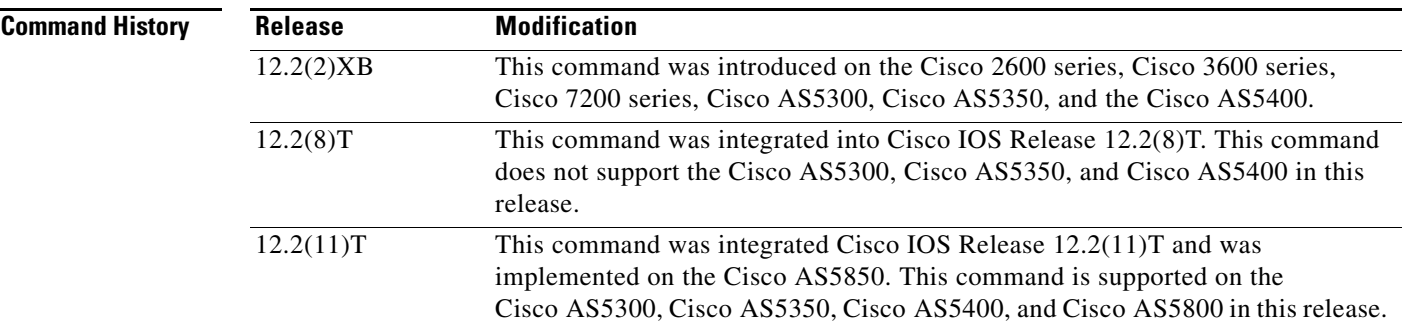

 $\Gamma$ 

**Usage Guidelines** Parsing the Proxy-Authorization header, decoding the PUID and password, and populating the username attribute with the PUID must be enabled through this command. If this command is not issued, the Proxy-Authorization header is ignored.

> The keyword **proxy-auth** is a nonstandard implementation, and Session Initiation Protocol (SIP) gateways do not normally receive or process the Proxy-Authorization header.

### **Examples** The following example enables the processing of the SIP username from the Proxy-Authorization header:

Router(config)# **sip-ua** Router(config-sip-ua)# **aaa username proxy-auth**

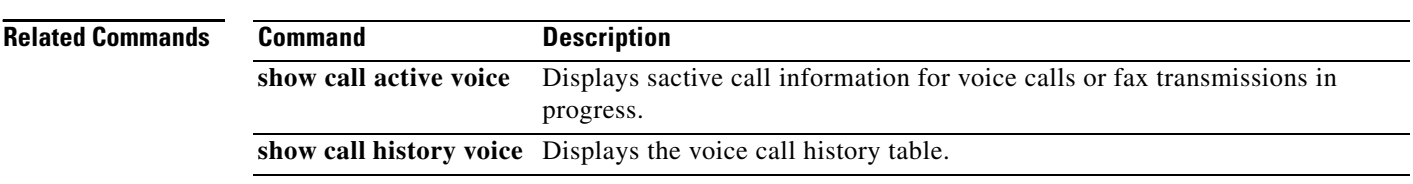

 $\overline{\phantom{a}}$ 

### **access-list (voice source-group)**

To assign an access list to a voice source group, use the **access-list** command in voice source-group configuration mode. To delete the access list, use the **no** form of this command.

**access-list** *access*-*list*-*number*

**no access-list** *access*-*list*-*number*

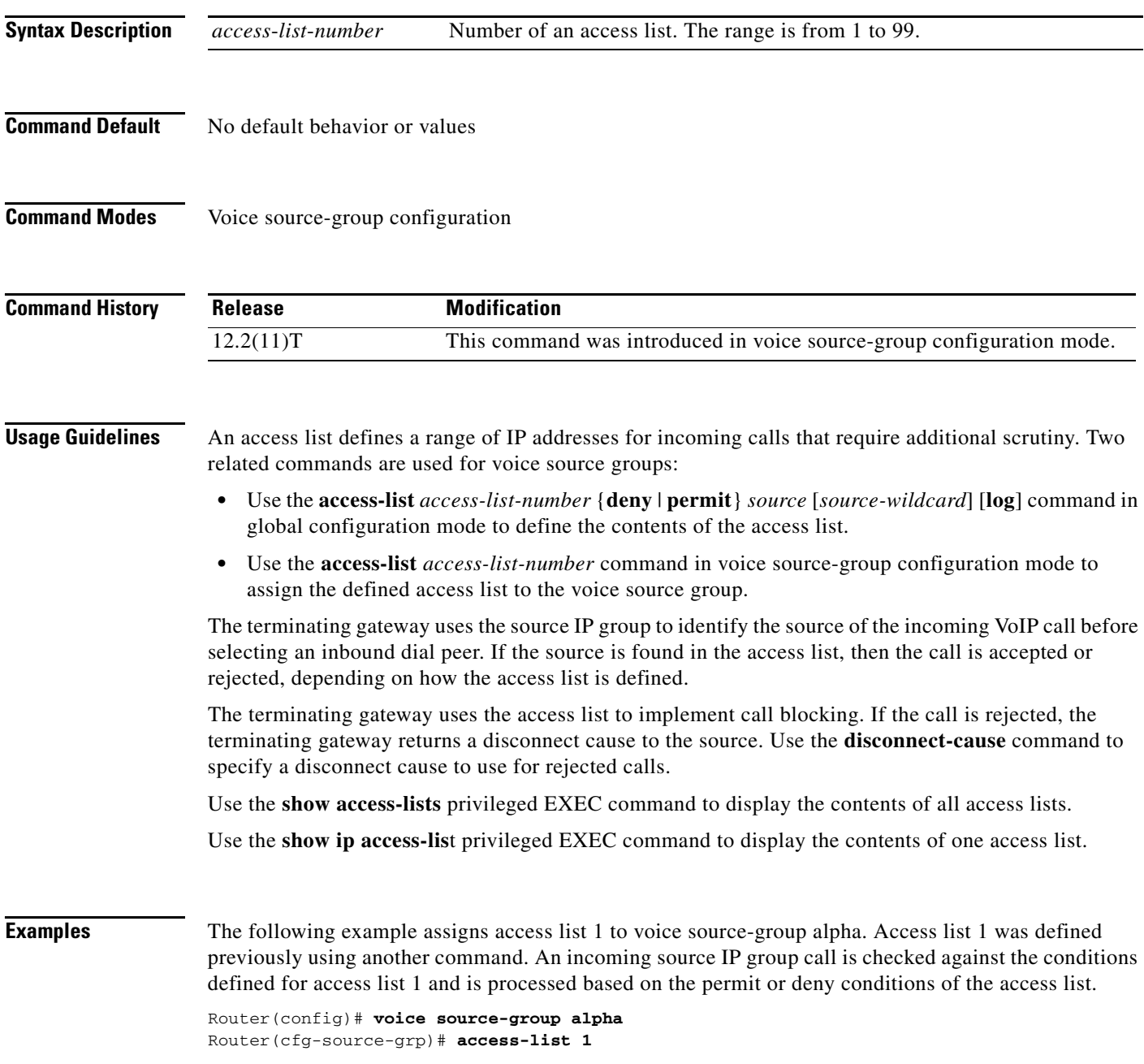

### **Related Commands C**

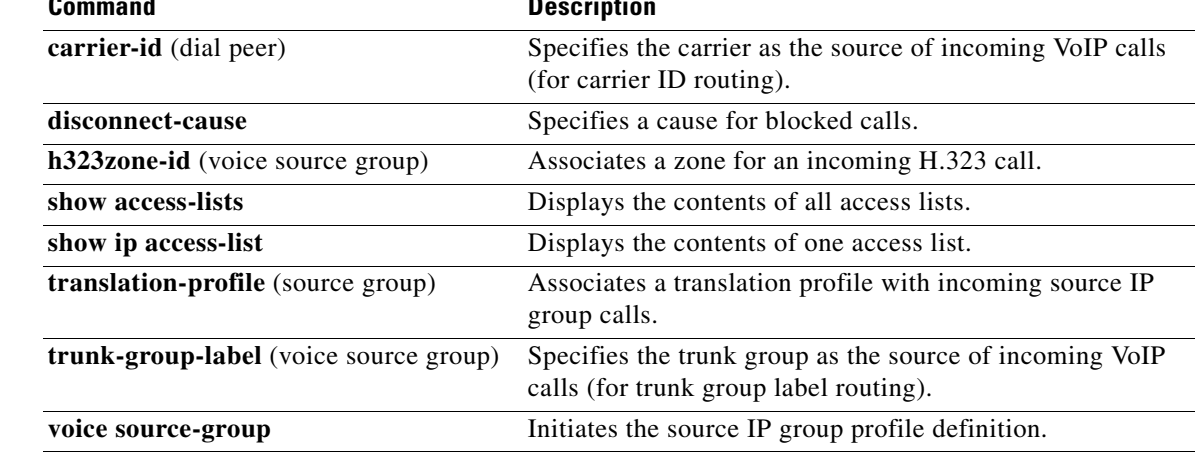

## **access-policy**

 $\overline{\phantom{a}}$ 

To require that a neighbor be explicitly configured in order for requests to be accepted, use the **access**-**policy** command in Annex G configuration mode. To reset the configuration to accept all requests, use the **no** form of this command.

**access**-**policy** [**neighbors**-**only**]

**no access**-**policy**

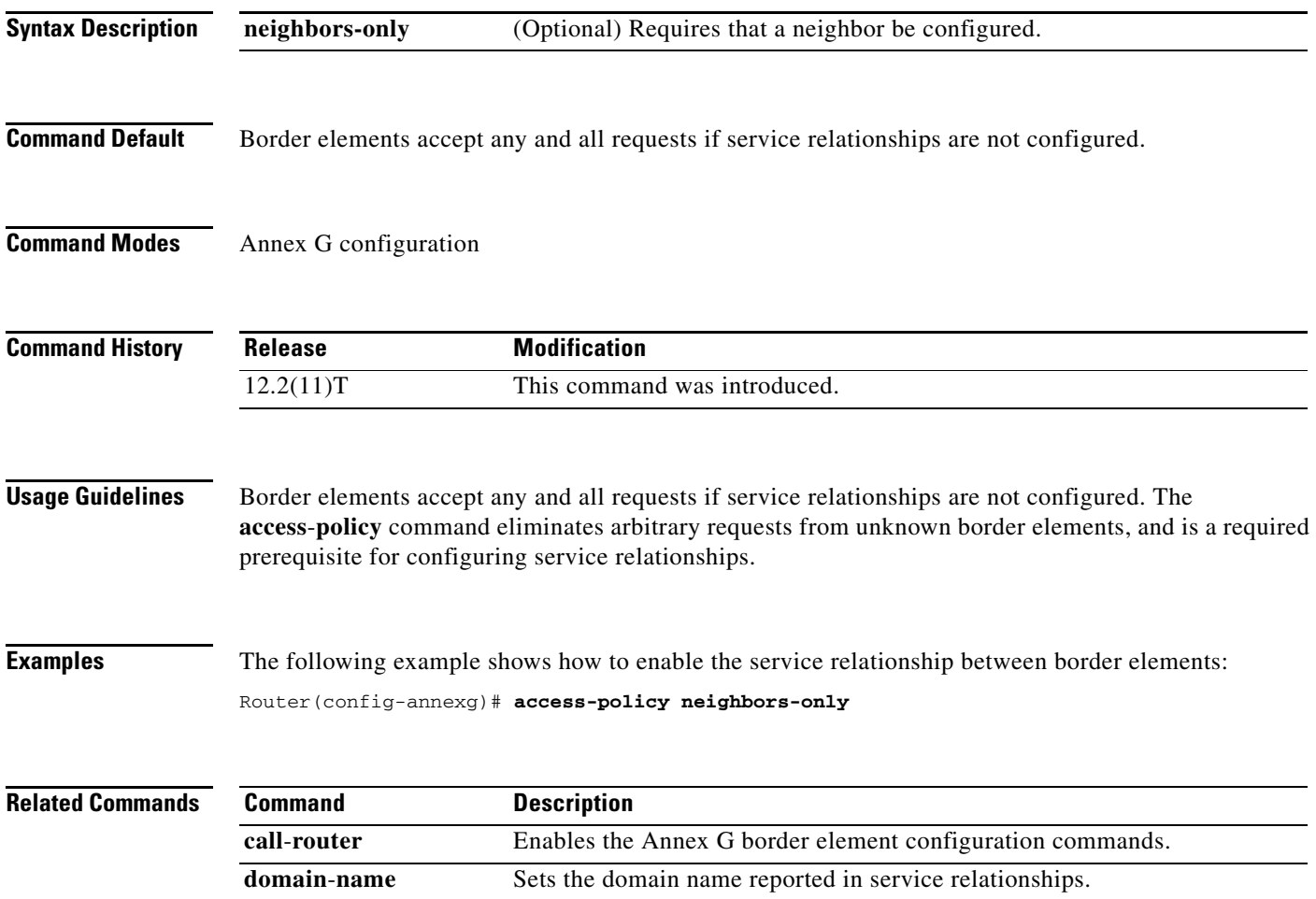

## **accounting (gatekeeper)**

To enable and define the gatekeeper-specific accounting method, use the **accounting** command in gatekeeper configuration mode. To disable gatekeeper-specific accounting, use the **no** form of this command.

**accounting** {**username h323id** | **vsa**}

**no accounting** 

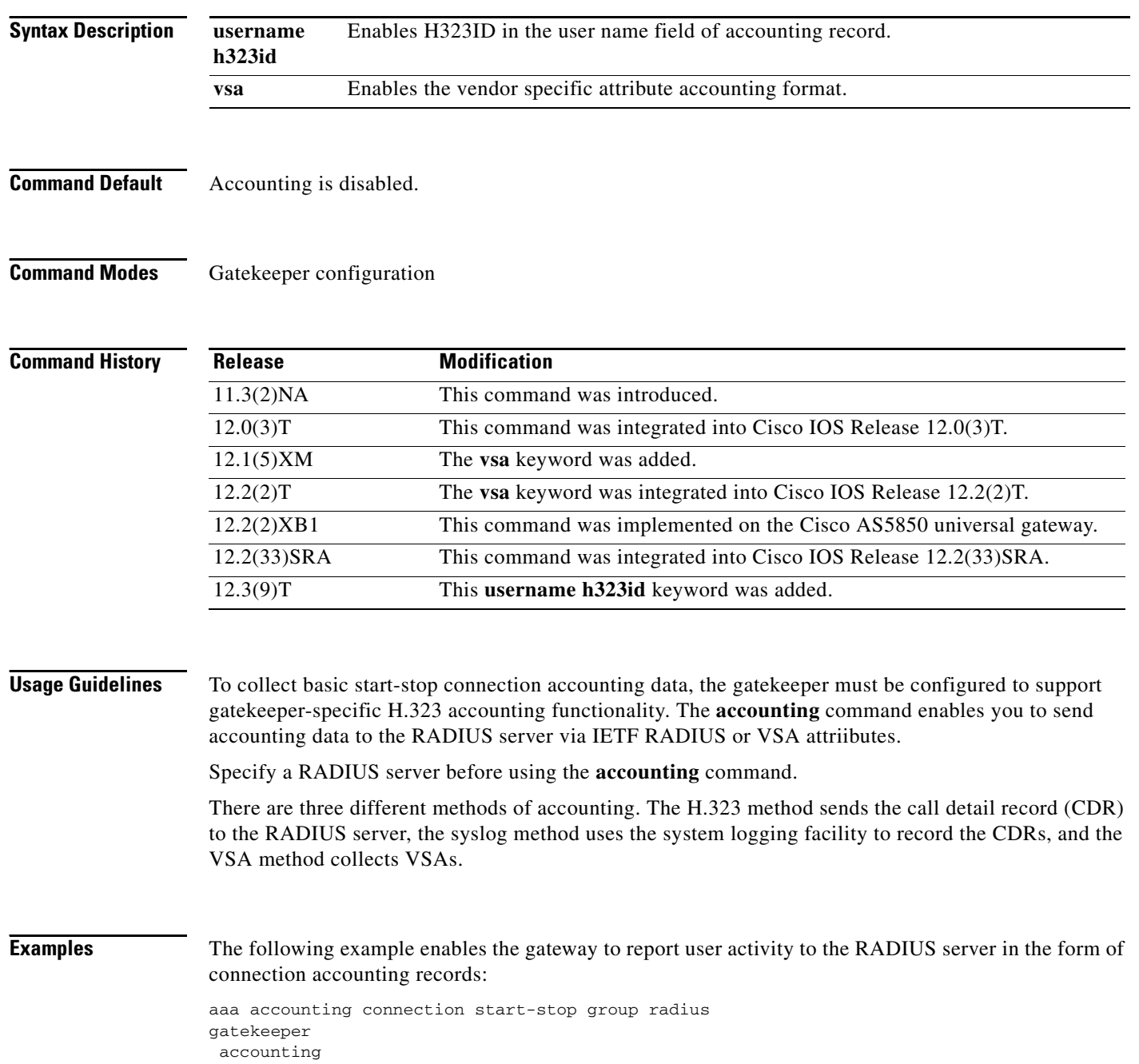

 $\overline{\phantom{a}}$ 

#### The following example shows how to enable VSA accounting:

aaa accounting connection start-stop group radius gatekeeper accounting exec vsa

The following example configures H.323 accounting using IETF RADIUS attributes:

Router(config-gk)# **accounting username h323id**

The following example configures H.323 accounting using VSA RADIUS attributes:

Router(config-gk)# **accounting vsa**

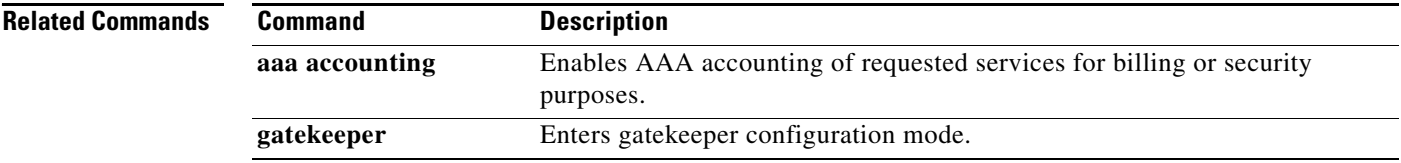

### **accounting method**

To set an accounting method at login for calls that come into a dial peer, use the **accounting method** command in voice class AAA configuration mode. To disable the accounting method set at login, use the **no** form of this command.

**accounting method** *MethListName* [**out**-**bound**]

**no accounting method** *MethListName* [**out**-**bound**]

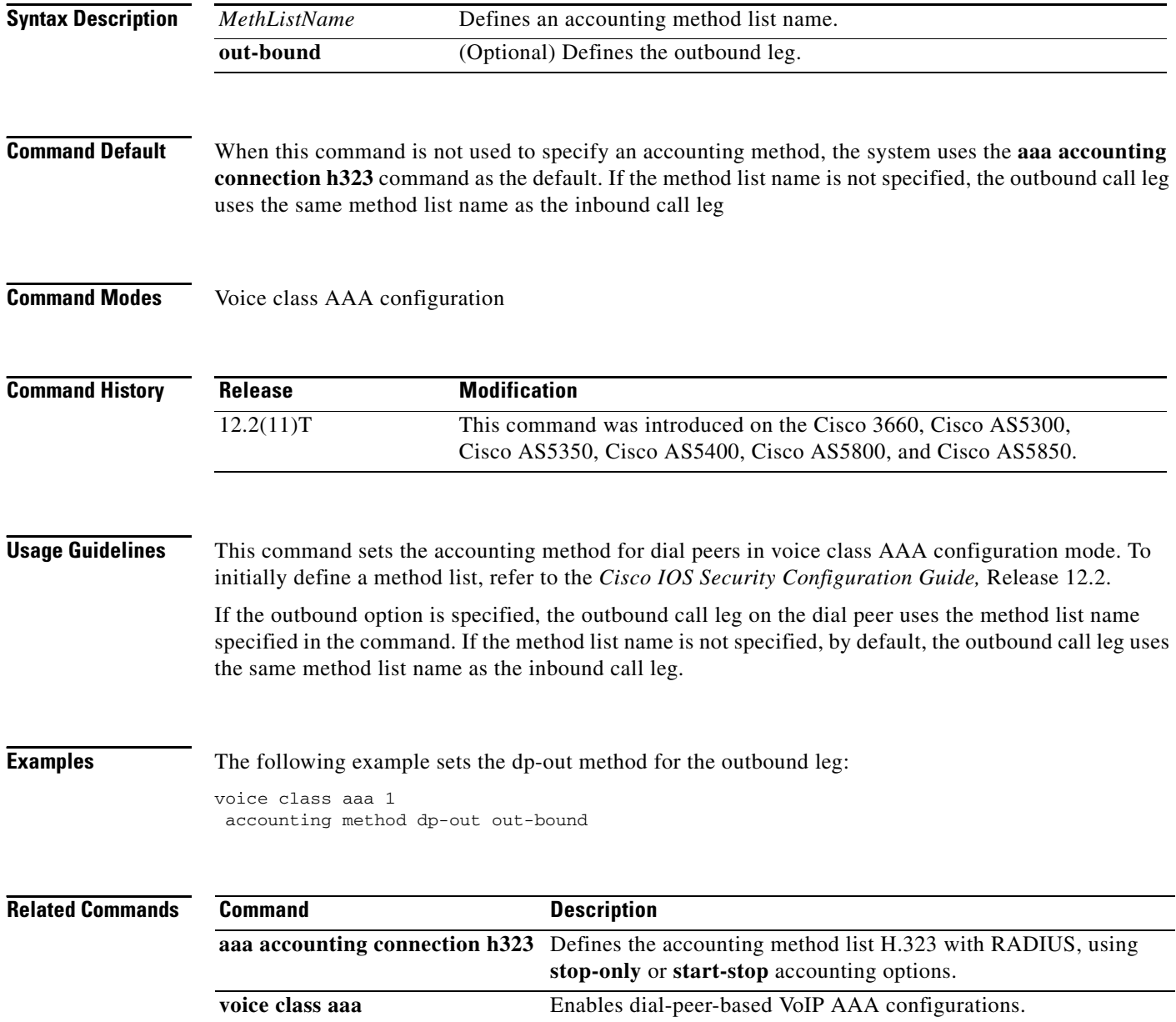

 $\overline{\phantom{a}}$ 

### **accounting suppress**

To disable accounting that is automatically generated by a service provider module for a specific dial peer, use the **accounting suppress** command in voice class AAA configuration mode. To allow accounting to be automatically generated, use the **no** form of this command.

**accounting suppress** [**in**-**bound** | **out**-**bound**]

**no accounting suppress** [**in**-**bound** | **out**-**bound**]

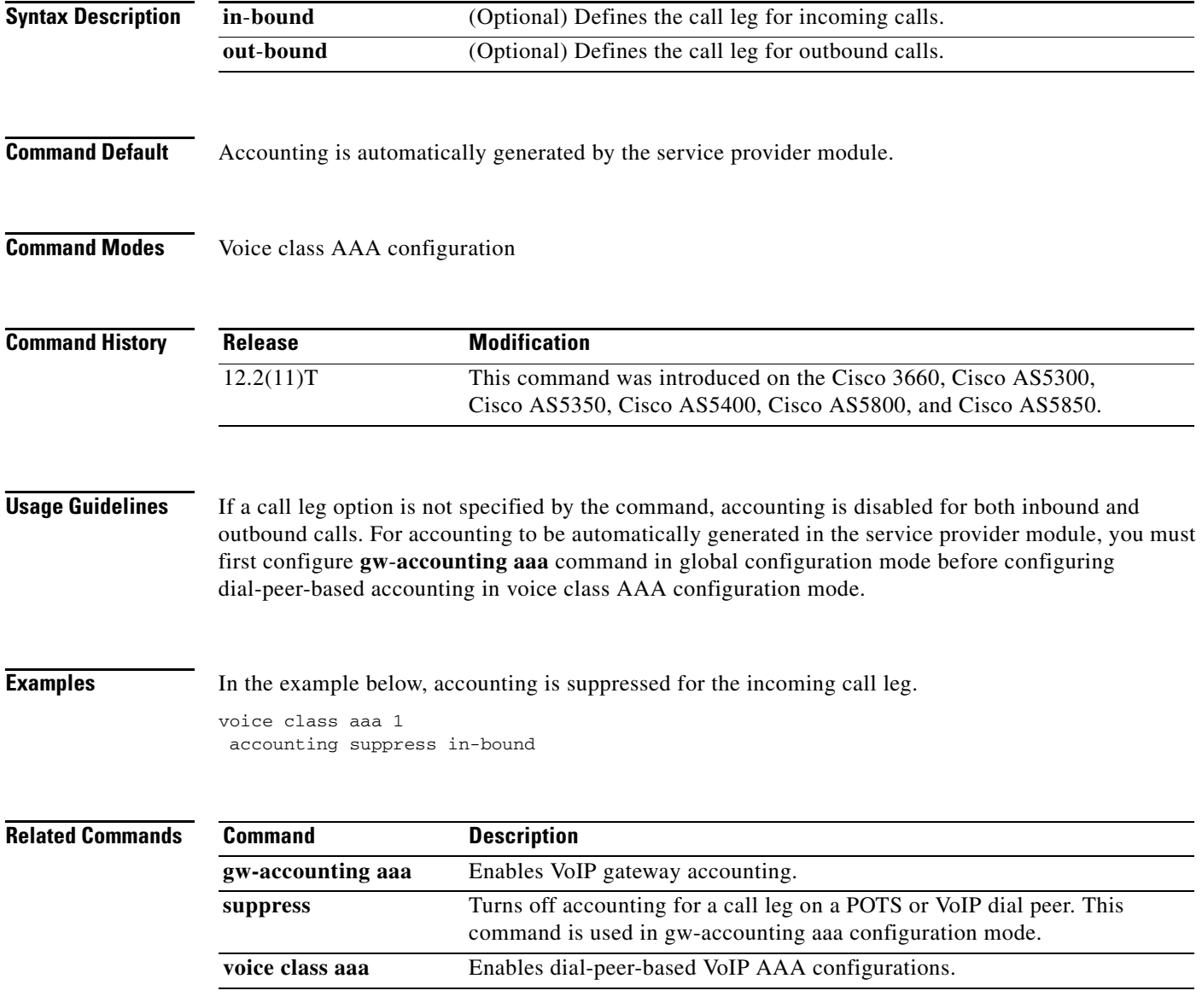

 $\mathbf I$ 

### **accounting template**

To allow each dial peer to choose and send a customized accounting template to the RADIUS server, use the **accounting template** command in voice class AAA configuration mode. To disable the dial peer from choosing and sending a customized accounting template, use the **no** form of this command.

**accounting template** *acctTempName* [**out**-**bound**]

**no accounting template** *acctTempName* [**out**-**bound**]

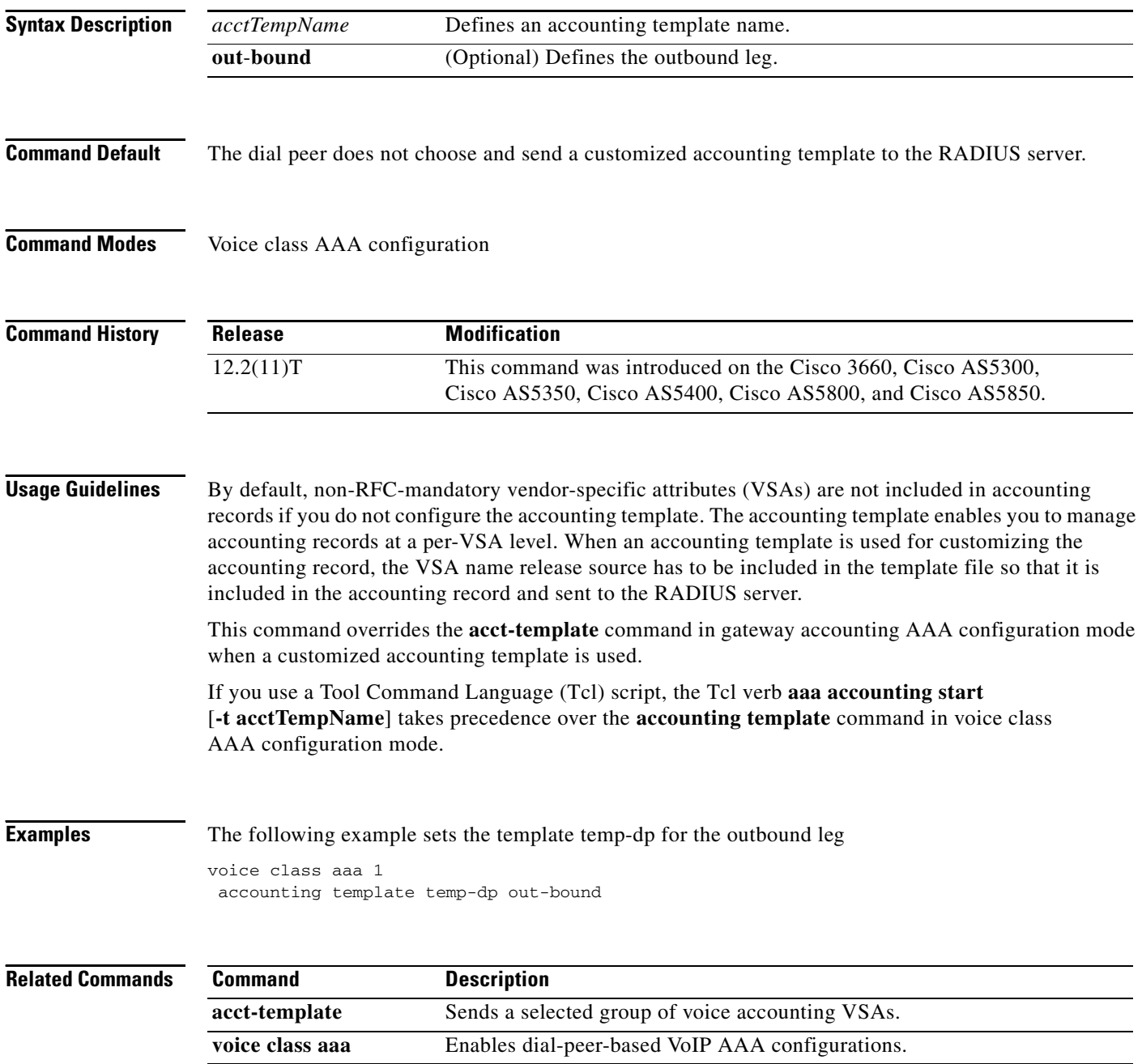

### **acc-qos**

To define the acceptable quality of service (QoS) for any inbound and outbound call on a VoIP dial peer, use the **acc-qos** command in dial peer configuration mode. To restore the default QoS setting, use the **no** form of this command.

**acc**-**qos** {**best**-**effort** | **controlled**-**load** | **guaranteed**-**delay**} [**audio** | **video**]

**no acc**-**qos**

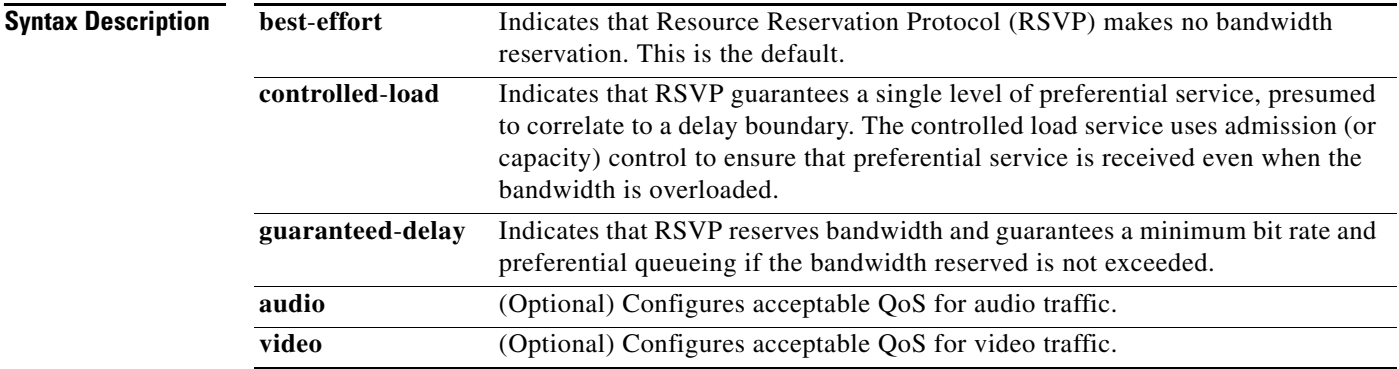

### **Command Default best-effort**

**Command Modes** Dial peer configuration

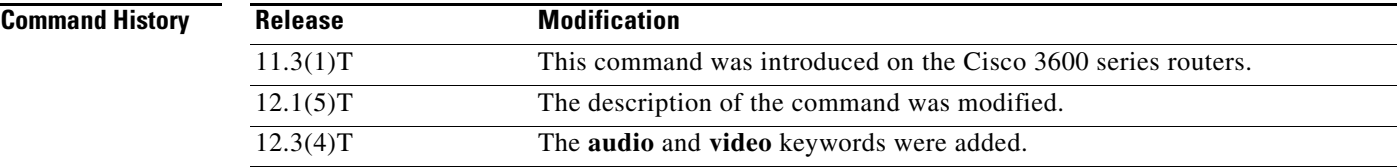

 $\mathbf I$ 

**Usage Guidelines** This command is applicable only to VoIP dial peers.

When VoIP dial peers are used, the Cisco IOS software uses RSVP to reserve a certain amount of bandwidth so that the selected QoS can be provided by the network. Call setup is aborted if the RSVP resource reservation does not satisfy the acceptable QoS for both peers.

To select the most appropriate value for this command, you need to be familiar with the amount of traffic this connection supports and what kind of impact you are willing to have on it. The Cisco IOS software generates a trap message when the bandwidth required to provide the selected quality of service is not available.

If **audio** or **video** is not configured, the bearer capability information element (IE) is not checked against max values during SETUP.

1

You must use the **ip rsvp bandwidth** command to enable RSVP on an IP interface before you can specify RSVP QoS. In order to use this command, you have to have the **req-qos** statement present. **Examples** The following example selects **guaranteed-delay** as the acceptable QoS for inbound and outbound audio calls on VoIP dial peer 10: dial-peer voice 10 voip acc-qos guaranteed-delay The following example selects **controlled-load** as the acceptable QoS for audio and video: dial-peer voice 100 voip acc-qos controlled-load audio acc-qos controlled-load video **Related Commands Command Description**

peer in VoIP.

**req-qos** Requests a particular QoS using RSVP to be used in reaching a specified dial

### **acct-template**

 $\overline{\phantom{a}}$ 

To select a group of voice attributes to collect in accounting records, use the **acct-template** command in gateway accounting AAA or gateway accounting file configuration mode. To disable collection of a group of voice attributes, use the **no** form of this command.

**acct-template** {*template-name* | **callhistory-detail**}

**no acct-template** {*template-name* | **callhistory-detail**}

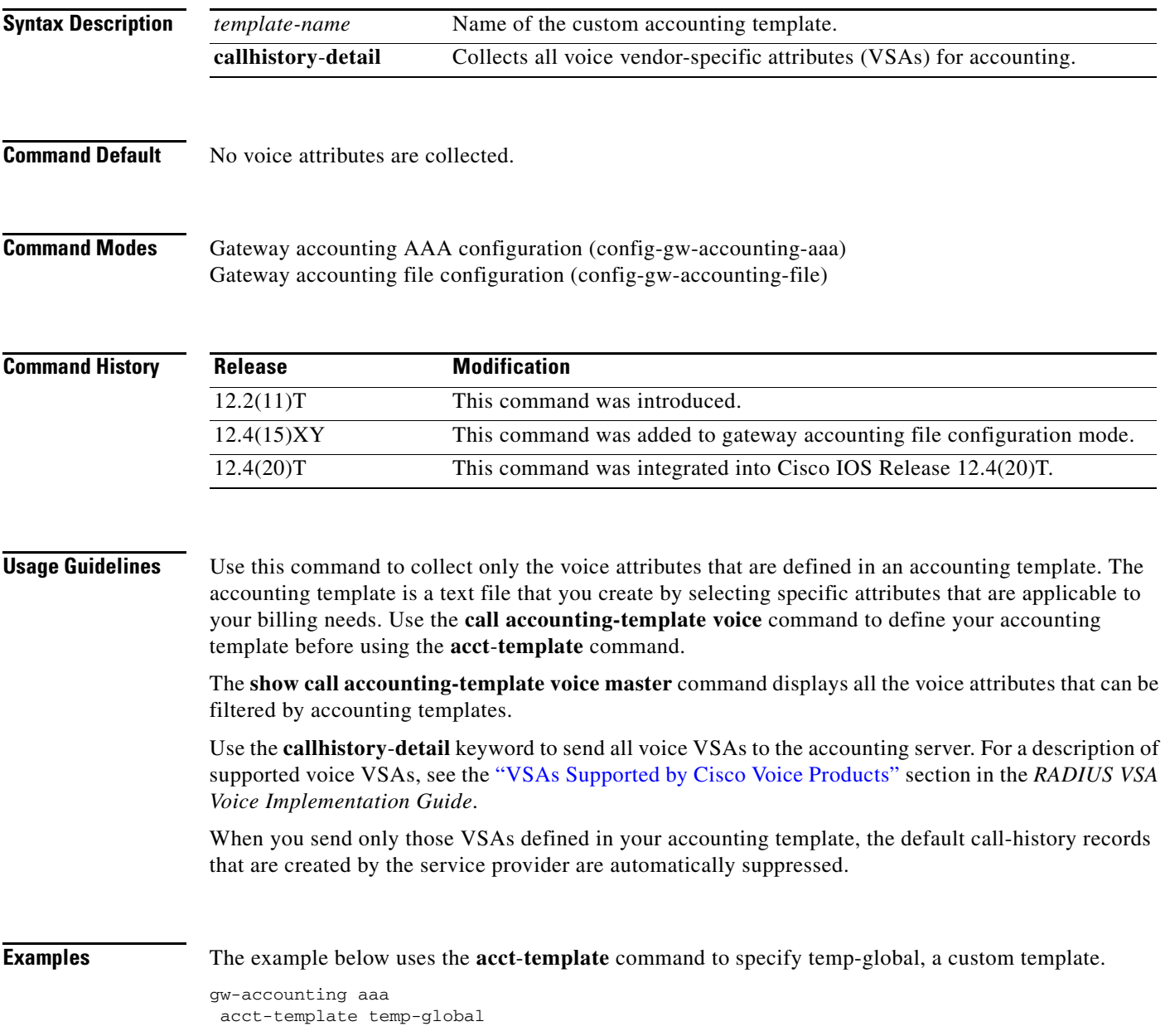

#### **Related Comm**

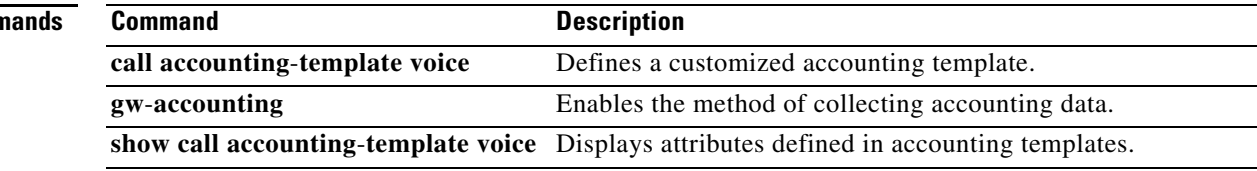

a ka

### **activation-key**

 $\overline{\phantom{a}}$ 

To define an activation key that can be dialed by phone users to activate Call Back on Busy on an analog phone, use the **activation-key** command in STC application feature callback configuration mode. To return the code to its default, use the **no** form of this command.

**activation-key** *string* 

**no activation-key**

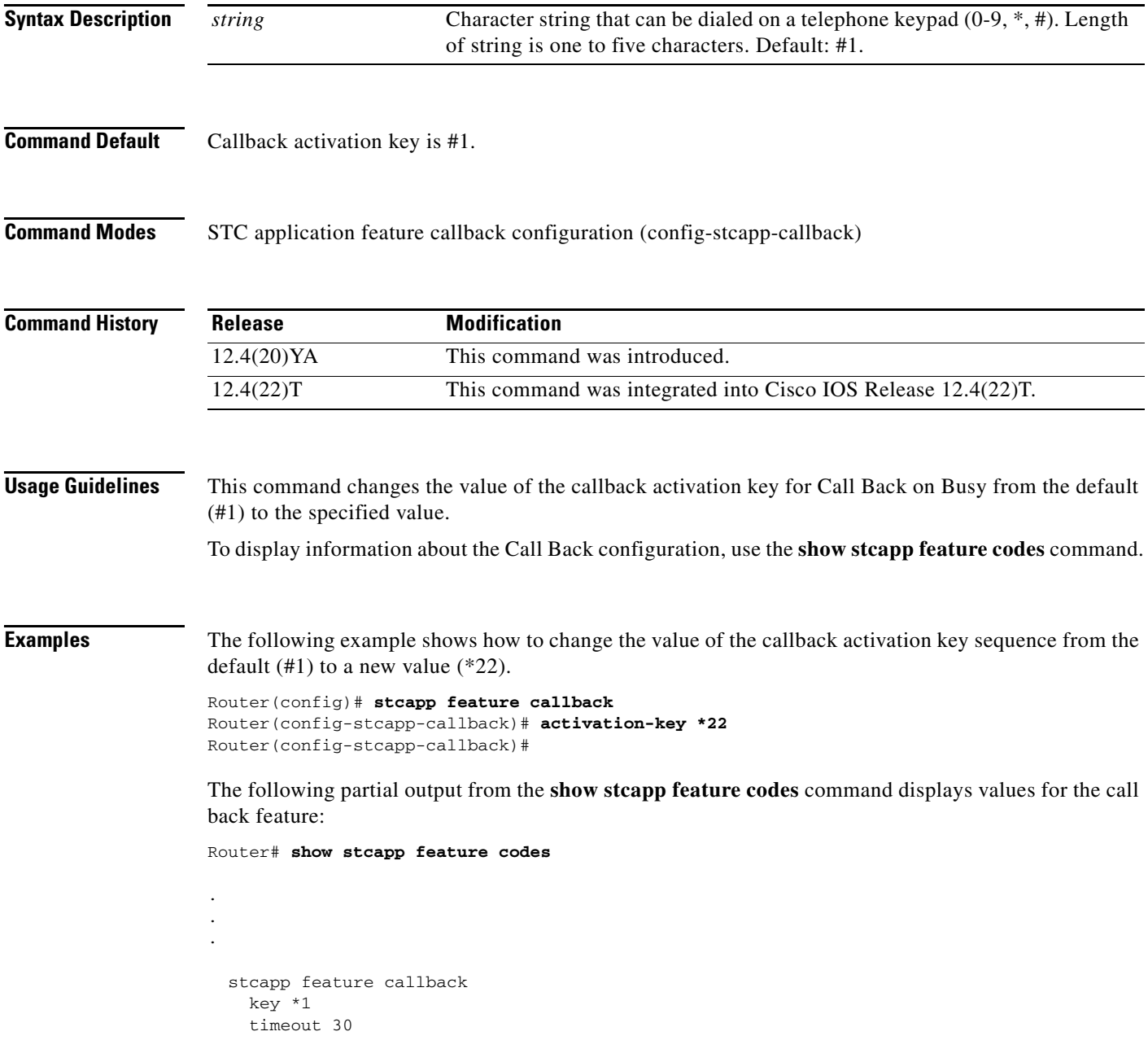

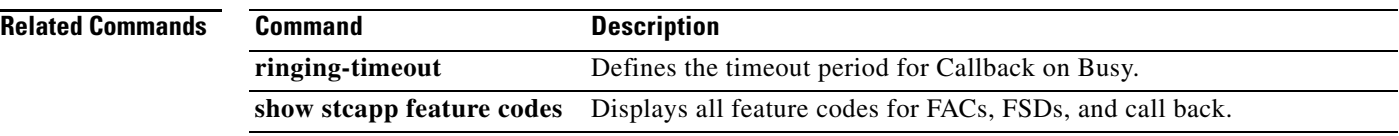

 $\overline{\phantom{a}}$ 

### **address-family (tgrep)**

To set the global address family to be used on all dial peers, use the **address-family** command in TGREP configuration mode. To change back to the default address family, use the **no** form of this command.

**address family** {**e164** | **decimal** | **penta**-**decimal**}

**no address family** {**e164** | **decimal** | **penta**-**decimal**}

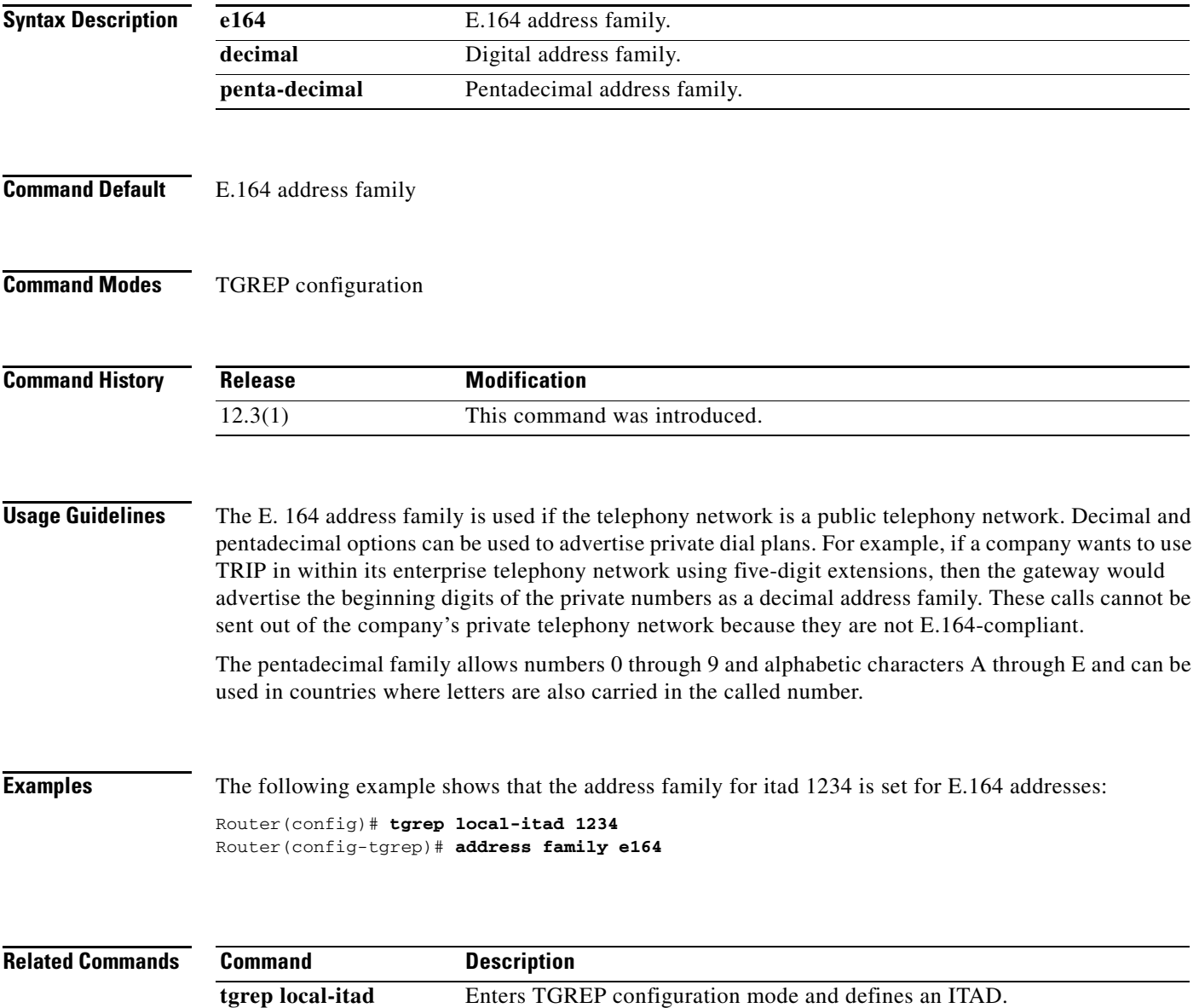

### **address-hiding**

To hide signaling and media peer addresses from endpoints other than the gateway use the **address-hidding** command in voice-service configuration mode. To allow the peer address known to all endpoints, use the **no** form of this command.

**address-hiding**

**no address-hiding**

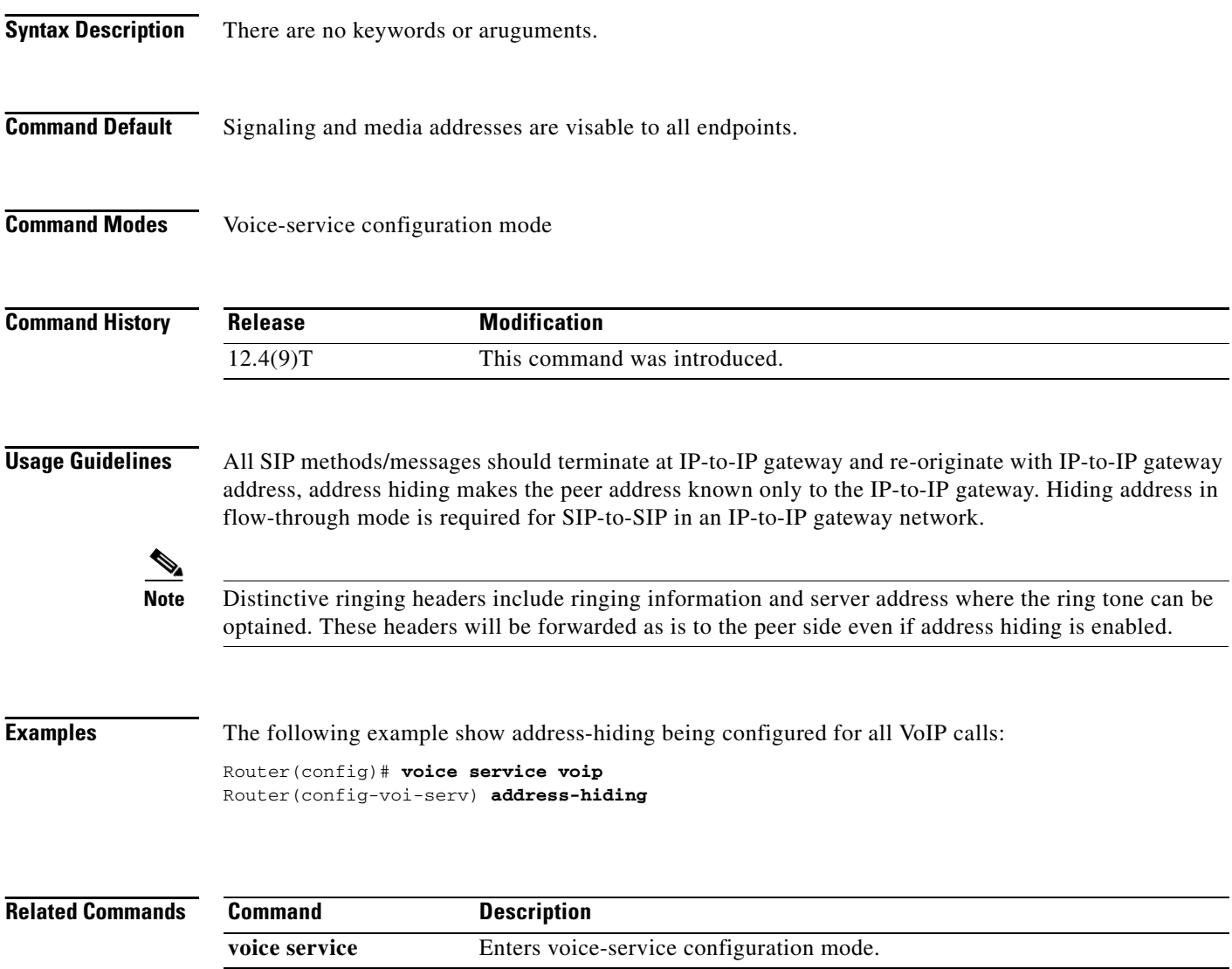

 $\overline{\phantom{a}}$ 

# **advertise (annex g)**

To control the types of descriptors that the border element (BE) advertises to its neighbors, use the **advertise**  command in Annex G configuration mode. To reset this command to the default value, use the **no** form of this command.

**advertise** [**static** | **dynamic** | **all**]

**no advertise**

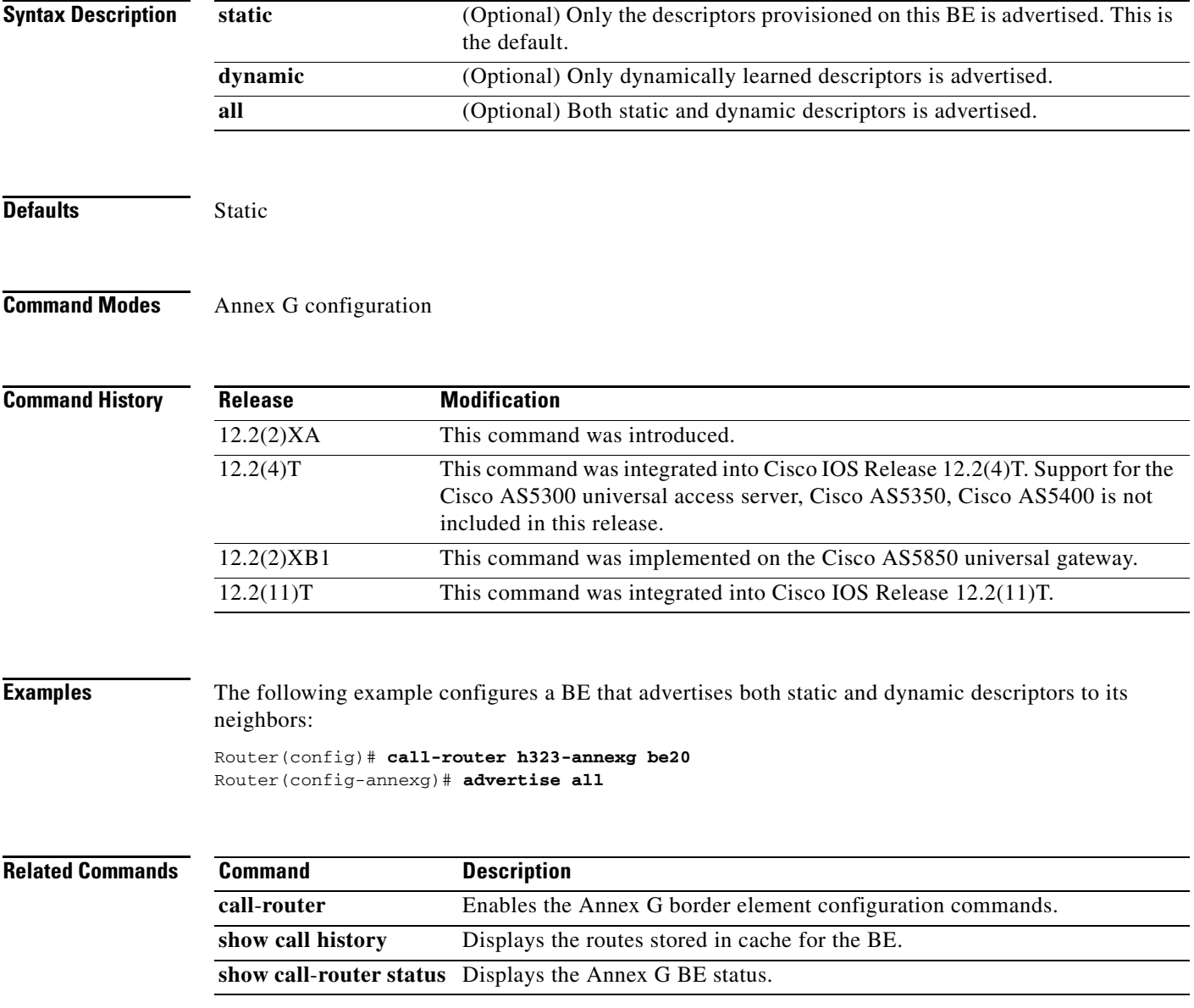

 $\mathbf I$ 

## **advertise (tgrep)**

To turn on reporting for a specified address family, use the **advertise** command in TGREP configuration mode. To turn off reporting for a specified address family, use the **no** form of this command.

**advertise** {**e164** | **decimal** | **penta-decimal** }[**csr**][**ac**][**tc**][**trunk-group | carrier**]

**advertise** {**trunk**-**group** | **carrier**}[**csr**][**ac**][**tc**]

**no advertise** {**e164** | **decimal** | **penta**-**decimal** | **trunk-group** | **carrier**}

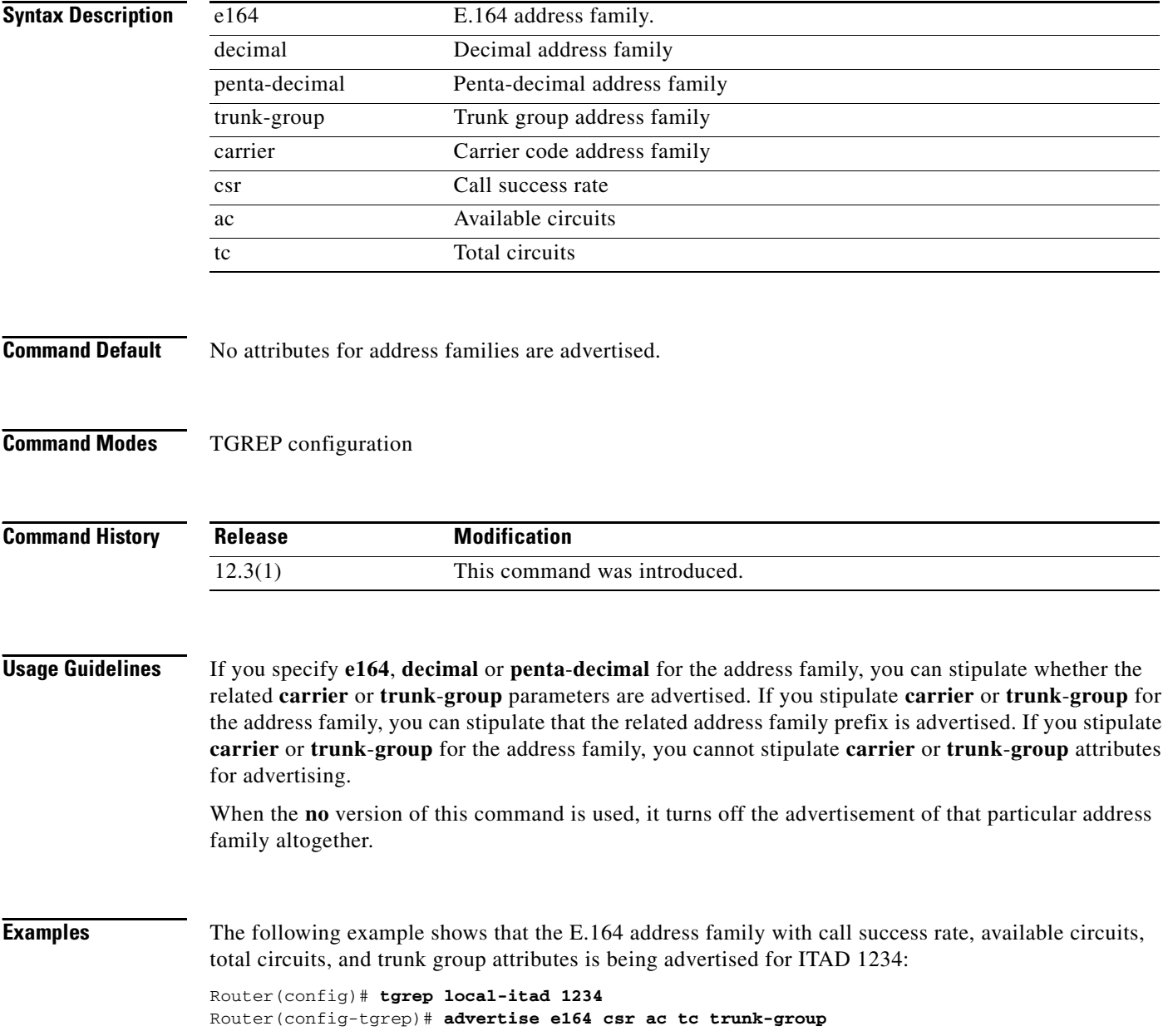

 $\mathbf{I}$ 

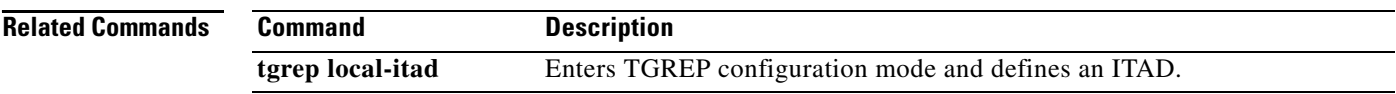

 $\mathbf{r}$ 

### **alarm-trigger**

To configure a T1 or E1 controller to send an alarm to the public switched telephone network (PSTN) or switch if specified T1 or E1 DS0 groups are out of service, use the **alarm-trigger** command in controller configuration mode. To configure a T1 or E1 controller not to send an alarm, use the **no** form of this command.

**alarm**-**trigger blue** *ds0*-*group*-*list*

**no alarm**-**trigger**

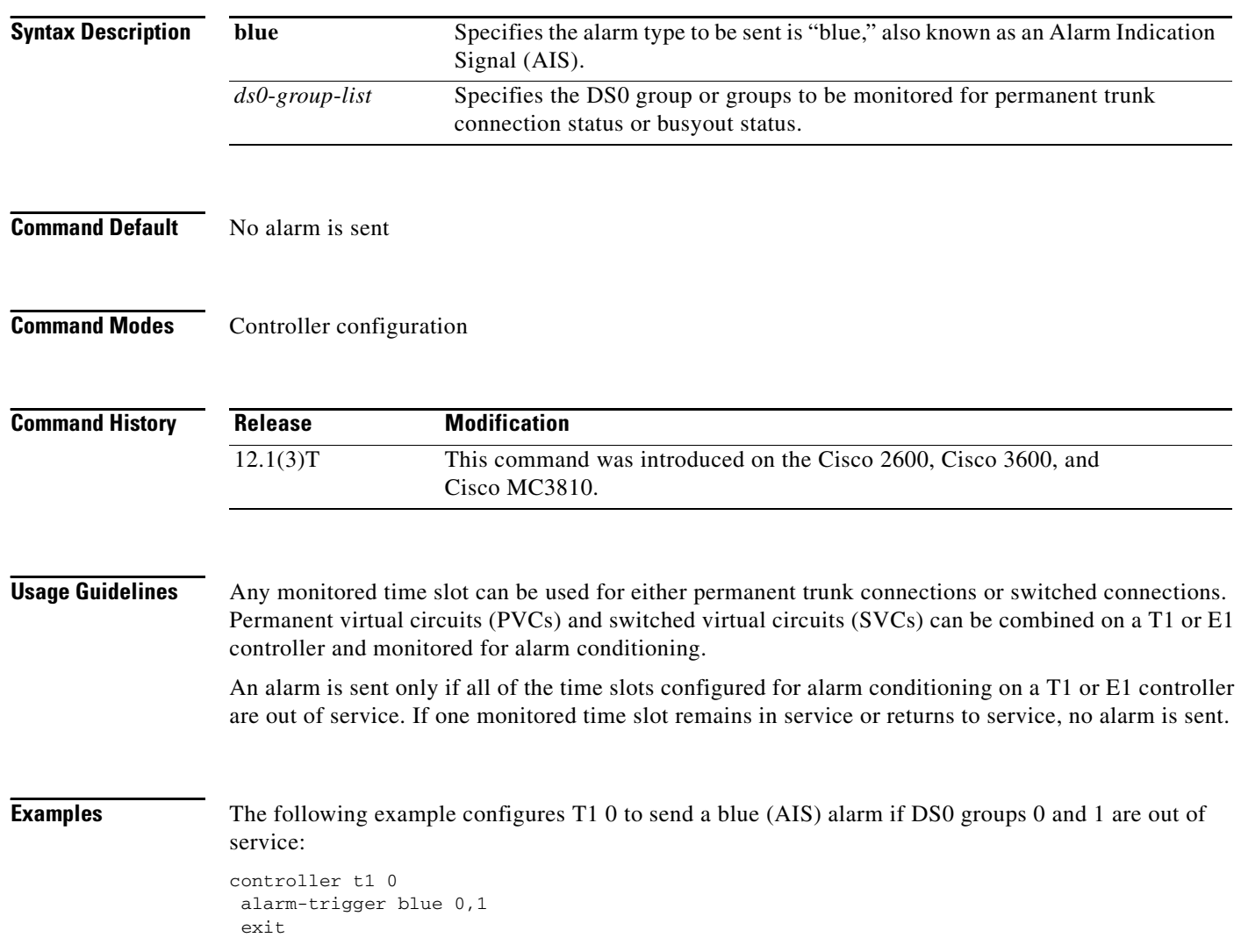

 $\mathbf{I}$ 

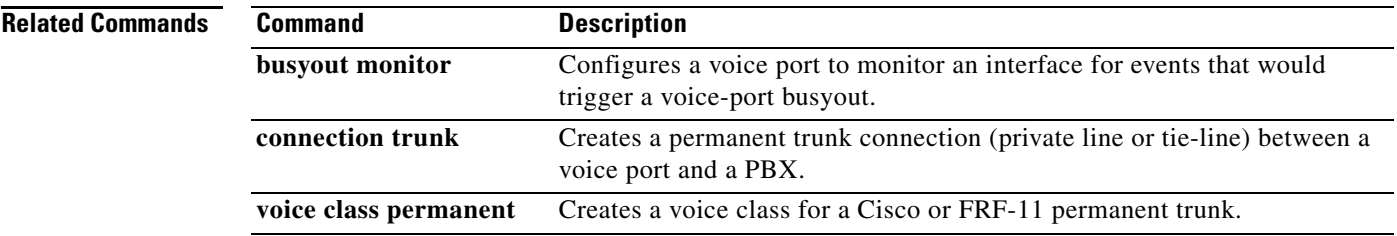

 $\mathbf{r}$ 

1

### **alias static**

To create a static entry in the local alias table, use the **alias static** command in gatekeeper configuration mode. To remove a static entry, use the **no** form of this command.

**alias static** *ip*-*signaling*-*addr* [*port*] **gkid** *gatekeeper-name* [**ras** *ip*-*ras-addr port*] [**terminal** | **mcu** | **gateway** {**h320** | **h323**-**proxy** | **voip**}] [**e164** *e164*-*address*] [**h323id** *h323*-*id*]

**no alias static** *ip*-*signaling*-*addr* [*port*] **gkid** *gatekeeper-name* [**ras** *ip*-*ras-addr port*] [**terminal** | **mcu** | **gateway** {**h320** | **h323**-**proxy** | **voip**}] [**e164** *e164*-*address*] [**h323id** *h323*-*id*]

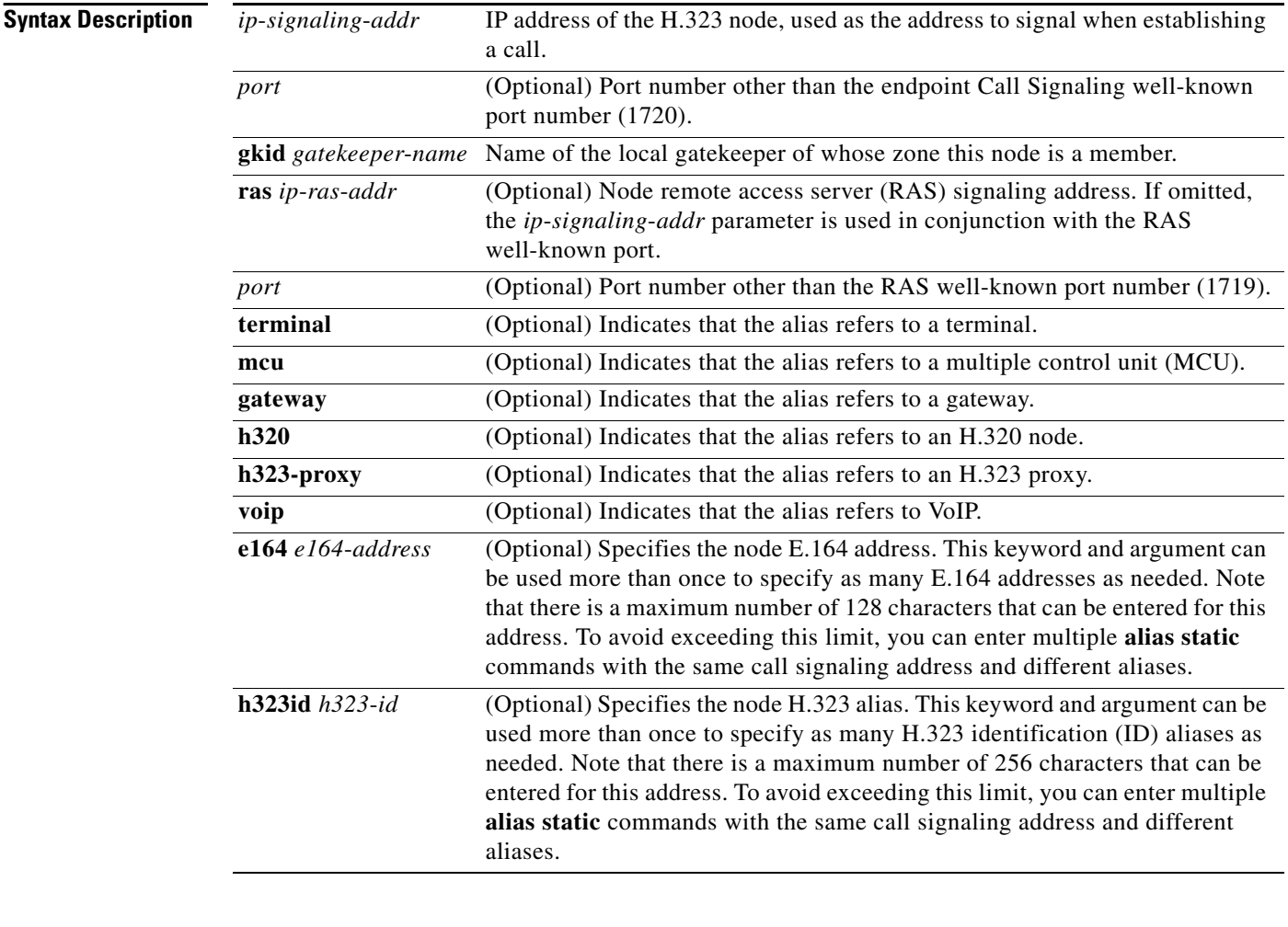

**Command Default** No static aliases exist.

**Command Modes** Gatekeeper configuration

 $\mathbf{I}$ 

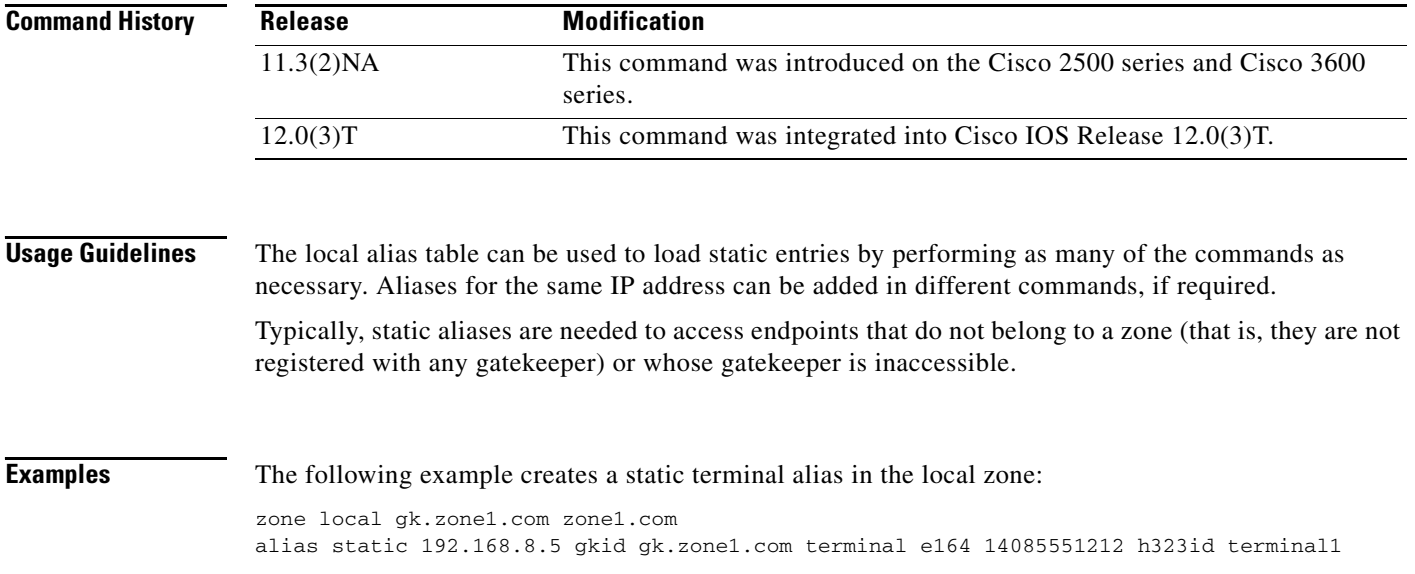

 $\mathbf{r}$ 

ו

### **allow-connections**

To allow connections between specific types of endpoints in a VoIP network, use the **allow-connections** command in voice service configuration mode. To refuse specific types of connections, use the **no** form of this command.

**allow-connections** *from*-*type* **to** *to*-*type*

**no allow-connections** *from*-*type* **to** *to*-*type*

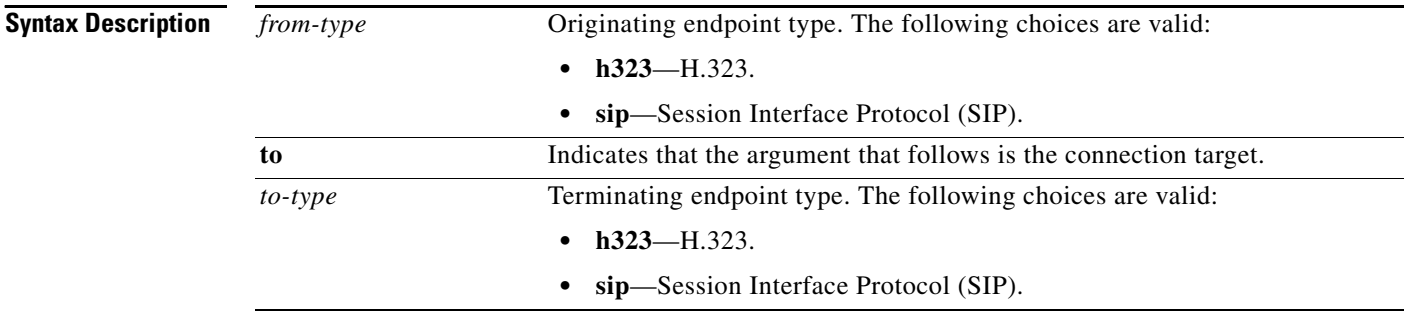

#### **Command Default Cisco IOS Release 12.3(4)T, Cisco IOS Release 12.3, and Earlier Releases**

H.323-to-H.323 connections are enabled by default and cannot be changed, and POTS-to-any and any-to-POTS connections are disabled.

#### **Cisco IOS Release 12.3(7)T and Later Releases**

H.323-to-H.323 connections are disabled by default and can be changed, and POTS-to-any and any-to-POTS connections are enabled.

#### **H.323-to-SIP Connections**

H.323-to-SIP and SIP-to-H.323 connections are disabled by default, and POTS-to-any and any-to-POTS connections are enabled.

#### **SIP-to-SIP Connections**

SIP-to-SIP connections are disabled by default, and POTS-to-any and any-to-POTS connections are enabled.

#### **Command Modes** Voice service configuration

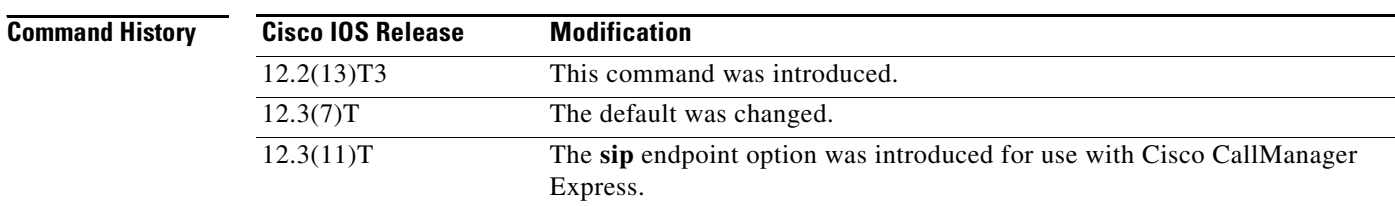

 $\mathbf{I}$ 

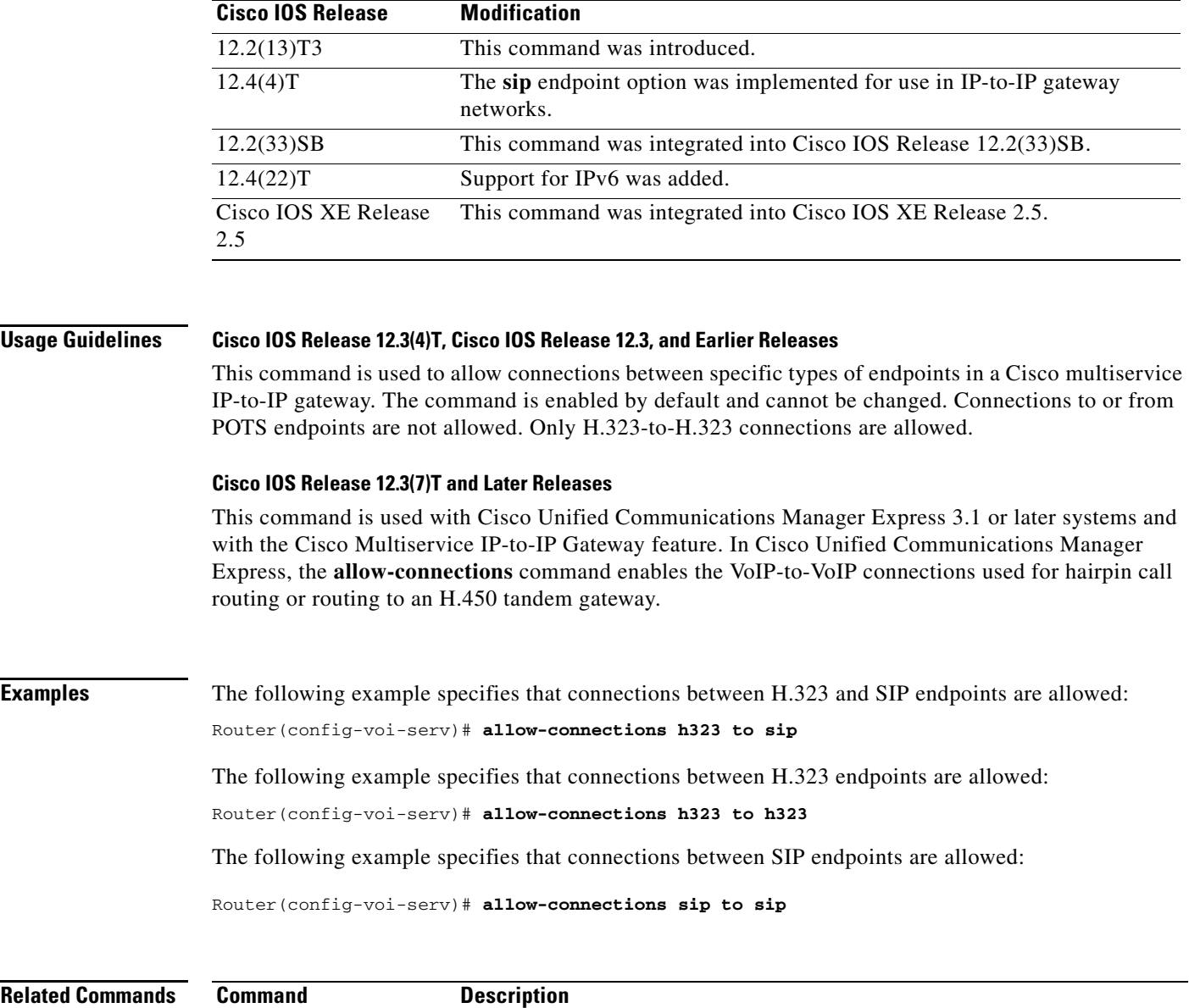

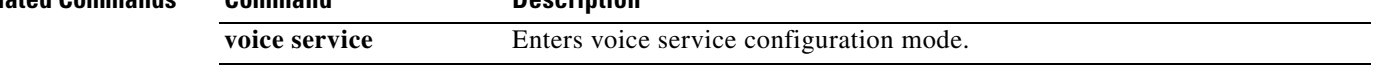

 $\overline{\phantom{a}}$ 

Ι

### **allow subscribe**

To allow internal watchers to monitor external presentities, use the **allow subscribe** command in presence configuration mode. To disable external watching, use the **no** form of this command.

**allow subscribe**

**no allow subscribe**

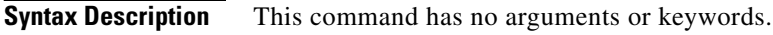

- **Command Default** Only internal presentities can be watched when presence is enabled.
- **Command Modes** Presence configuration (config-presence)

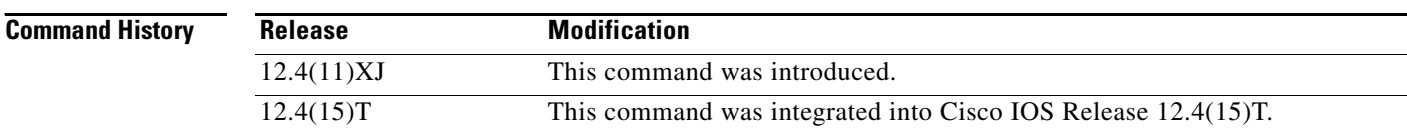

### **Usage Guidelines** This command allows internal watchers to receive Busy Lamp Field (BLF) status notification for external directory numbers on a remote router connected through a SIP trunk. An external directory number must be enabled as a presentity with the **allow watch** command.

The router sends SUBSCRIBE requests through the SIP trunk to an external presence server on behalf of the internal watcher and returns presence status to the watcher. To permit the external directory numbers to be watched, you must enable the **watcher all** command on the remote router.

**Examples** The following example shows how to enable internal watchers to monitor external presentities:

Router(config)# **presence** Router(config-presence)# **allow subscribe**

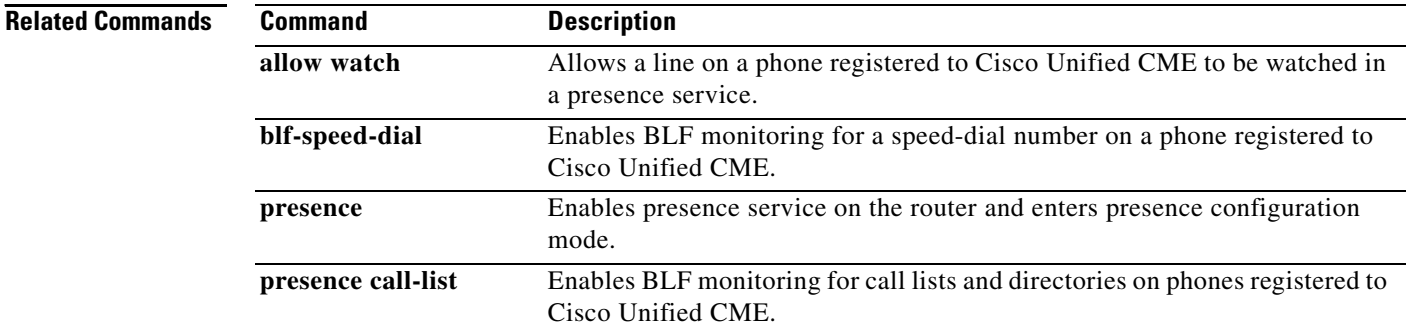

 $\mathbf{I}$ 

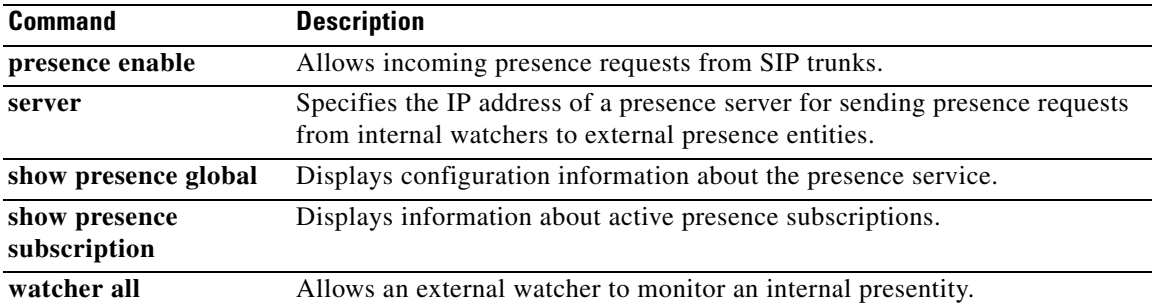

 $\mathbf{r}$ 

# **alt-dial**

To configure an alternate dial-out string for dial peers, use the **alt-dial** command in dial peer configuration mode. To delete the alternate dial-out string, use the **no** form of this command.

**alt**-**dial** *string*

**no alt**-**dial** *string*

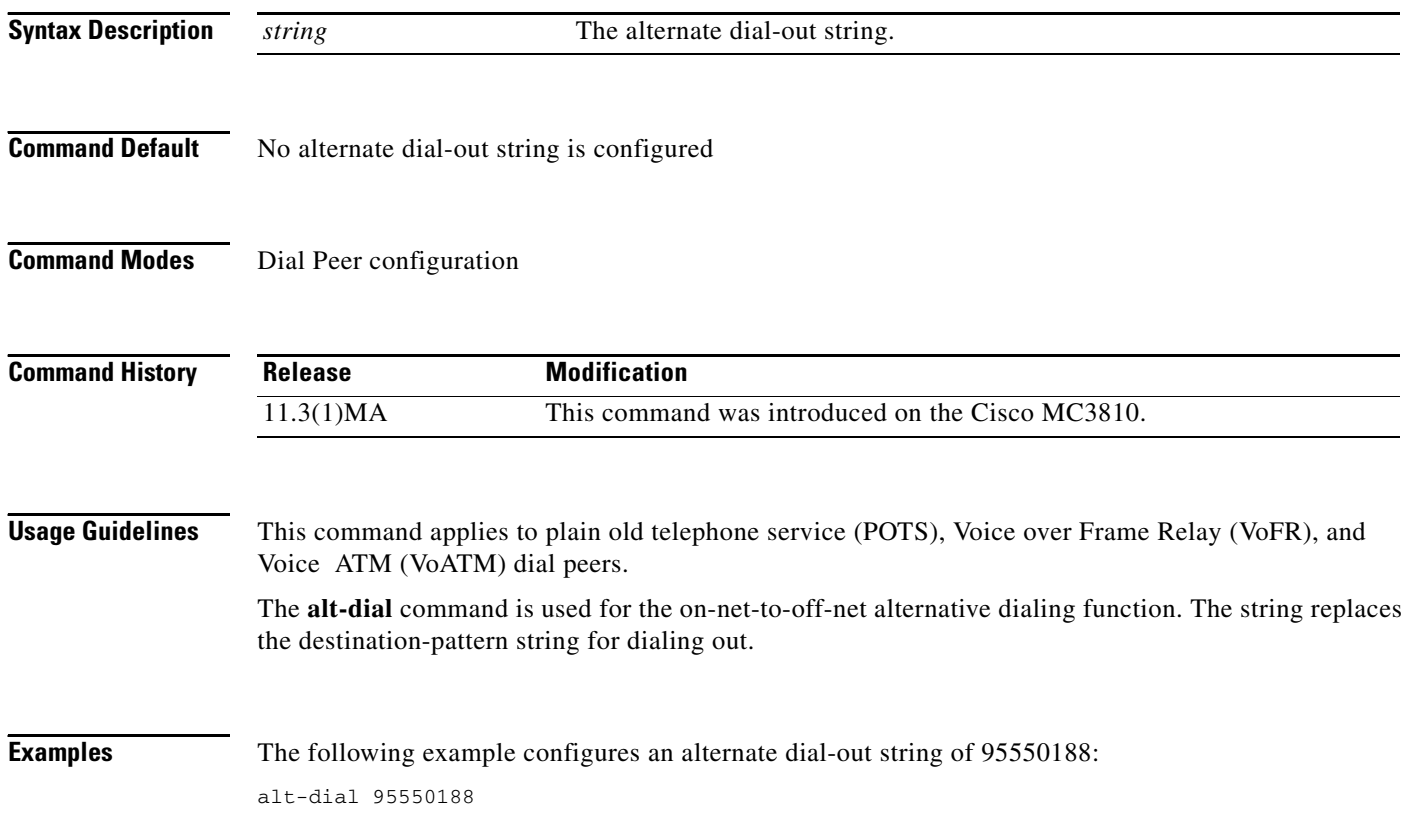

### **anat**

 $\Gamma$ 

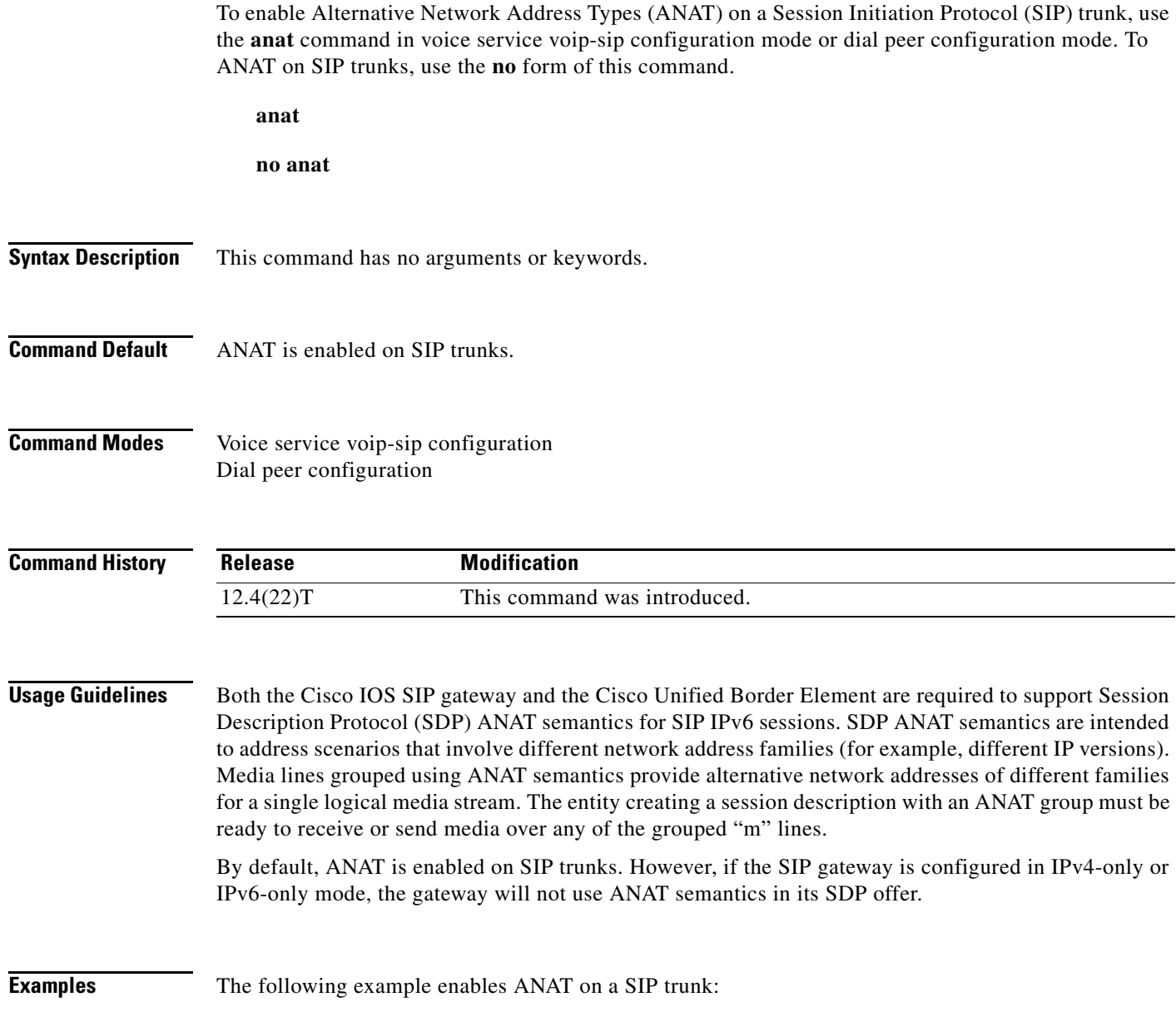

router(conf-serv-sip)# **anat**

**anat**

# **ani mapping**

To preprogram the Numbering Plan Area (NPA), or area code, into a single Multi Frequency (MF) digit, use the **ani mapping** command in voice-port configuration mode. To disable Automatic Number Identification (ANI) mapping, use the **no** form of this command.

**ani mapping** *npd*-*value npa*-*number*

**no ani mapping** 

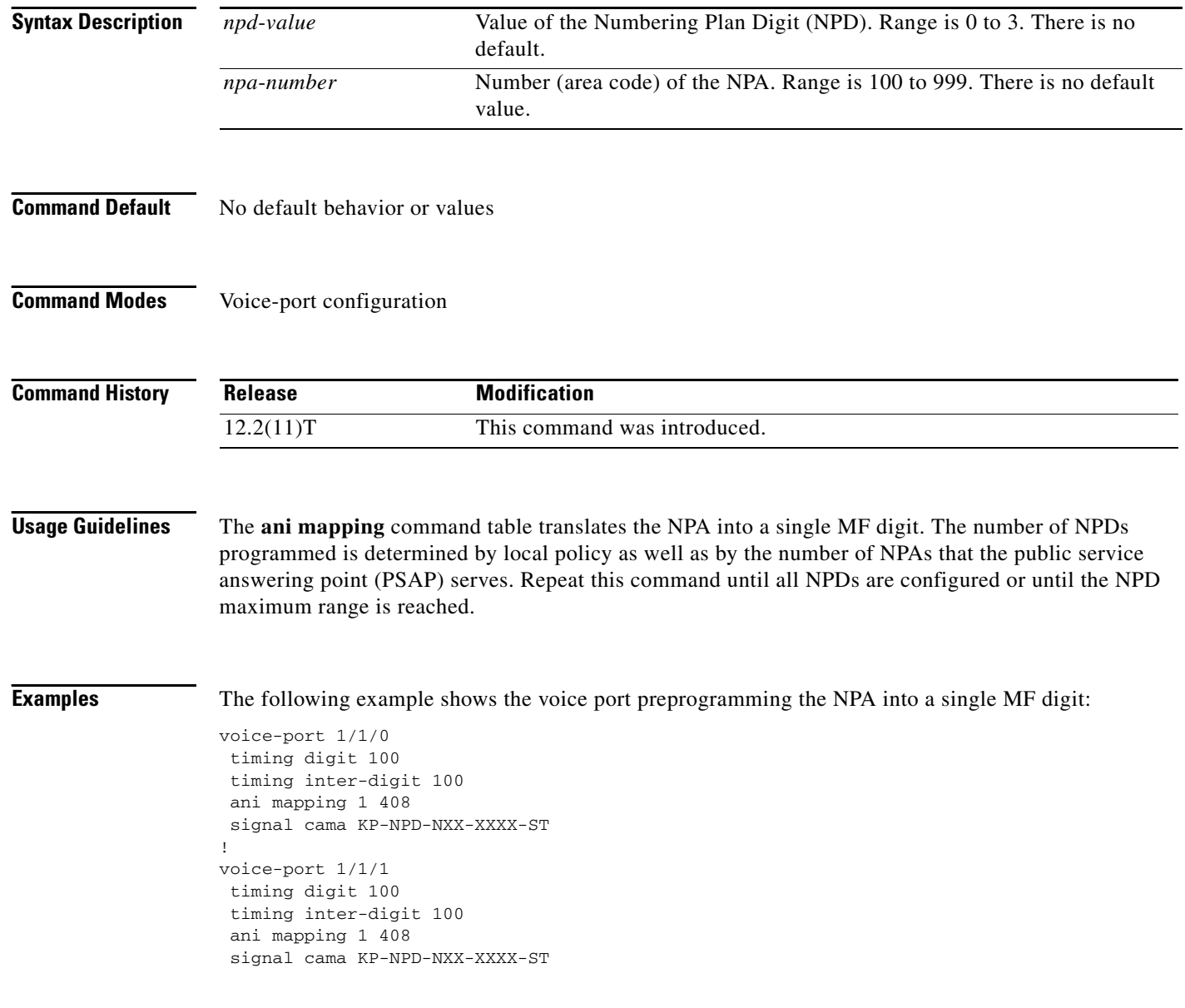
$\mathbf{I}$ 

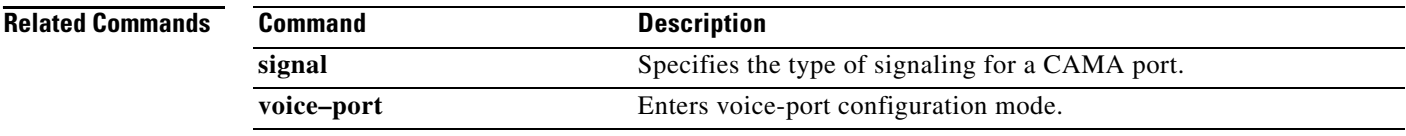

 $\mathbf{r}$ 

## **answer-address**

To specify the full E.164 telephone number to be used to identify the dial peer of an incoming call, use the **answer**-**address** command in dial peer configuration mode. To disable the configured telephone number, use the **no** form of this command.

**answer**-**address** [**+**]*string*[**T**]

**no answer**-**address**

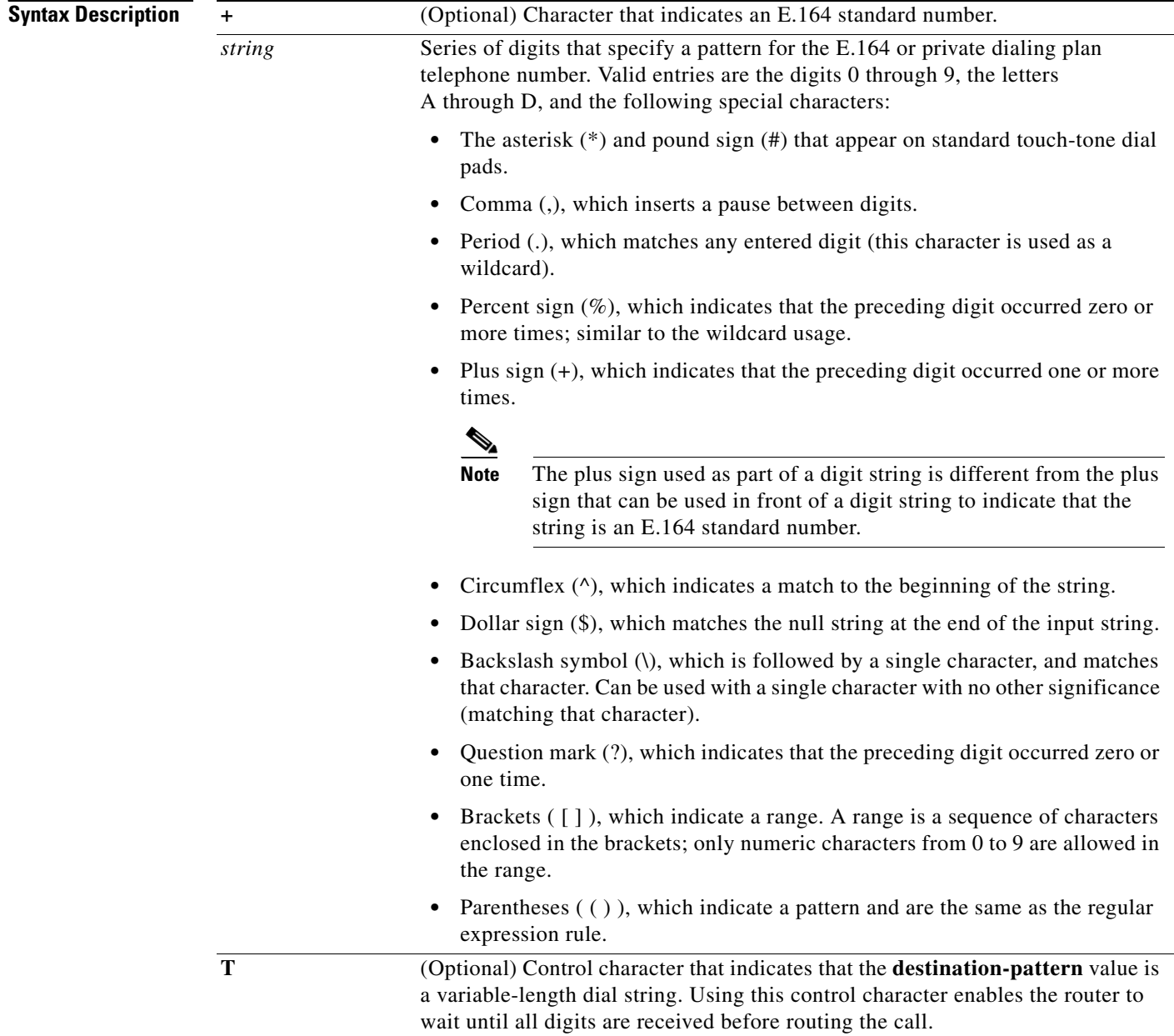

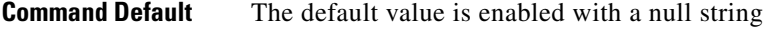

**Command Modes** Dial peer voice configuration

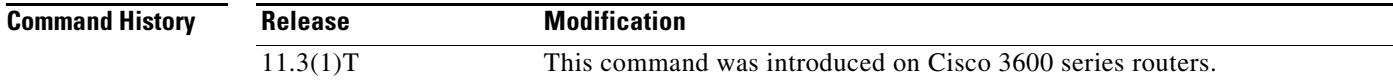

**Usage Guidelines** Use the **answer**-**address** command to identify the origin (or dial peer) of incoming calls from the IP network. Cisco IOS software identifies the dial peers of a call in one of two ways: by identifying either the interface through which the call is received or the telephone number configured with the **answer**-**address** command. In the absence of a configured telephone number, the peer associated with the interface is associated with the incoming call.

> For calls that come in from a plain old telephone service (POTS) interface, the **answer**-**address** command is not used to select an incoming dial peer. The incoming POTS dial peer is selected on the basis of the port configured for that dial peer.

There are certain areas in the world (for example, certain European countries) where valid telephone numbers can vary in length. Use the optional control character **T** to indicate that a particular **answer**-**address** value is a variable-length dial string. In this case, the system does not match the dialed numbers until the interdigit timeout value has expired.

**Note** Cisco IOS software does not check the validity of the E.164 telephone number; it accepts any series of digits as a valid number.

 $\mathbf I$ 

**Examples** The following example shows the E.164 telephone number 555-0104 as the dial peer of an incoming call being configured:

```
dial-peer voice 10 pots
answer-address +5550104
```
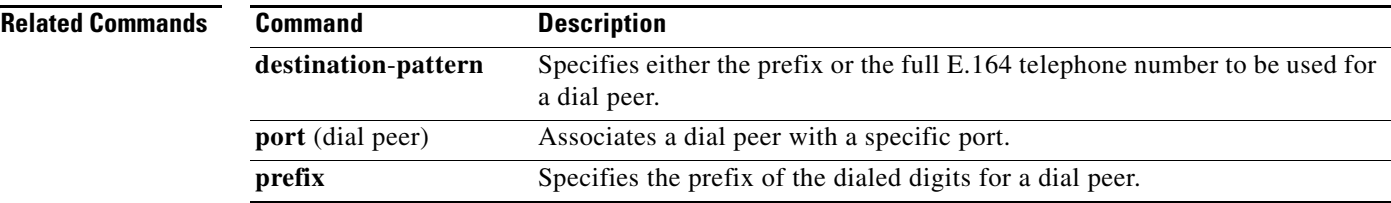

# **application (dial peer)**

To enable a specific application on a dial peer, use the **application** command in dial peer configuration mode. To remove the application from the dial peer, use the **no** form of this command.

**application** *application-name* [**out**-**bound**]

**no application** *application-name* [**out**-**bound**]

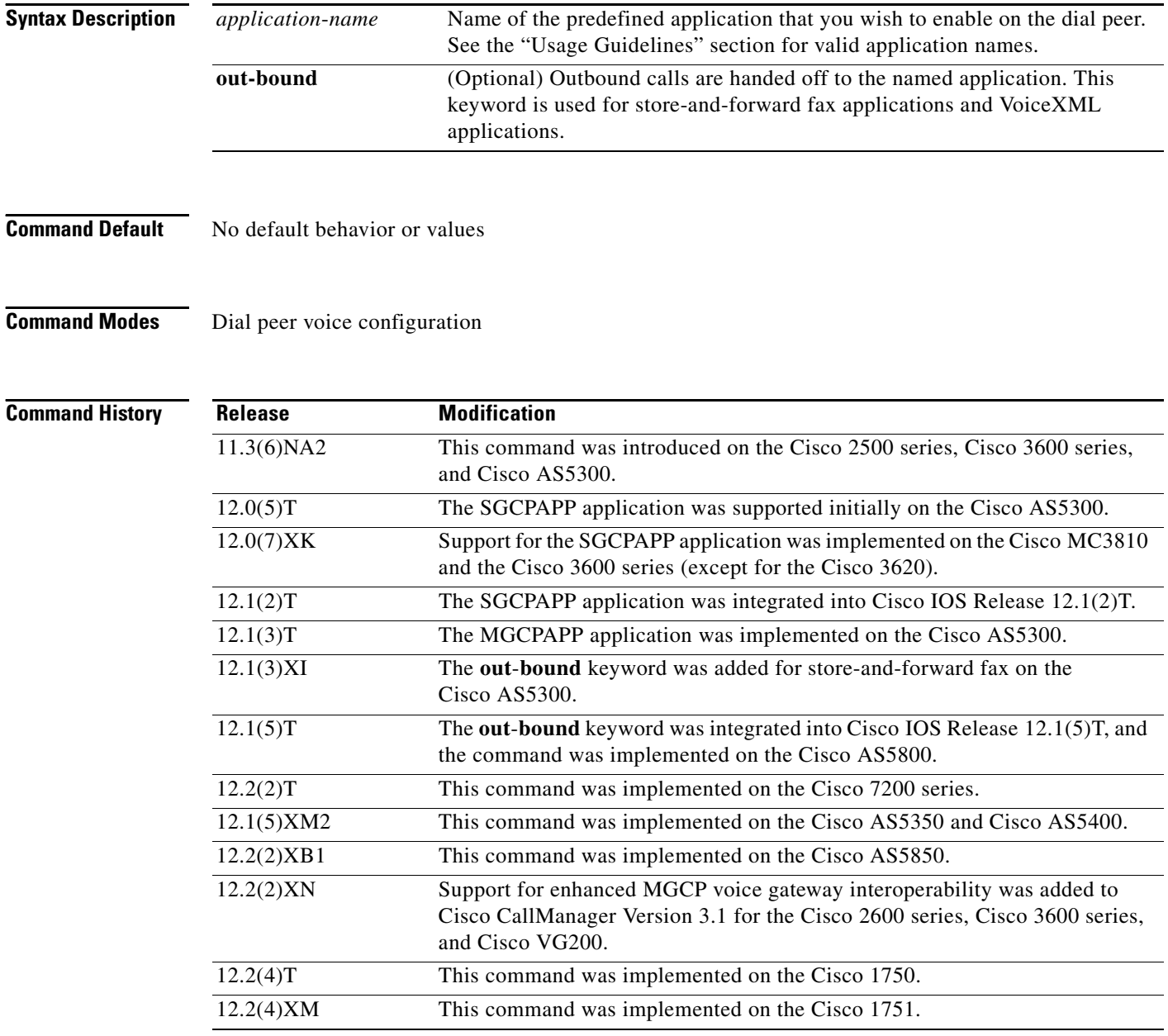

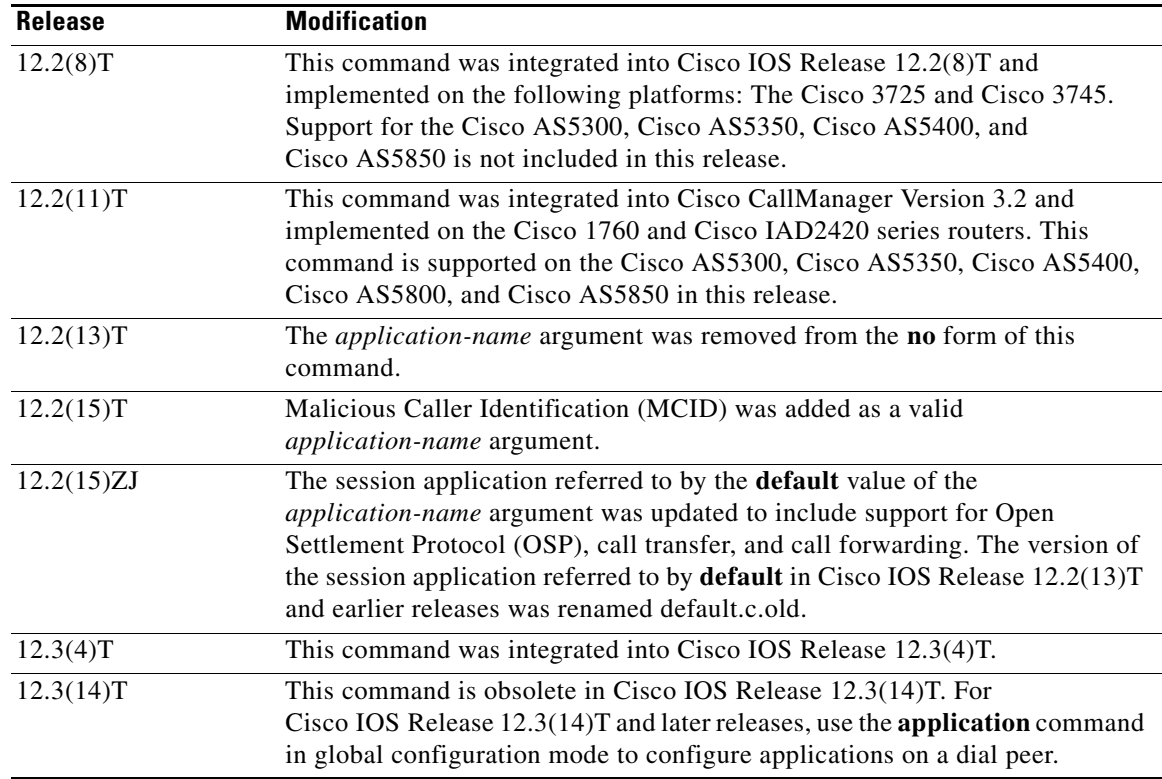

**Usage Guidelines** Use this command when configuring interactive voice response (IVR) or any of the IVR-related features to associate a predefined session application with an incoming POTS dial peer and an outgoing Multimedia Mail over IP (MMoIP) dial peer. Calls that use the incoming POTS dial peer and the outgoing MMoIP dial peer are handed off to the specified predefined session application.

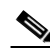

**Note** In Cisco IOS Release 12.2(15)T and later releases, the application name default refers to the application new version of the default session application that supports OSP, call transfer, and call forwarding. The default session application in Cisco IOS Release 12.2(13)T and earlier releases has been renamed default.old.c and can still be configure for specific dial peers through the **application** command or globally configured for all inbound dial peers through the **call application global** command.

For Media Gateway Control Protocol (MGCP) and Simple Gateway Control Protocol (SGCP) networks, enter the application name in uppercase characters. For example, for MGCP networks, you would enter MGCPAPP for the *application-name* argument. The application can be applied only to POTS dial peers. Note that SGCP dial peers do not use dial-peer hunting.

 $\overline{\mathscr{C}}$ 

**Note** In Cisco IOS Release 12.2, you cannot mix SGCP and non-SGCP endpoints in the same T1 controller, nor can you mix SGCP and non-SGCP endpoints in the same DS0 group.

 $\mathbf I$ 

**Note** MGCP scripting is not supported on the Cisco 1750 router or on Cisco 7200 series routers.

 $\overline{\phantom{a}}$ 

For H.323 networks, the application is defined by a Tool Command Language/interactive voice response (Tcl/IVR) filename and location. Incoming calls that use POTS dial peers and outgoing calls that use MMoIP dial peers are handed off to this application**.**

For Session Initiation Protocol (SIP) networks, use this command to associate a predefined session application. The default Tcl application (from the Cisco IOS image) for SIP is session and can be applied to both VoIP and POTS dial peers.

**Examples** The following example defines an application and applies it to an outbound MMoIP dial peer for the fax on-ramp operation:

```
call application voice fax_on_vfc_onramp http://santa/username/clid_4digits_npw_3.tcl
dial-peer voice 3 mmoip
application fax_on_vfc_onramp out-bound
destination-pattern 57108..
session target mailto:$d$@mail-server.cisco.com
```
The following example applies the MGCP application to a dial peer:

dial-peer voice 1 pots application MGCPAPP

The following example applies a predefined application to an incoming POTS dial peer:

```
dial-peer voice 100 pots
application c4
```
The following example applies a predefined application to an outbound MMoIP dial peer for the on-ramp operation:

```
dial-peer voice 3 mmoip
 application fax_on_vfc_onramp_ap out-bound
 destination-pattern 57108..
 session target mailto:$d$@mail-server.cisco.com
```
The following example applies the predefined SIP application to a dial peer:

```
dial-peer voice 10 pots
application session
```
For Cisco IOS Release 12.2(15)T, MCID was added as a valid *application-name* argument. The following is a sample configuration using the MCID application name:

```
call application voice mcid http://santa/username/app_mcid_dtmf.2.0.0.28.tcl
dial-peer voice 3 pots
 application mcid
 incoming called-number 222....
direct-inward-dial
port 1:D
```
### **Related Commands**

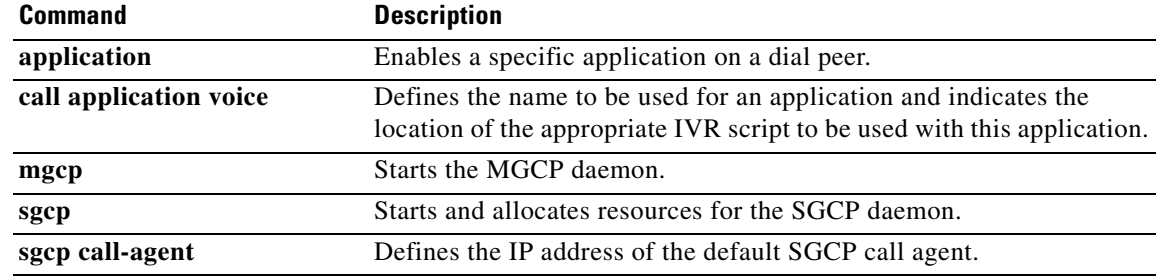

## **application (global)**

To enter application configuration mode to configure applications, use the **application** command in global configuration mode.

### **application**

**Syntax Description** This command has no keywords or arguments.

- **Command Default** No default behavior or values
- **Command Modes** Global configuration

I

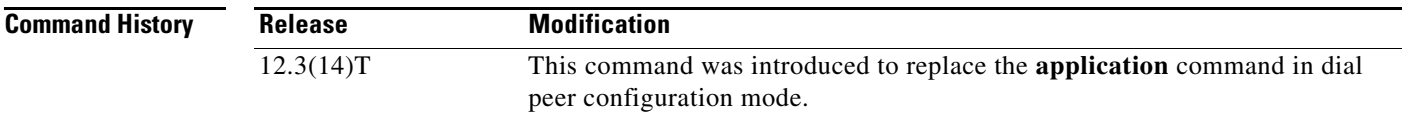

**Usage Guidelines** Use this command to enter application configuration mode. Related commands are used in application configuration mode to configure standalone applications (services) and linkable functions (packages).

**Examples** The following example shows how to enter application configuration mode and configure a debit card service:

Enter application configuration mode to configure applications and services:

Router(config)# **application**

Load the debit card script:

Router(config-app)# **service debitcard** tftp://server-1/tftpboot/scripts/app\_debitcard.2.0.2.8.tcl

Configure language parameters for the debit card service:

Router(config-app-param)# **paramspace english language en** paramspace english index 1 paramspace english prefix en paramspace english location tftp://server-1/tftpboot/scripts/au/en/

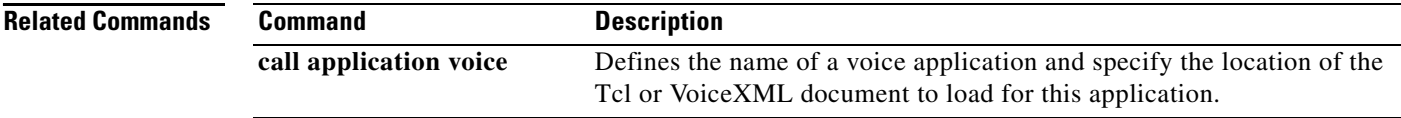

1

### **arq reject-resource-low**

To configure the gatekeeper to send an Admission Reject (ARJ) message to the requesting gateway if destination resources are low, use the **arq reject**-**resource**-**low** command in gatekeeper configuration mode. To disable the gatekeeper from checking resources, use the **no** form of this command.

### **arq reject**-**resource**-**low**

**no arq reject**-**resource**-**low**

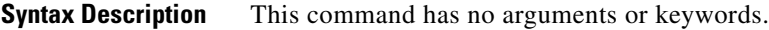

**Command Default** No default behavior or values

**Command Modes** Gatekeeper configuration

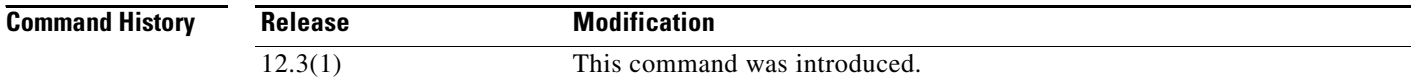

### **Examples** The following example shows that the gatekeeper is configured to send an ARJ message to the requesting

gateway if destination resources are low:

gatekeeper arq reject-resource-low

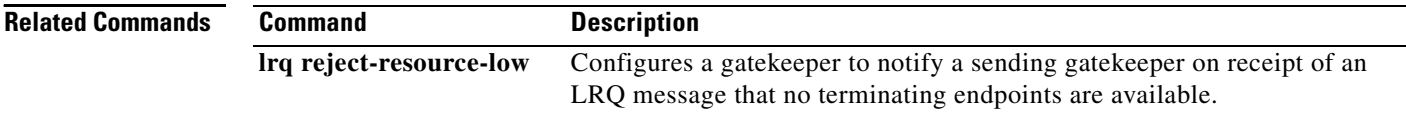

### **arq reject-unknown-prefix**

To enable the gatekeeper to reject admission requests (ARQs) for zone prefixes that are not configured, use the **arq reject-unknown-prefix** command in gatekeeper configuration mode. To reenable the gatekeeper to accept and process all incoming ARQs, use the **no** form of this command.

**arq reject**-**unknown**-**prefix**

**no arq reject**-**unknown**-**prefix**

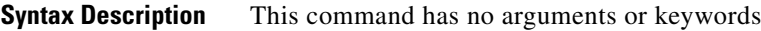

**Command Default** The gatekeeper accepts and processes all incoming ARQs.

**Command Modes** Gatekeeper configuration

**Command History Release Modification** 11.3(6)Q, This command was introduced. 11.3(7)NA This command was introduced. 12.0(3)T This command was integrated into Cisco IOS Release 12.0(3)T.

**Usage Guidelines** Use the **arq reject**-**unknown**-**prefix** command to configure the gatekeeper to reject any incoming ARQs for a destination E.164 address that does not match any of the configured zone prefixes.

> When an endpoint or gateway initiates an H.323 call, it sends an ARQ to its gatekeeper. The gatekeeper uses the configured list of zone prefixes to determine where to direct the call. If the called address does not match any of the known zone prefixes, the gatekeeper attempts to *hairpin* the call out through a local gateway. If you do not want your gateway to do this, then use the **arq reject**-**unknown**-**prefix** command. (The term *hairpin* is used in telephony. It means to send a call back in the direction from which it came. For example, if a call cannot be routed over IP to a gateway that is closer to the target phone, the call is typically sent back out through the local zone, back the way it came.)

This command is typically used to either restrict local gateway calls to a known set of prefixes or deliberately fail such calls so that an alternate choice on a gateway's rotary dial peer is selected.

**Examples** Consider a gatekeeper configured as follows:

zone local gk408 cisco.com zone remote gk415 cisco.com 172.21.139.91 zone prefix gk408 1408....... zone prefix gk415 1415.......

ן

In this example configuration, the gatekeeper manages a zone containing gateways to the 408 area code, and it knows about a peer gatekeeper that has gateways to the 415 area code. Using the **zone prefix** command, the gatekeeper is then configured with the appropriate prefixes so that calls to those area codes hop off in the optimal zone.

If the **arq request**-**unknown**-**prefix** command is not configured, the gatekeeper handles calls in the following way:

- **•** A call to the 408 area code is routed out through a local gateway.
- A call to the 415 area code is routed to the gk415 zone, where it hops off on a local gateway.
- **•** A call to the 212 area code is routed to a local gateway in the gk408 zone.

If the **arq reject**-**unknown**-**prefix** command is configured, the gatekeeper handles calls in the following way:

- **•** A call to the 408 area code is routed out through a local gateway.
- **•** A call to the 415 area code is routed to the gk415 zone, where it hops off on a local gateway.
- **•** A call to the 212 area code is rejected because the destination address does not match any configured prefix.

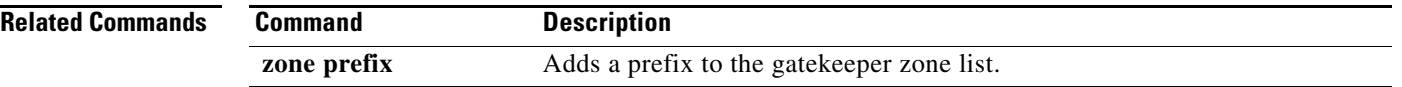

### **as**

To define an application server for backhaul, use the **as** command in IUA configuration mode. To disable the backhaul ability from an application server, use the **no** form of this command.

**as** *as-name* {*localip1* [*localip2*]} [**local**-**sctp**-**port**] [**fail**-**over**-**timer**] [**sctp**-**startup**-**rtx**] [**sctp**-**streams**] [**sctp**-**t1init**]

**no as** *name*

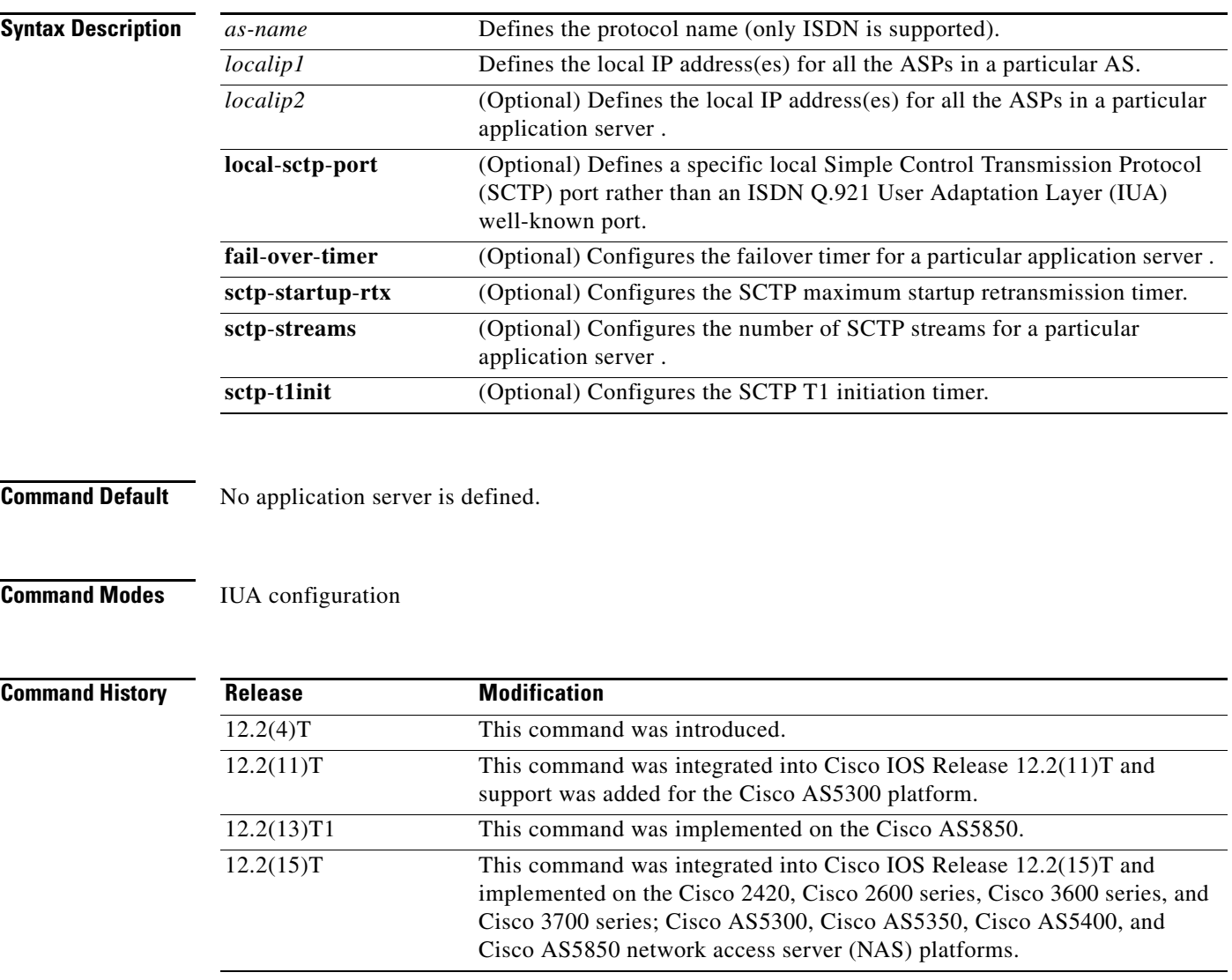

 $\overline{\phantom{a}}$ 

**Usage Guidelines** A maximum of two local IP addresses can be specified. (Note that SCTP has built-in support for multihomed machines.)

**as**

 $\mathsf{l}$ 

**as**

**Note** All of the ASPs in an application server must be removed before an application server can be unconfigured.

The default value of the SCTP streams is determined by the hardware that you have installed. The value of the failover timer is found in the **show iua as all** command output.

The number of streams to assign to a given association is implementation dependent. During the initialization of the IUA association, you need to specify the total number of streams that can be used. Each D channel is associated with a specific stream within the association. With multiple trunk group support, every interface can potentially be a separate D channel.

At startup, the IUA code checks for all the possible T1, E1, or T3 interfaces and sets the total number of inbound and outbound streams supported accordingly. In most cases, there is only a need for one association between the gateway (GW) and the Media Gateway Controller (MGC). For the rare case that you are configuring multiple AS associations to various MGCs, the overhead from the unused streams would have minimal impact. The NFAS D channels are configured for one or more interfaces, where each interface is assigned a unique stream ID.

The total number of streams for the association needs to include an additional stream for the SCTP management messages. So during startup, the IUA code adds one to the total number of interfaces (streams) found.

You have the option to manually configure the number of streams per association. In the backhaul scenario, if the number of D channel links is limited to one, allowing the number of streams to be configurable avoids the unnecessary allocation of streams in an association that is never used. For multiple associations between a GW and multiple MGCs, the configuration utility is useful in providing only the necessary number of streams per association. The overhead from the streams allocated but not used in the association is negligible.

If the number of streams is manually configured through the CLI, the IUA code cannot distinguish between a startup event, which automatically sets the streams to the number of interfaces, or if the value is set manually during runtime. If you are configuring the number of SCTP streams manually, you must add one plus the number of interfaces using the **sctp**-**streams** keyword. Otherwise, IUA needs to always add one for the management stream, and the total number of streams increments by one after every reload.

When you set the SCTP stream with the CLI, you cannot change the inbound and outbound stream support once the association is established with SCTP. The value takes effect when you first remove the IUA AS configuration and then configure it back as the same application server or a new one. The other option is to reload the router.

**Examples** An application server and the application server process (ASP) should be configured first to allow a National ISDN-2 with Cisco extensions (NI2+) to be bound to this transport layer protocol. The application server is a logical representation of the SCTP local endpoint. The local endpoint can have more than one IP address but must use the same port number.

> The following is an example of an application server configuration on a gateway. The configuration shows that an application server named as5400-3 is configured to use two local IP addresses and a port number of 2577:

Router(config-iua)# **as as5400-3 10.1.2.34 10.1.2.35 2577**

The following output shows that the application server (as1) is defined for backhaul:

AS as1 10.21.0.2 9900

 $\mathbf{I}$ 

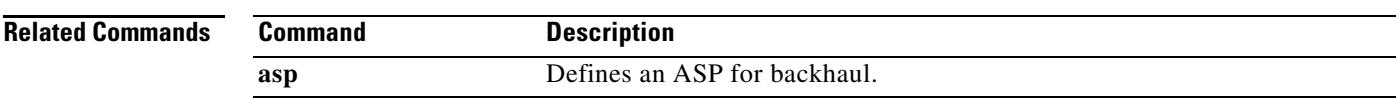

 $\overline{\phantom{a}}$ 

### **asp**

To define an application server process (ASP) for backhaul, use the **asp** command in IUA configuration mode. To disable the ASP, use the **no** form of this command.

**asp** *asp-name* **as** *as-name* {*remoteip1* [*remoteip2*]} [**remote**-**sctp**-**port**] [**ip**-**precedence**  [**sctp**-**keepalives**] [**sctp**-**max**-**associations**] [**sctp**-**path**-**retransmissions**] [**sctp**-**t3**-**timeout**]

**no asp** *asp*-*name*

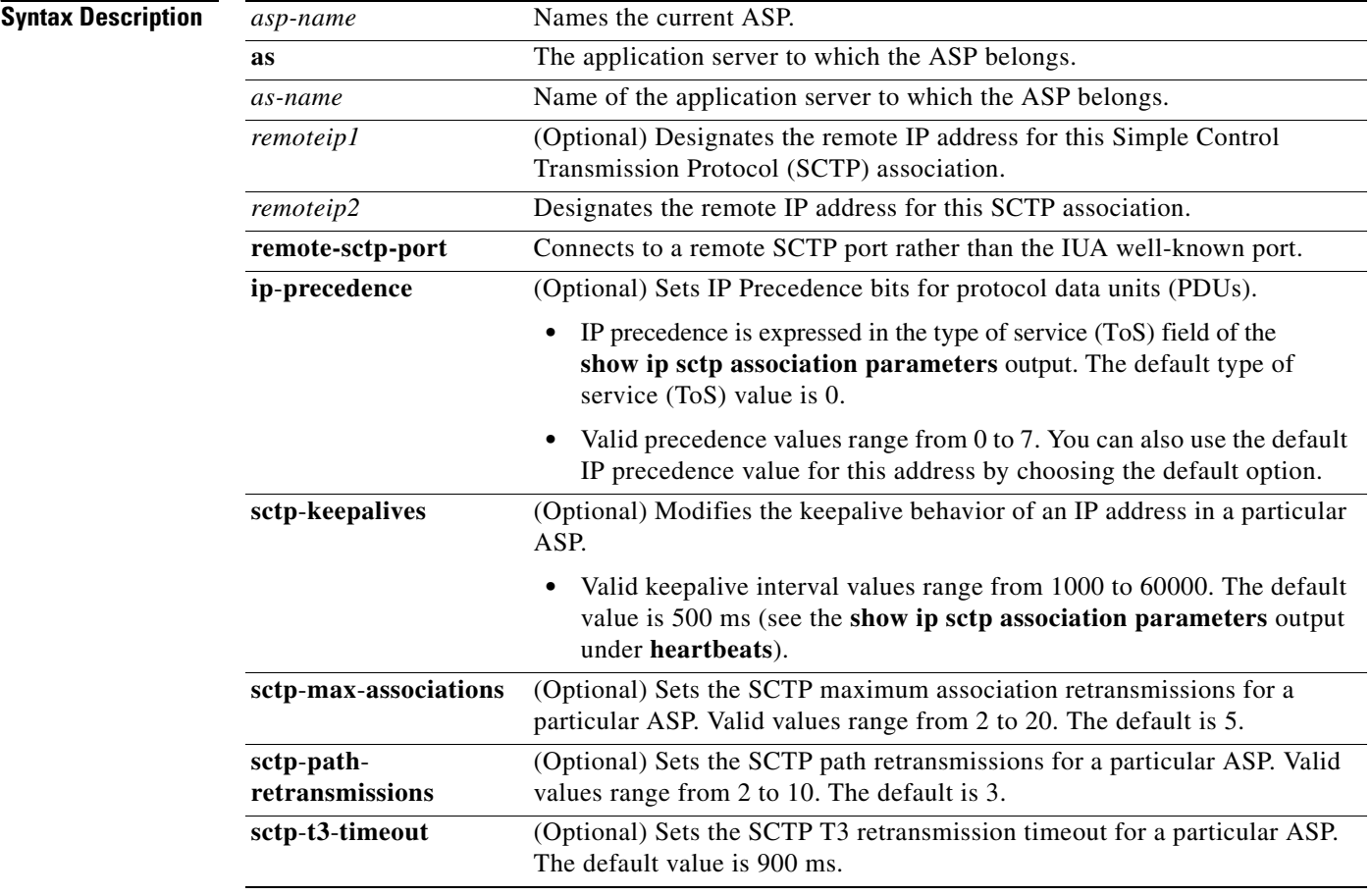

**Command Default** No ASP is defined.

**Command Modes** IUA configuration

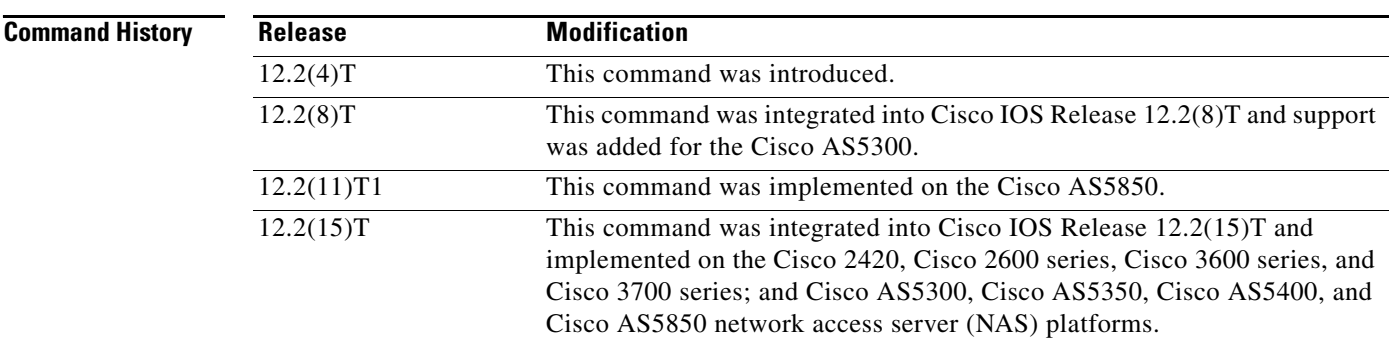

**Usage Guidelines** This command establishes SCTP associations. There can be only a maximum of three ASPs configured per AS. IP precedence is expressed in the ToS field of **show ip sctp association parameters** output. The default ToS value is 0.

**Note** All of the ASPs in an application server must be removed before an application serever can be unconfigured.

You can configure the precedence value in IUA in the range of 0 to 7 for a given IP address. Within IUA, the upper three bits representing the IP precedence in the ToS byte (used in the IP header) is set based on the user input before passing down the value to SCTP. In turn, SCTP passes the ToS byte value to IP. The default value is 0 for "normal" IP precedence handling.

The *asp-name* argument specifies the name of this ASP. The **ip-precedence** keyword sets the precedence and ToS field. The *remote-ip-address* argument specifies the IP address of the remote end-point (the address of MGC, for example). The *number* argument can be any IP precedence bits in the range 1 to 255.

The **no** form of the command results in precedence bits not being explicitly set by SCTP.

In the case of a hot-standby Cisco PGW2200 pair, from the gateway (GW) perspective there is usually one ASP active and another in the INACTIVE state. The ASP\_UP message is used to bring the ASP state on the GW to the INACTIVE state, followed by the ASPTM message, ASP\_ACTIVE to ready the IUA link for data exchange. (Eventually the QPTM Establish Request message actually initiates the start of the D channel for the given interface.) In the event that the GW detects a failure on the active ASP, it can send a NTFY message to the standby ASP to request that it become active.

**Examples** An ASP can be viewed as a local representation of an SCTP association because it specifies a remote endpoint that is in communication with an AS local endpoint. An ASP is defined for a given AS. For example, the following configuration defines a remote signaling controller *asp-name* at two IP addresses for AS as1. The remote SCTP port number is 2577:

> Router(config-iua)# **as as1 10.4.8.69, 10.4.9.69 2477** Router(config-iua)# **asp asp1 as as1 10.4.8.68 10.4.9.68 2577**

Multiple ASPs can be defined for a single AS for the purpose of redundancy, but only one ASP can be active. The ASPs are inactive and only become active after fail-over.

In the Cisco Media Gateway Controller (MGC) solution, a signaling controller is always the client that initiates the association with a gateway. During the initiation phase, you can request outbound and inbound stream numbers, but the gateway only allows a number that is at least one digit higher than the number of interfaces (T1/E1) allowed for the platform.

Ι

The following example specifies the IP precedence level on the specified IP address. This example uses IP precedence level 7, which is the maximum level allowed:

Router(config-iua)# **asp asp1 as ip-precedence 10.1.2.345 7**

The following example specifies the IP address to enable and disable keepalives:

Router(config-iua)# **asp asp1 as sctp-keepalive 10.1.2.34**

The following example specifies the keepalive interval in milliseconds. In this example, the maximum value of 60000 ms is used:

Router(config-iua)# **asp asp1 as sctp-keepalive 10.10.10.10 60000**

The following example specifies the IP address for the SCTP maximum association and the maximum association value. In this example, a maximum value of 20 is used:

Router(config-iua)# **asp asp1 as sctp-max-association 10.10.10.10 20**

The following example specifies the IP address for the SCTP path retransmission and the maximum path retransmission value. In this example, a maximum value of 20 is used:

Router(config-iua)# **asp asp1 as sctp-path-retransmissions 10.10.10.10 10**

The following example specifies the IP address for SCTP T3 timeout and specifies the T3 timeout value in milliseconds. In this example, the maximum value of 60000 is used:

Router(config-iua)# **asp asp1 as sctp-t3-timeout 10.10.10.10 60000**

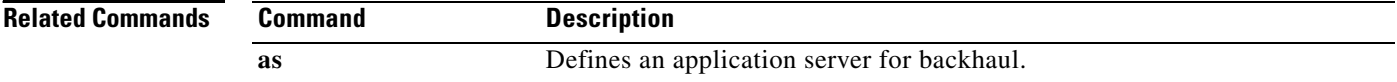

**asp**

### **asserted-id**

 $\overline{\phantom{a}}$ 

To set the privacy level and enable either P-Asserted-Identity (PAI) or P-Preferred-Identity (PPI) privacy headers in outgoing SIP requests or response messages, use the **asserted-id** command in voice service voip-sip configuration mode or on a dial peer. To remove the privacy level of either PAI or PPI, use the **no** form of this command.

**asserted-id** [**pai | ppi***]* 

**no asserted-id**

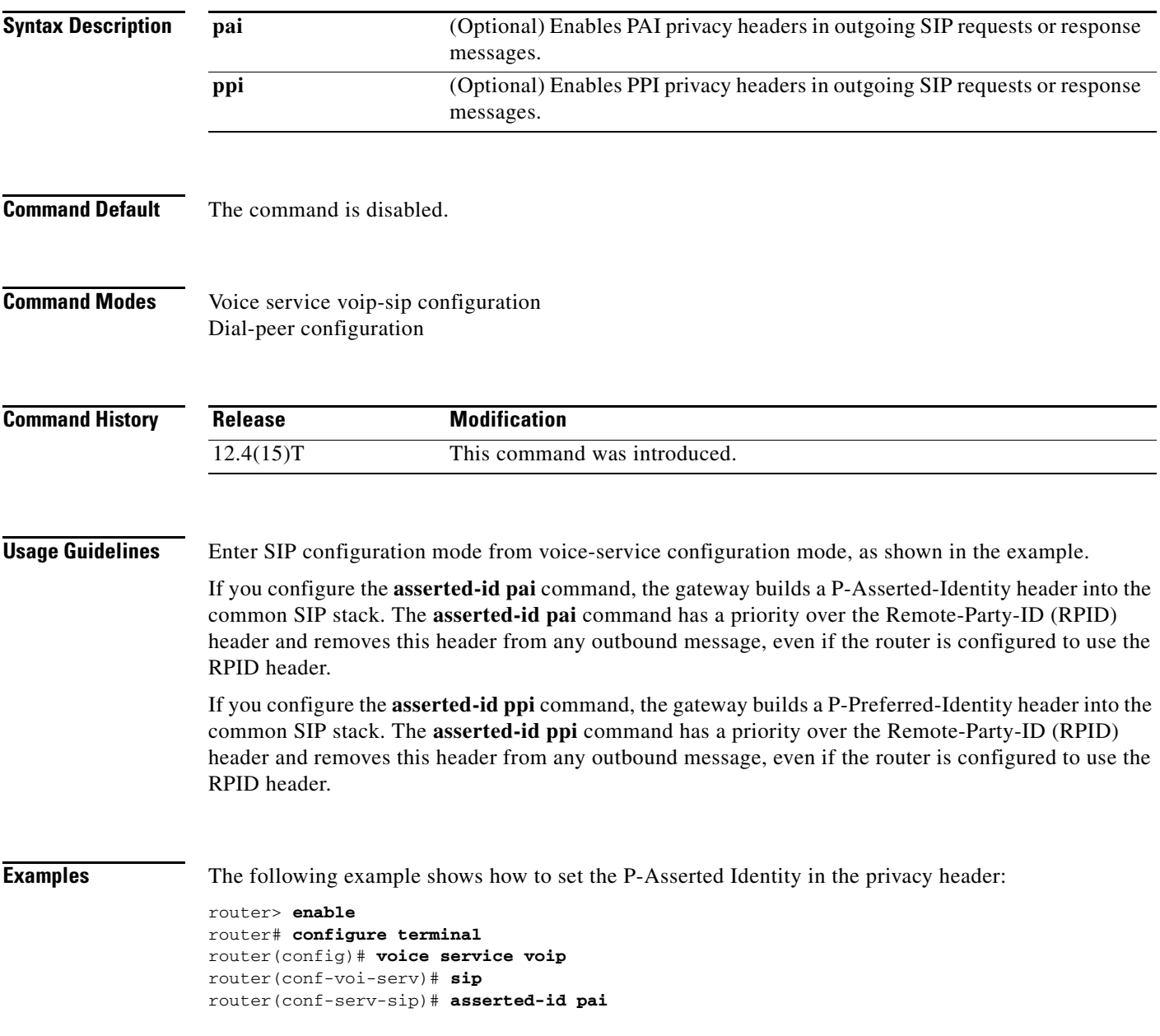

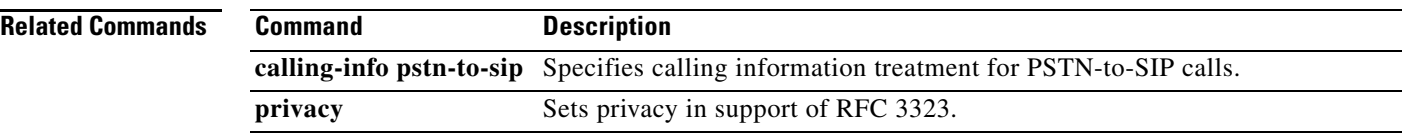

 $\overline{\phantom{a}}$ 

# **associate application**

To associate an application to the digital signal processor (DSP) farm profile, use the **associate application** command in DSP farm profile configuration mode. To remove the protocol, use the **no** form of this command.

**associate application** {**cube** | **sbc** | **sccp**} *profile-description-text*

**no associate application sccp**

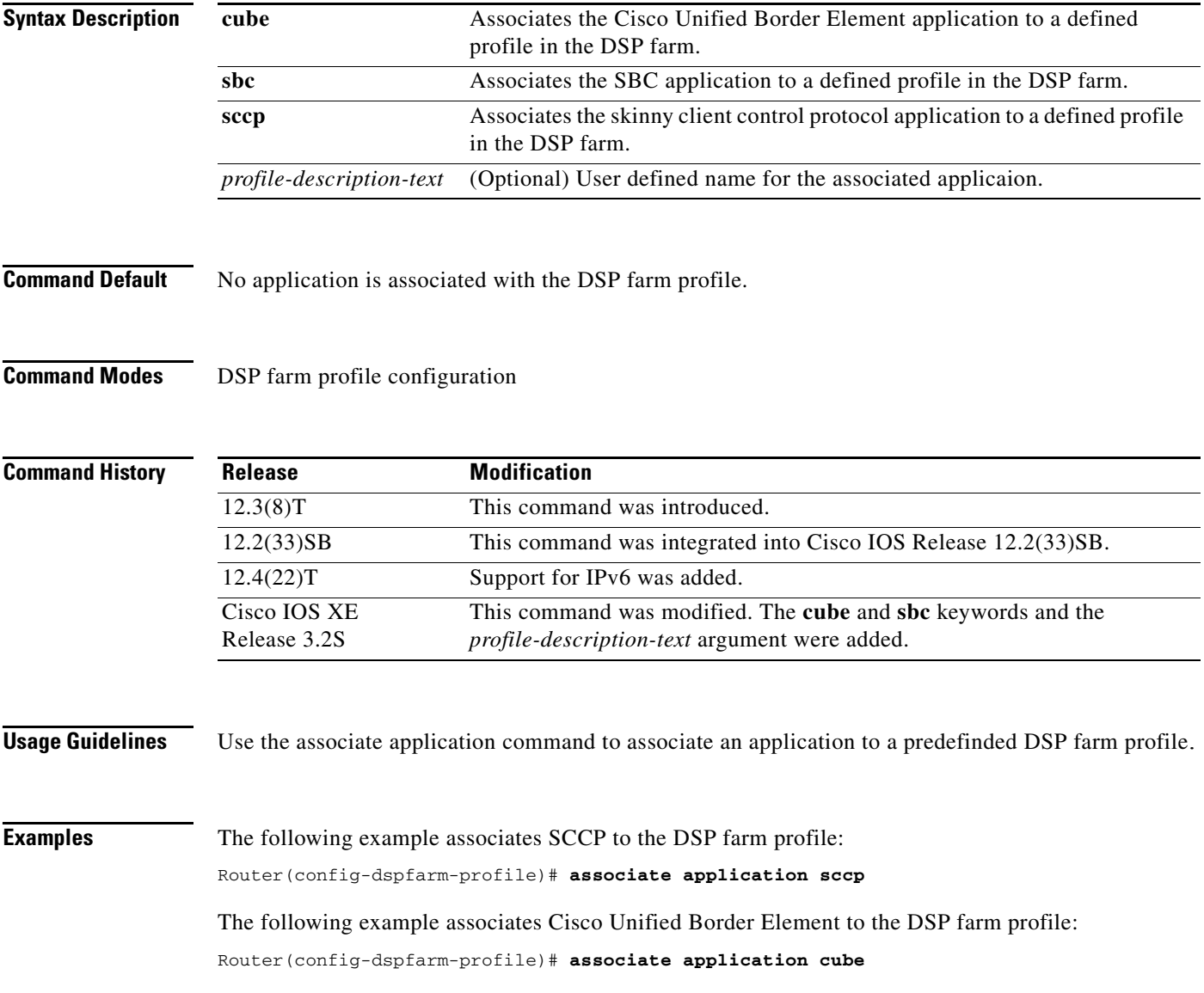

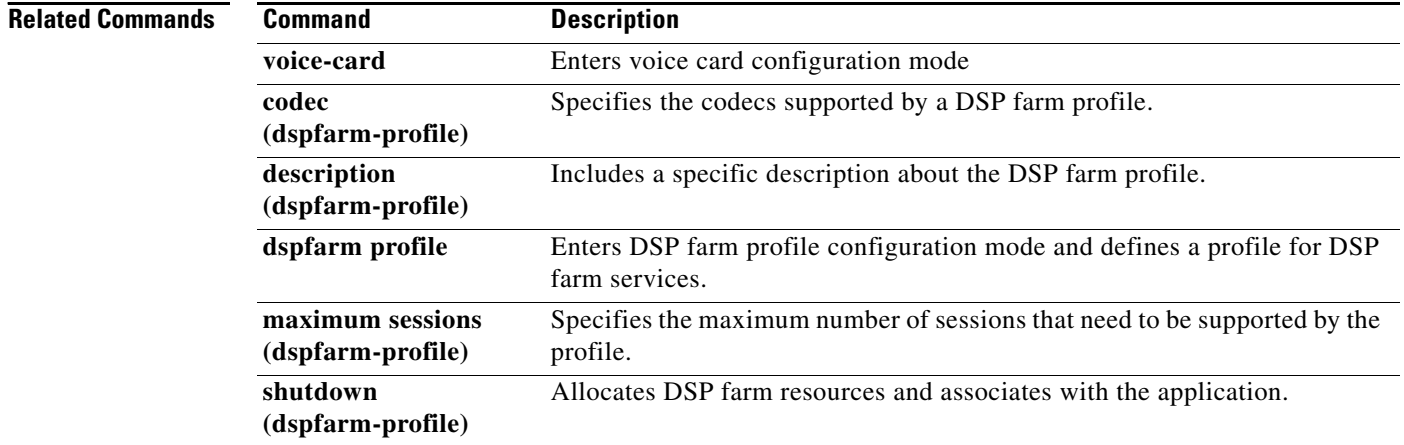

**The Contract of the Contract of the Contract of the Contract of the Contract of the Contract of the Contract of the Contract of the Contract of the Contract of the Contract of the Contract of the Contract of the Contract** 

## **associate ccm**

 $\overline{\phantom{a}}$ 

To associate a Cisco Unified CallManager with a Cisco CallManager group and establish its priority within the group, use the **associate ccm** command in the SCCP Cisco CallManager configuration mode. To disassociate a Cisco Unified CallManager from a Cisco CallManager group, use the **no** form of this command.

**associate ccm** *identifier*-*number* **priority** *priority*-*number*

**no associate ccm** *identifier*-*number* **priority** *priority*-*number*

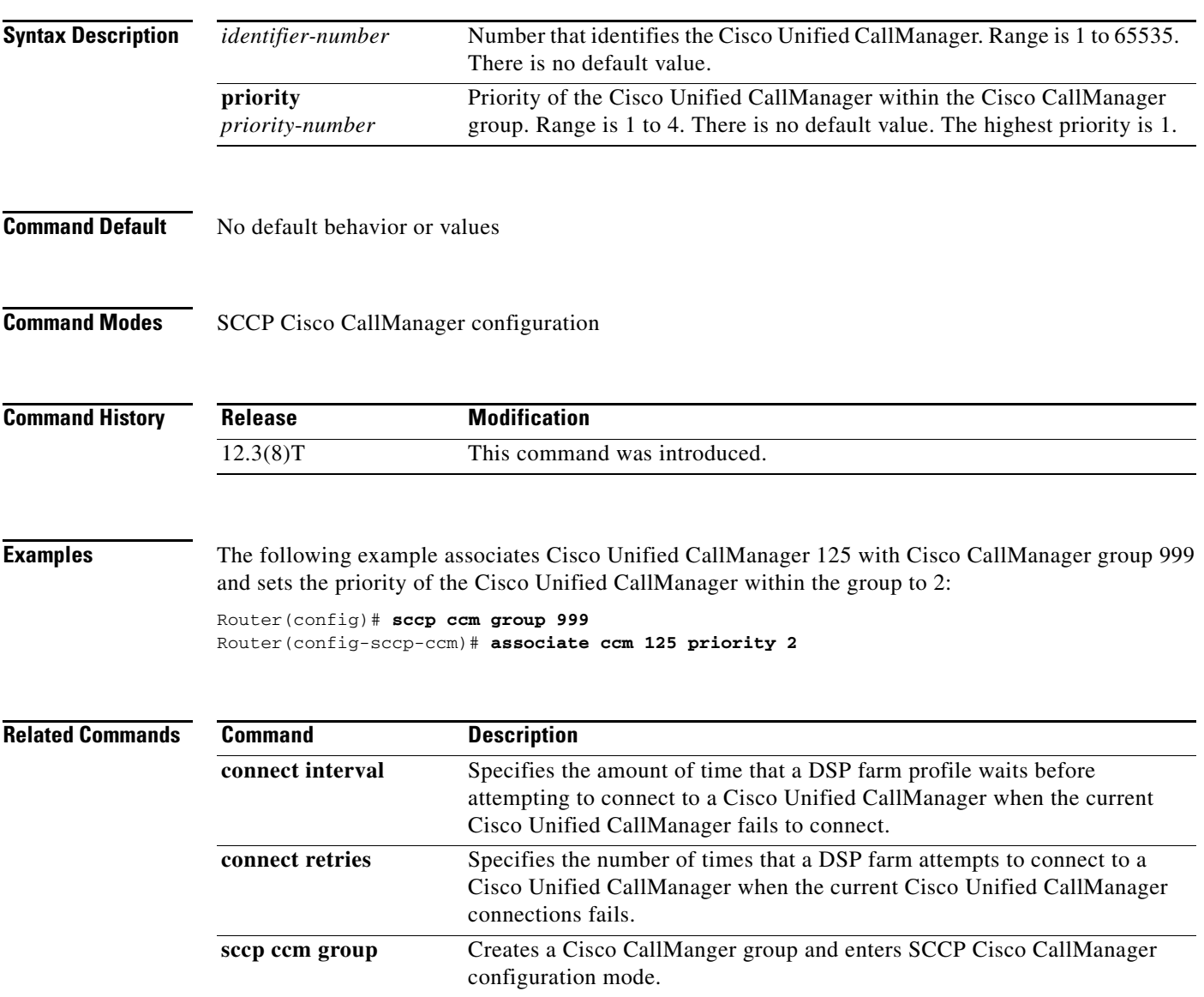

 $\mathbf I$ 

## **associate profile**

To associate a digital signal processor (DSP) farm profile with a Cisco CallManager group, use the **associate profile** command in SCCP Cisco CallManager configuration mode. To disassociate a DSP farm profile from a Cisco Unified CallManager, use the **no** form of this command.

**associate profile** *profile-identifier* **register** *device*-*name*

**no associate profile** *profile-identifier* **register** *device*-*name*

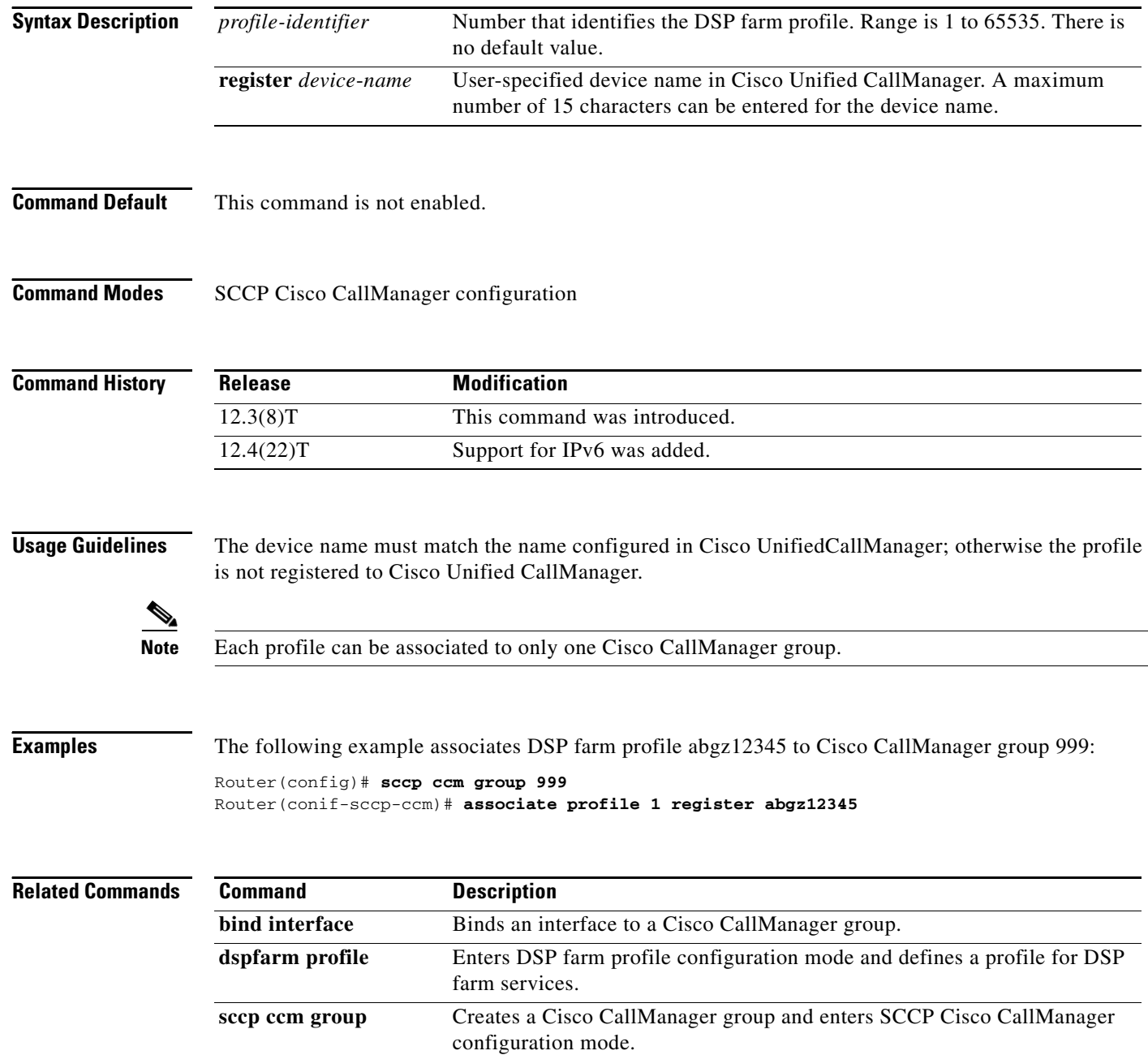

 $\overline{\phantom{a}}$ 

# **associate registered-number**

To associate the preloaded route and outbound proxy details with the registered number, use the **associate registered-number** command in voice service VoIP SIP configuration mode. To remove the association, use the **no** form of this command.

**associate registered-number** *number*

**no associate registered-number**

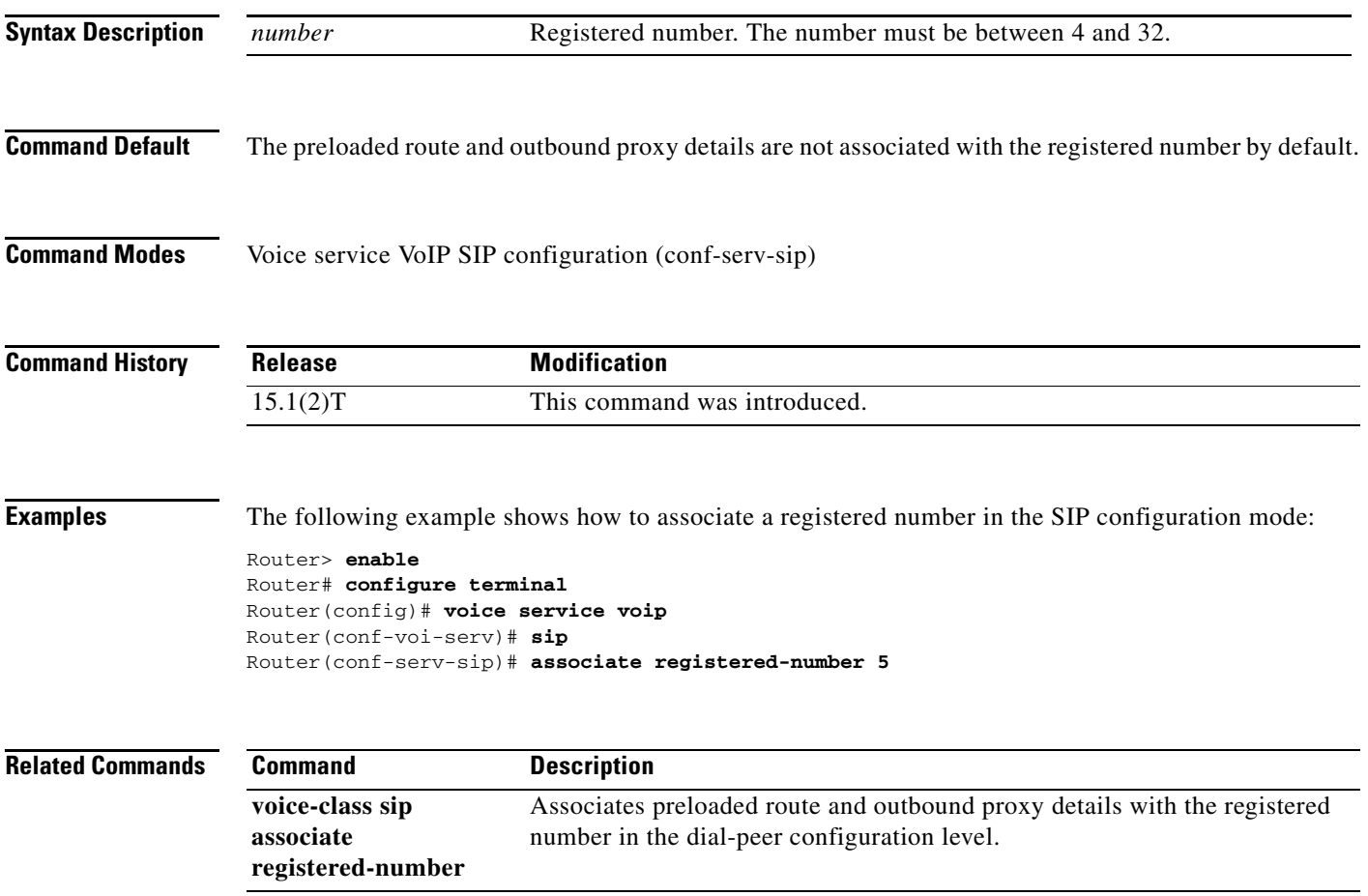

## **asymmetric payload**

To configure Session Initiation Protocol (SIP) asymmetric payload support, use the **asymmetric payload** command in SIP configuration mode. To disable asymmetric payload support, use the **no** form of this command.

**asymmetric payload** {**dtmf** | **dynamic-codecs** | **full** | **system**}

**no asymmetric payload**

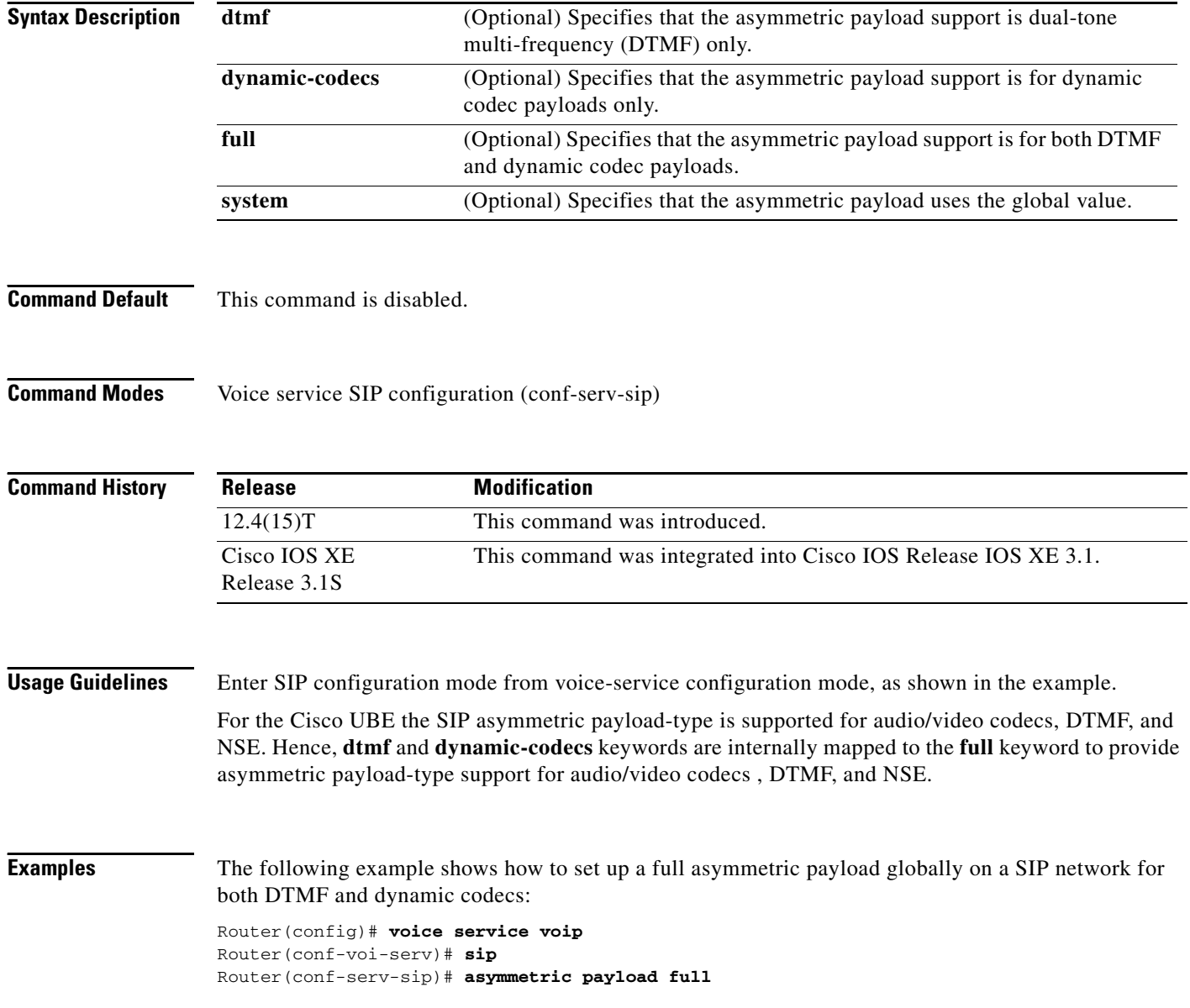

 $\mathbf{I}$ 

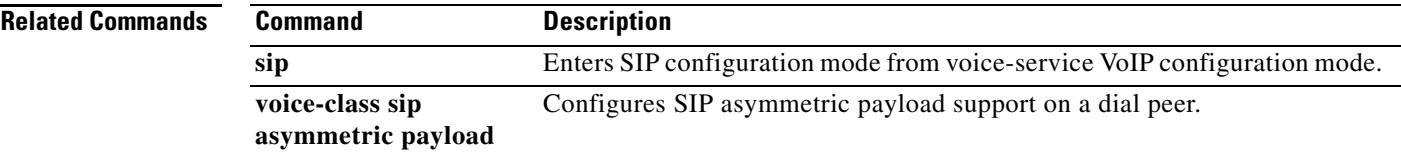

 $\mathbf{r}$ 

ן

## **atm scramble-enable**

To enable scrambling on E1 links, use the **atm scramble**-**enable** command in interface configuration mode. To disable scrambling, use the **no** form of this command.

**atm scramble-enable**

**no atm scramble-enable**

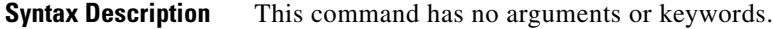

**Command Default** By default, payload scrambling is set off

**Command Modes** Interface configuration

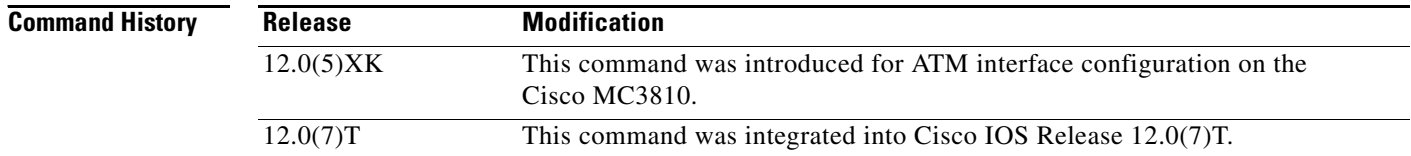

**Usage Guidelines** Enable scrambling on E1 links only. On T1 links, the default binary 8-zero substitution (B8ZS) line encoding normally ensures sufficient reliability. Scrambling improves data reliability on E1 links by randomizing the ATM cell payload frames to avoid continuous nonvariable bit patterns and to improve the efficiency of the ATM cell delineation algorithms.

The scrambling setting must match that of the far end.

**Examples** The following example shows how to set the ATM0 E1 link to scramble payload: interface atm0 atm scramble-enable

# **atm video aesa**

 $\overline{\phantom{a}}$ 

To set the unique ATM end-station address (AESA) for an ATM video interface that is using switched virtual circuit (SVC) mode, use the **atm video aesa** command in ATM interface configuration mode. To remove any configured address for the interface, use the **no** form of this command.

**atm video aesa** [**default** | *esi*-*address*]

**no atm video aesa**

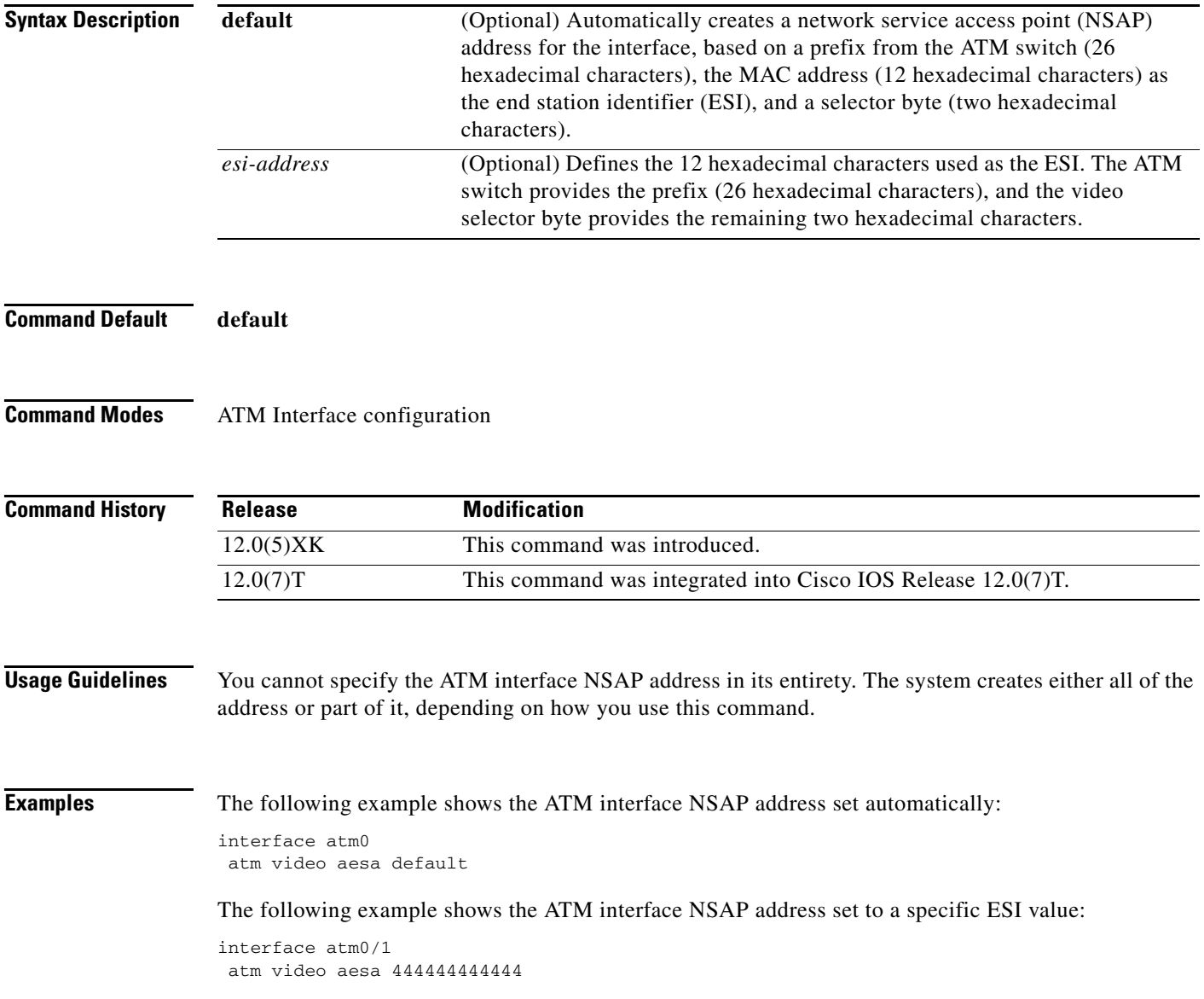

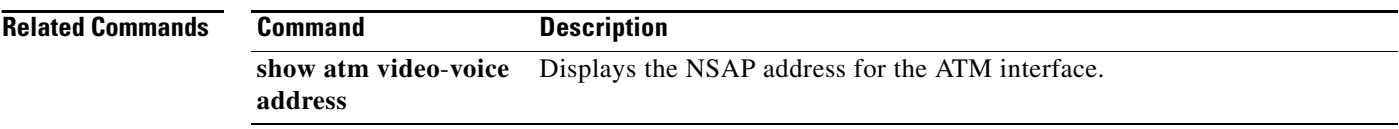

### **attribute acct-session-id overloaded**

To overload the acct-session-id attribute with call detail records, use the **attribute acct**-**session**-**id overloaded** command in gateway accounting AAA configuration mode. To disable overloading the acct-session-id attribute with call detail records, use the **no** form of this command. **attribute acct**-**session**-**id overloaded no attribute acct**-**session**-**id overloaded Syntax Description** This command has no arguments or keywords. **Command Default** The acct-session-id attribute is not overloaded with call detail records. **Command Modes** Gateway accounting AAA configuration **Command History Usage Guidelines •** The **attribute acct**-**session**-**id overloaded** command replaces the **gw**-**accounting h323** command. **•** The acct-session-id attribute is RADIUS attribute 44. For more information on this attribute, see the document *RADIUS Attribute 44 (Accounting Session ID) in Access Requests*. **•** Attributes that cannot be mapped to standard RADIUS attributes are packed into the acct-session-id attribute field as ASCII strings separated by the forward slash ("/") character. **•** The Accounting Session ID (acct-session-id) attribute contains the RADIUS account session ID, which is a unique identifier that links accounting records associated with the same login session for a user. This unique identifier makes it easy to match start and stop records in a log file. **•** Accounting Session ID numbers restart at 1 each time the router is power-cycled or the software is reloaded. **Examples** The following example shows the acct-session-id attribute being overloaded with call detail records: gw-accounting aaa attribute acct-session-id overloaded **Related Commands Release Modification** 12.2(11)T This command was introduced. **Command Description**

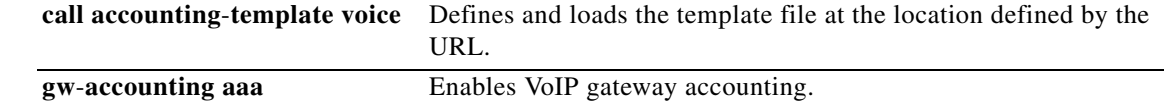

ו

### **attribute h323-remote-id resolved**

To resolve the h323-remote-id attribute, use the **attribute h323-remote-id resolved** command in gateway accounting AAA configuration mode. To keep the h323-remote-id attribute unresolved, use the **no** form of this command.

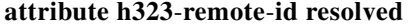

**no attribute h323**-**remote**-**id resolved** 

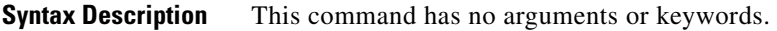

- **Command Default** The h323-remote-id attribute is not resolved.
- **Command Modes** gateway accounting aaa configuration

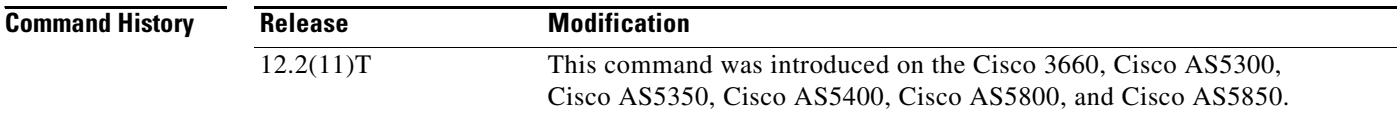

**Usage Guidelines** In Cisco IOS Release 12.2(11)T, the **attribute h323-remote-id resolved** command replaces the **gw-accounting h323 resolve** command, and the h323-remote-id attribute has been added as a Cisco vendor-specific attribute (VSA). This attribute is a string that indicates the Domain Name System (DNS) name or locally defined host name of the remote gateway.

> You can obtain the value of the h323-remote-id attribute by doing a DNS lookup of the h323-remote-address attribute. The h323-remote-address attribute indicates the IP address of the remote gateway.

**Examples** The following example sets the h323-remote-id attribute to resolved:

gw-accounting aaa attribute h323-remote-id resolved

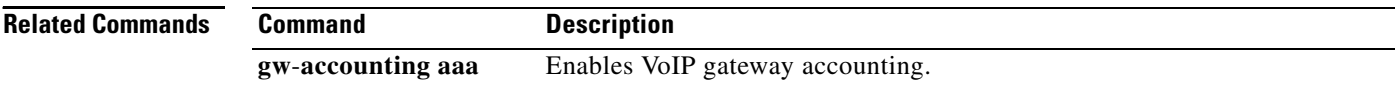

## **audio**

 $\overline{\phantom{a}}$ 

To enable the incoming and outgoing IP-IP call gain/loss feature for audio volume control on the incoming dial peer and the outgoing dial peer, enter the **audio** command in dial-peer configuration mode. To disable this feature, use the **no** form of this command.

**audio** {**incoming** | **outgoing**} **level adjustment** *value*

### **no audio** {**incoming** | **outgoing**} **level adjustment** *value*

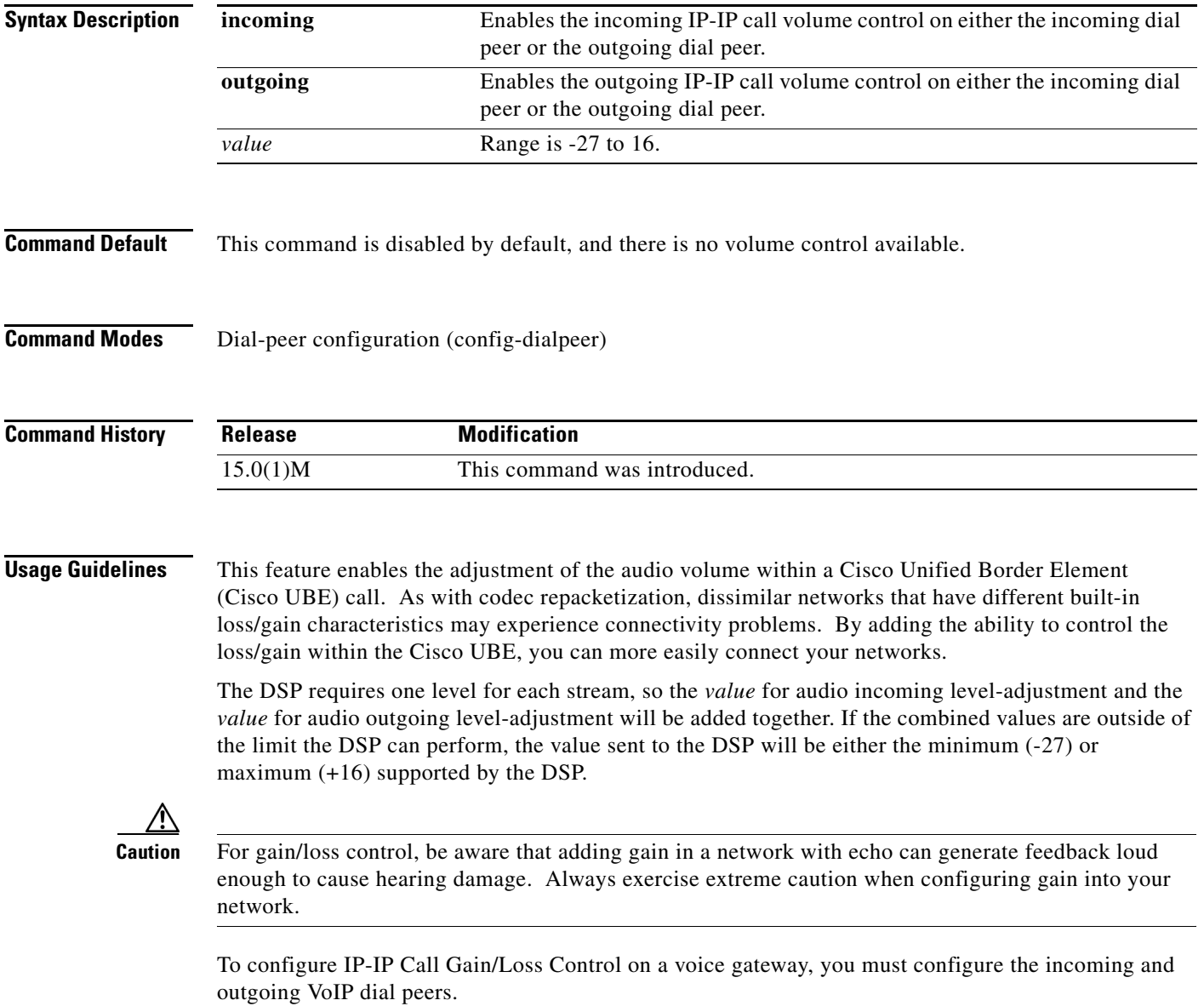

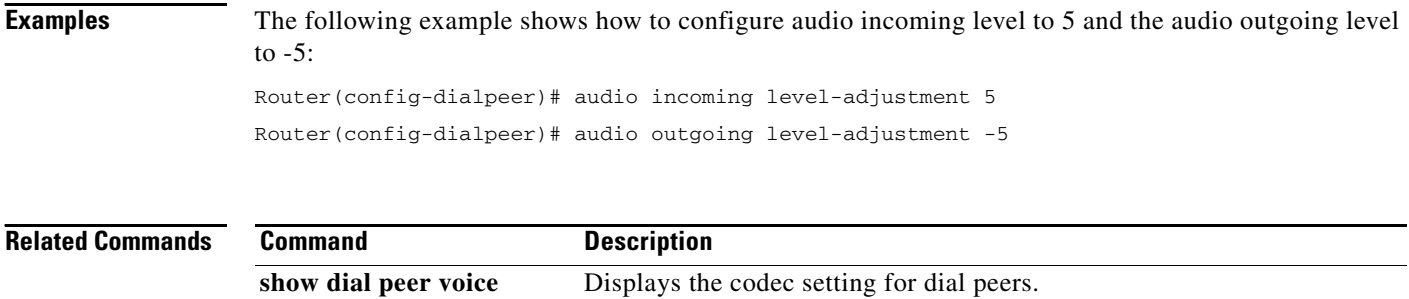

### **audio-prompt load**

To initiate loading the selected audio file (.au), which contains the announcement prompt for the caller, from Flash memory into RAM, use the **audio-prompt load** command in privileged EXEC mode. This command does not have a **no** form.

**audio**-**prompt load** *name*

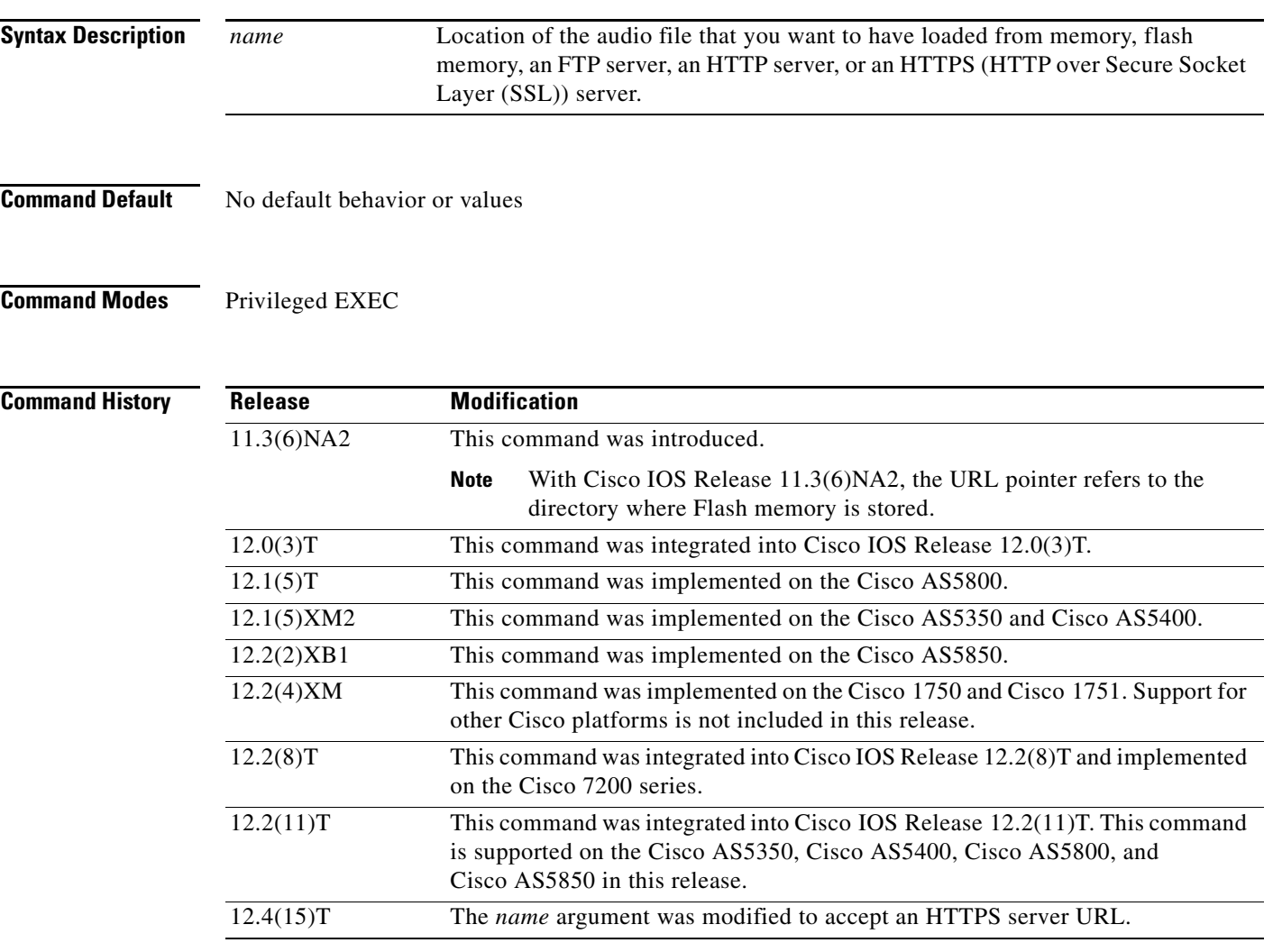

 $\Gamma$ 

**Usage Guidelines** The first time the interactive voice response (IVR) application plays a prompt, it reads it from the URL (or the specified location for the .au file, such as Flash or FTP) into RAM. Then it plays the script from RAM. An example of the sequence of events follows:

- When the first caller is asked to enter the account and personal identification numbers (PINs), the enter\_account.au and enter\_pin.au files are loaded into RAM from Flash memory.
- **•** When the next call comes in, these prompts are played from the RAM copy.
- **•** If all callers enter valid account numbers and PINs, the auth\_failed.au file is not loaded from Flash memory into RAM.

 $\mathbf I$ 

The router loads the audio file only when the script initially plays that prompt after the router restarts. If the audio file is changed, you must run this privileged EXEC command to reread the file. This generates an error message if the file is not accessible or if there is a format error.

### **Examples** The following example shows how to load the enter\_pin.au audio file from Flash memory into RAM: audio-prompt load flash:enter\_pin.au

The following example shows how to load the hello.au audio file from an HTTPS server into RAM: audio-prompt load https://http-server1/audio/hello.au

I

### **authenticate redirecting-number**

To enable a Cisco IOS voice gateway to authenticate and pass Session Initiation Protocol (SIP) credentials based on the redirecting number when available instead of the calling number of a forwarded call, use the **authenticate redirecting-number** command in voice service SIP configuration mode. To return a Cisco IOS voice gateway to the default setting so that the gateway uses only the calling number for SIP credentials, use the **no** form of this command.

**authenticate redirecting-number**

**no authenticate redirecting-number**

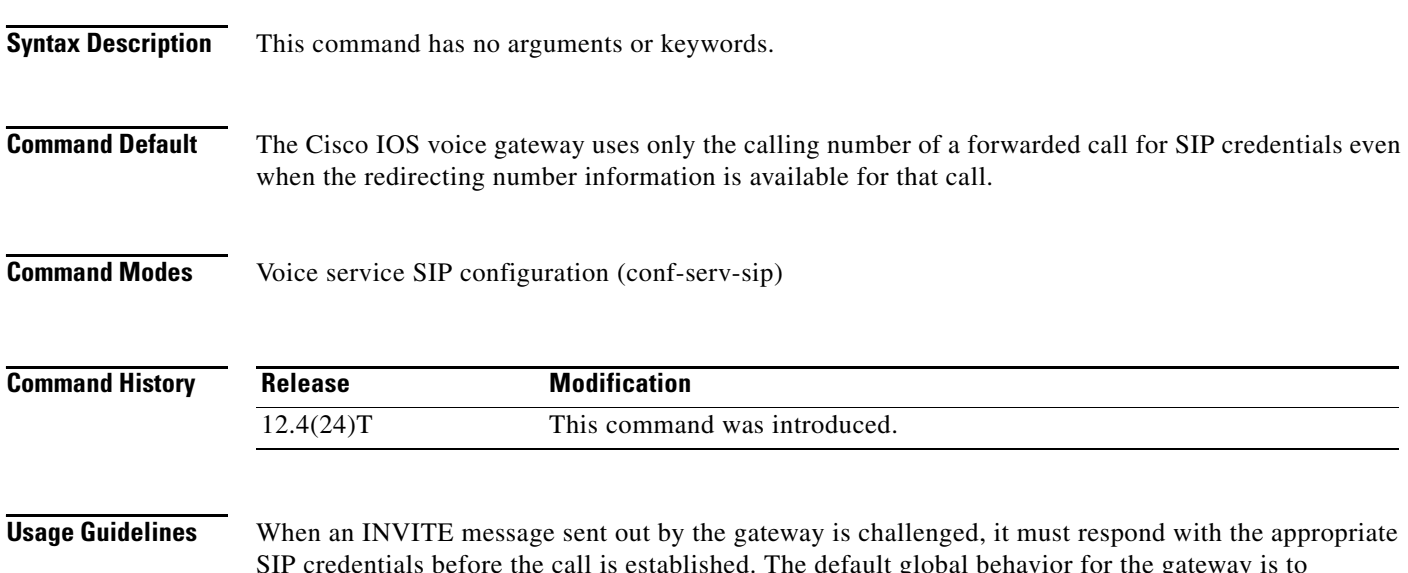

SIP credentials before the call is established. The default global behavior for the gateway is to authenticate and pass SIP credentials based on the calling number and all dial peers on a gateway default to the global setting. However, for forwarded calls, it is sometimes more appropriate to use the redirecting number and this can be specified at either the global or dial peer level (configuring behavior for a specific dial peer supersedes the global setting).

Use the **authenticate redirecting-number** command in voice service SIP configuration mode to globally enable a Cisco IOS voice gateway to authenticate and pass SIP credentials based on the redirecting number when available. Use the **no** form of this command to configure the gateway to authenticate and pass SIP credentials based only on the calling number of forwarded calls unless otherwise configured at the dial peer level:

- **•** Use the **voice-class sip authenticate redirecting-number** command in dial peer voice configuration mode to supersede global settings and force a specific dial peer on the gateway to authenticate and pass SIP credentials based on the redirecting number when available.
- **•** Use the **no** form of the **voice-class sip authenticate redirecting-number** command in dial peer voice configuration mode to supersede global settings and force a specific dial peer on the gateway to authenticate and pass SIP credentials based only on the calling number regardless of the global setting.

The redirecting number is present only in the headers of forwarded calls. When this command is disabled or the redirecting number is not available (nonforwarded calls), the gateway uses the calling number for SIP credentials.

 $\mathbf I$ 

**Examples** The following example shows how to globally enable a Cisco IOS voice gateway to authenticate and pass the redirecting number of a forwarded call when a SIP INVITE message is challenged:

> Router> **enable** Router# **configure terminal** Router(config)# **voice service voip** Router(conf-voi-serv)# **sip** Router(conf-serv-sip)# **authenticate redirecting-number**

### **Related Commands Command Description**

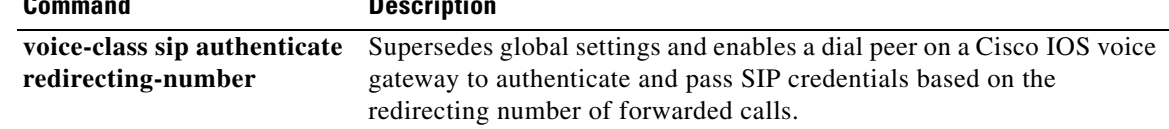
$\overline{\phantom{a}}$ 

## **authentication (dial peer)**

To enable SIP digest authentication on an individual dial peer, use the **authentication** command in dial peer voice configuration mode. To disable SIP digest authentication, use the **no** form of this command.

**authentication username** *username* **password** [**0** | **7**] *password* [**realm** *realm* [**challenge**]]

**no authentication username** *username* [**password** [**0** | **7**] *password* [**realm** *realm* [**challenge**]]]

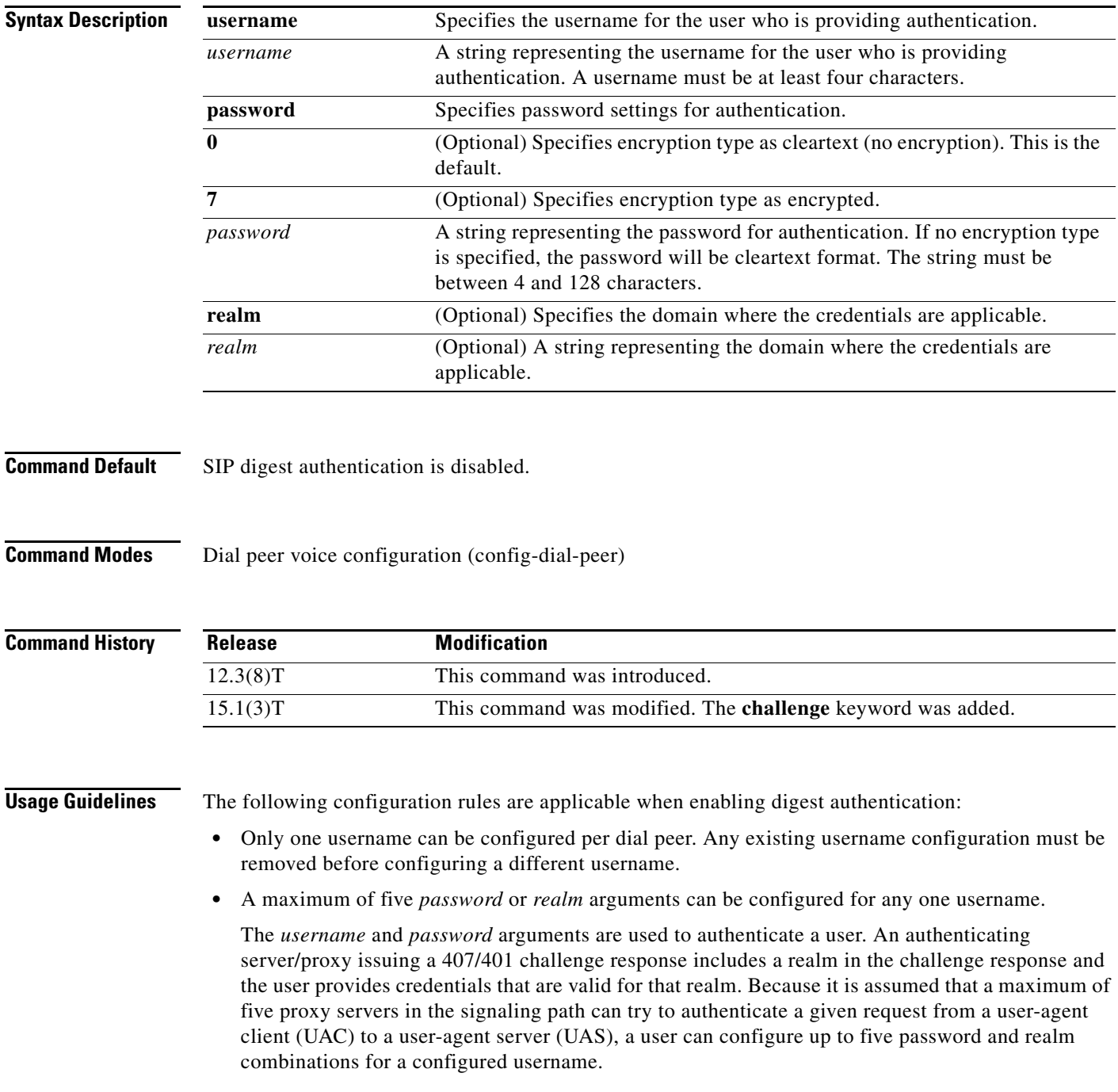

 $\mathsf I$ 

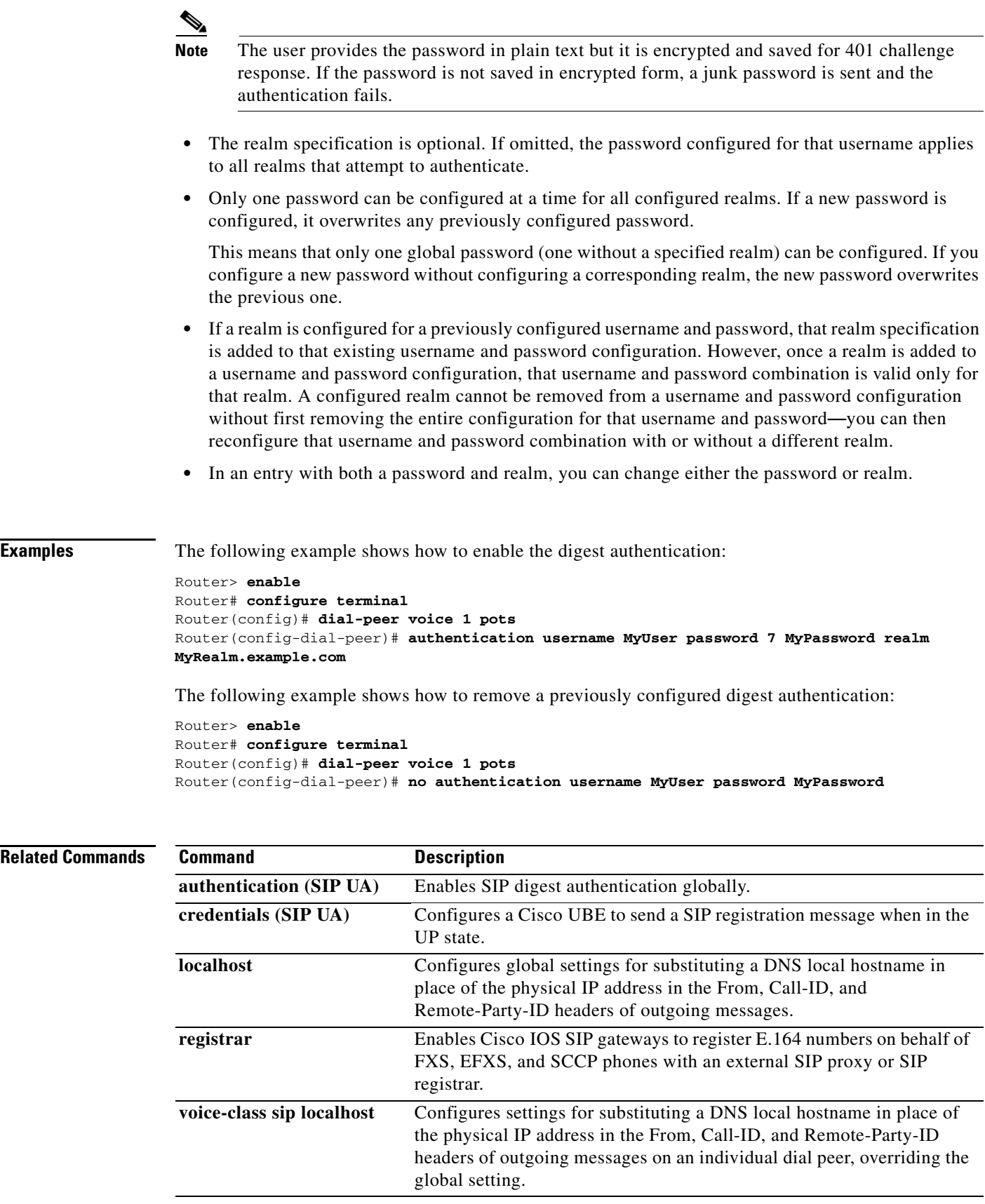

 $\overline{\phantom{a}}$ 

## **authentication (SIP UA)**

To enable SIP digest authentication, use the **authentication** command in SIP UA configuration mode. To disable SIP digest authentication, use the **no** form of this command.

**authentication username** *username* **password** [**0** | **7**] *password* [**realm** *realm*]

**no authentication username** *username* [**password** [**0** | **7**] *password* [**realm** *realm*]]

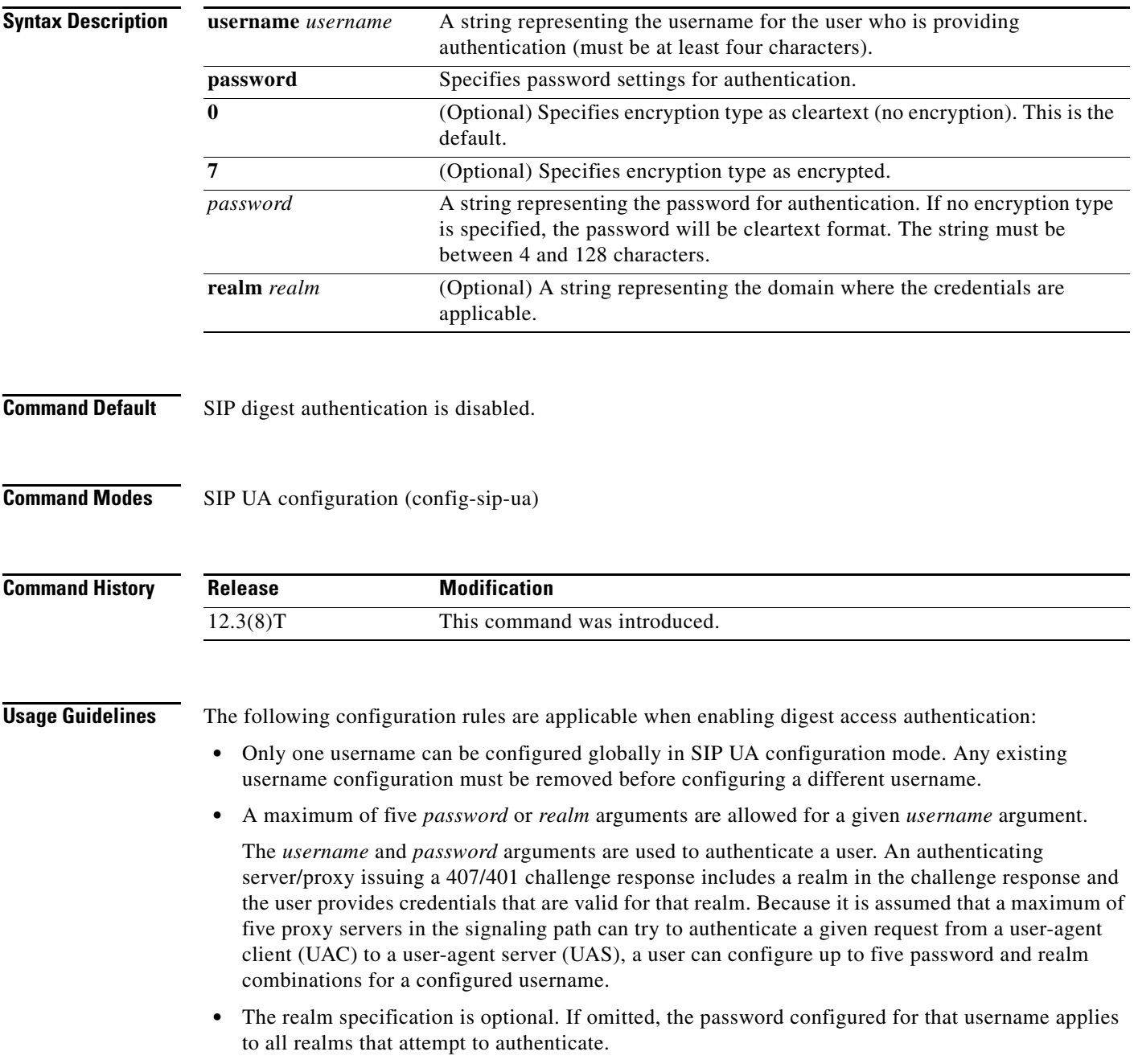

Ι

• Only one password can be configured at a time for all configured realms. If a new password is configured, it overwrites any previously configured password.

This means that only one global password (one without a specified realm) can be configured. If you configure a new password without configuring a corresponding realm, the new password overwrites the previous one.

- **•** If a realm is configured for a previously configured username and password, that realm specification is added to that existing username and password configuration. However, once a realm is added to a username and password configuration, that username and password combination is valid only for that realm. A configured realm cannot be removed from a username and password configuration without first removing the entire configuration for that username and password—you can then reconfigure that username and password combination with or without a different realm.
- **•** In an entry with both a password and realm, you can change either the password or realm.

**Examples** The following example shows how to enable digest access authentication:

Router> **enable** Router# **configure terminal** Router(config)# **sip-ua** Router(config-sip-ua)# **authentication username MyUser password MyPassword realm example.com**

The following example shows how to remove a previously configured digest access authentication:

Router> **enable** Router# **configure terminal** Router(config)# **sip-ua** Router(config-sip-ua)# **no authentication username MyUser password MyPassword realm example.com**

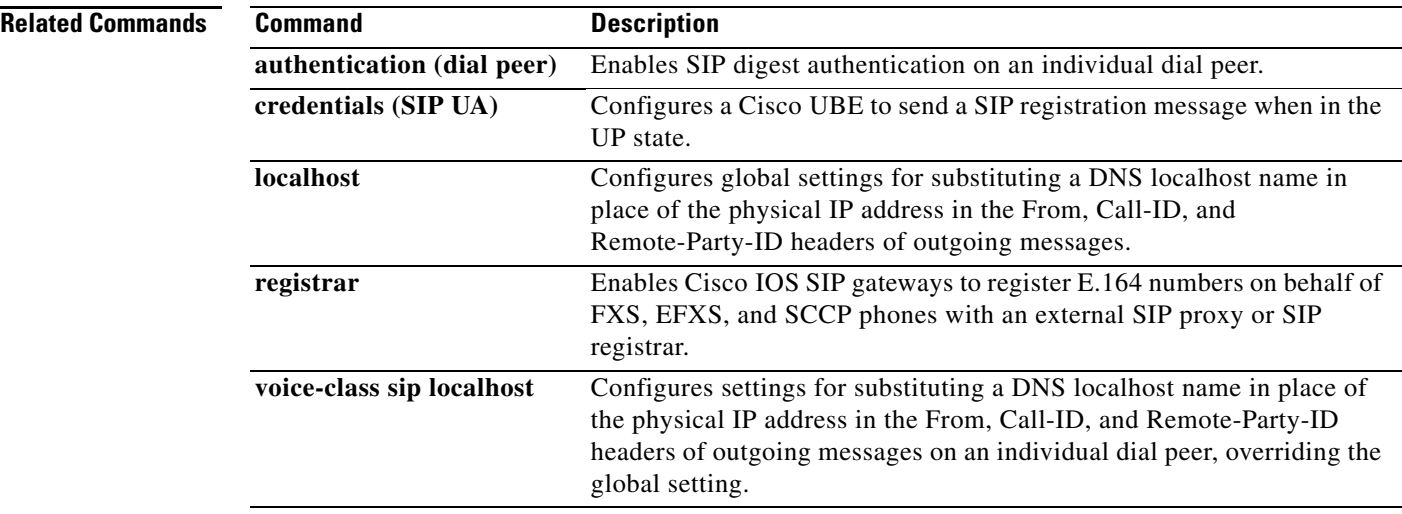

 $\overline{\phantom{a}}$ 

# **authentication method**

To set an authentication method at login for calls that come into a dial peer, use the **authentication method** command in voice class AAA configuration mode. To disable the authentication method set at login, use the **no** form of this command.

**authentication method** *MethListName*

**no authentication method** *MethListName*

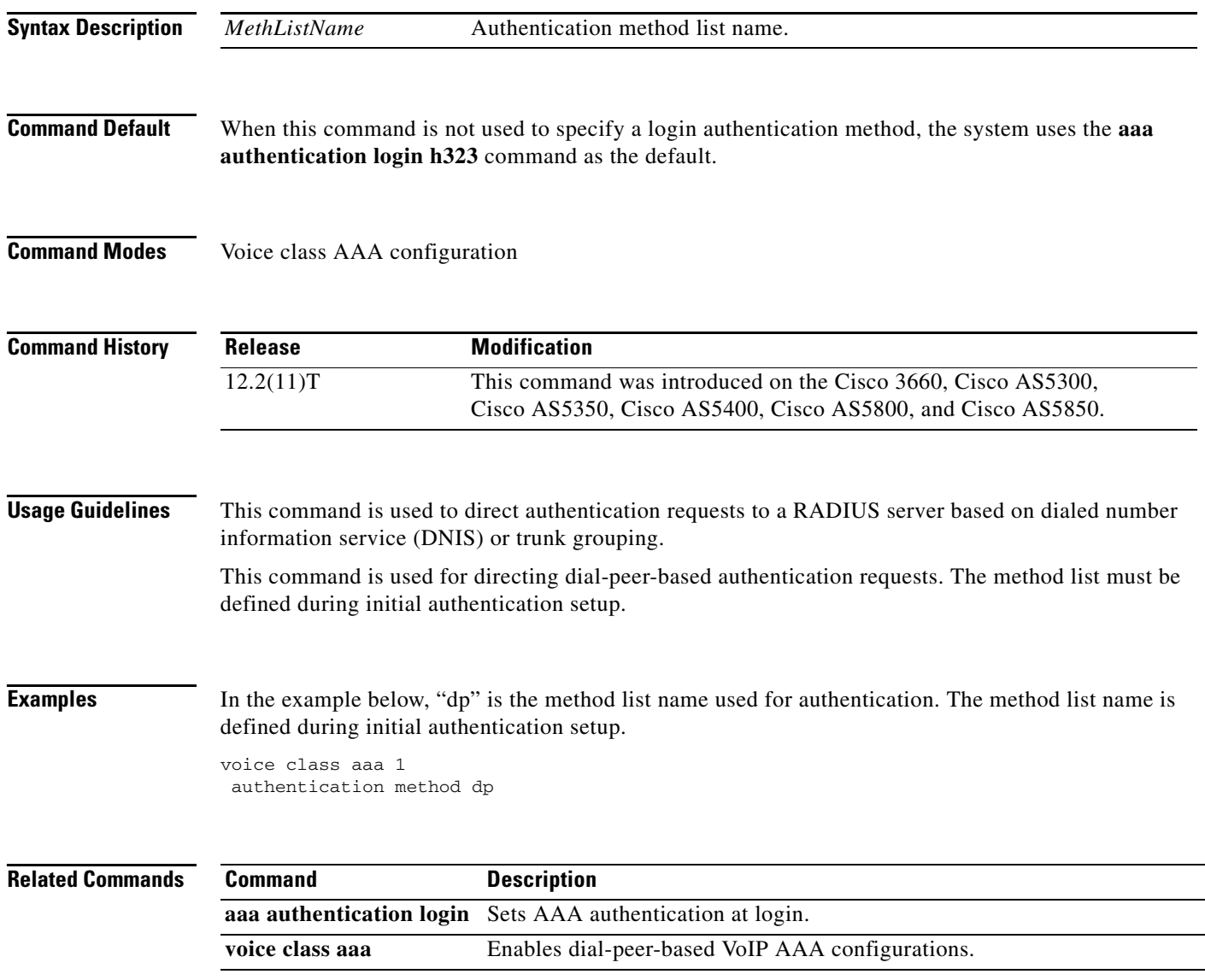

 $\mathsf I$ 

## **authorization method**

To set an authorization method at login for calls that are into a dial peer, use the **authorization method** command in voice class AAA configuration mode. To disable the authorization method set at login, use the **no** form of this command.

**authorization method** *MethListName*

**no authorization method** *MethListName*

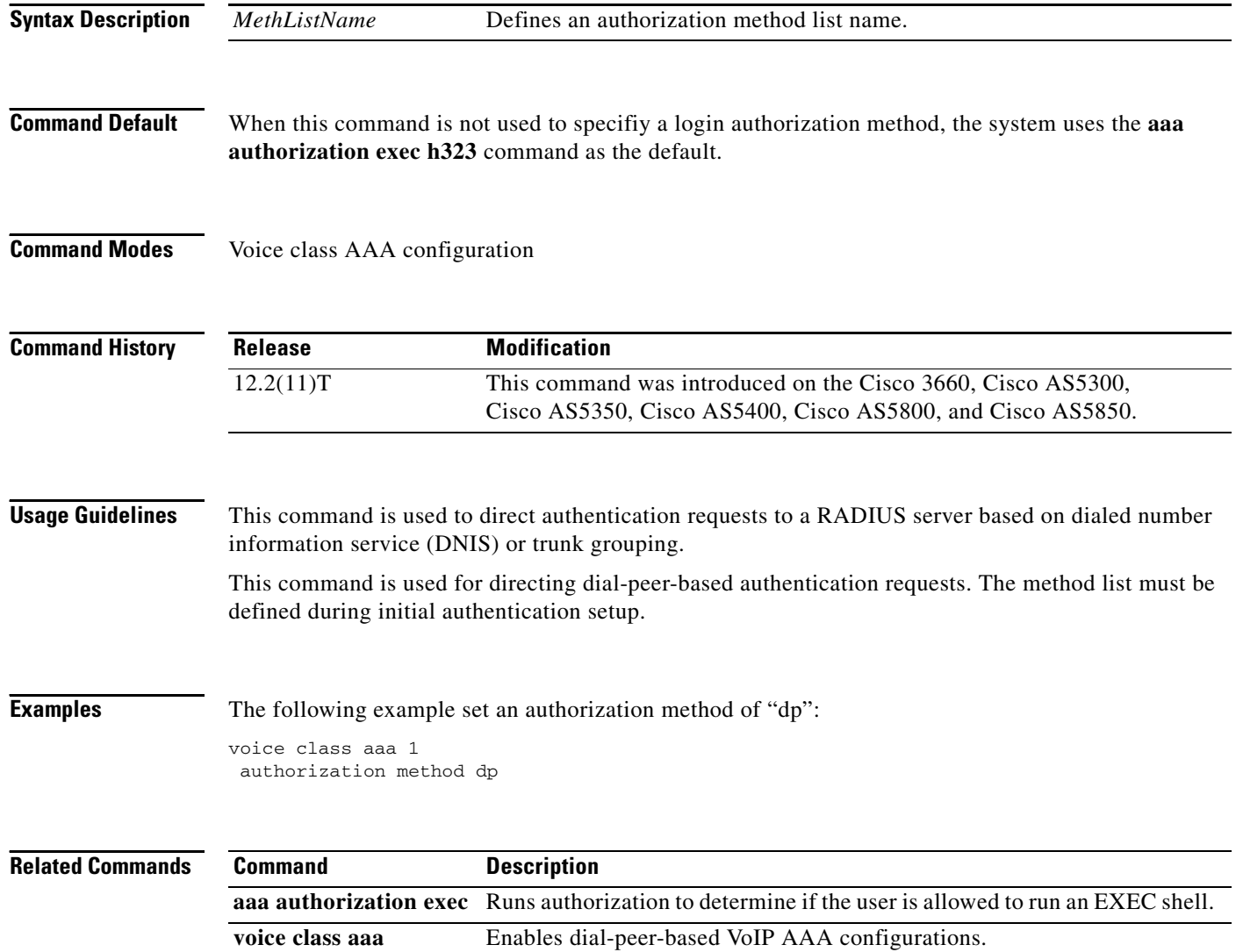

a ka

# **auto-config**

 $\overline{\phantom{a}}$ 

To enable auto-configuration or to enter auto-config application configuration mode for the Skinny Client Control Protocol (SCCP) application, use the **auto**-**config** command in global configuration mode. To disable auto-configuration, use the **no** form of this command.

#### **auto-config** [**application sccp**]

**no auto-config** 

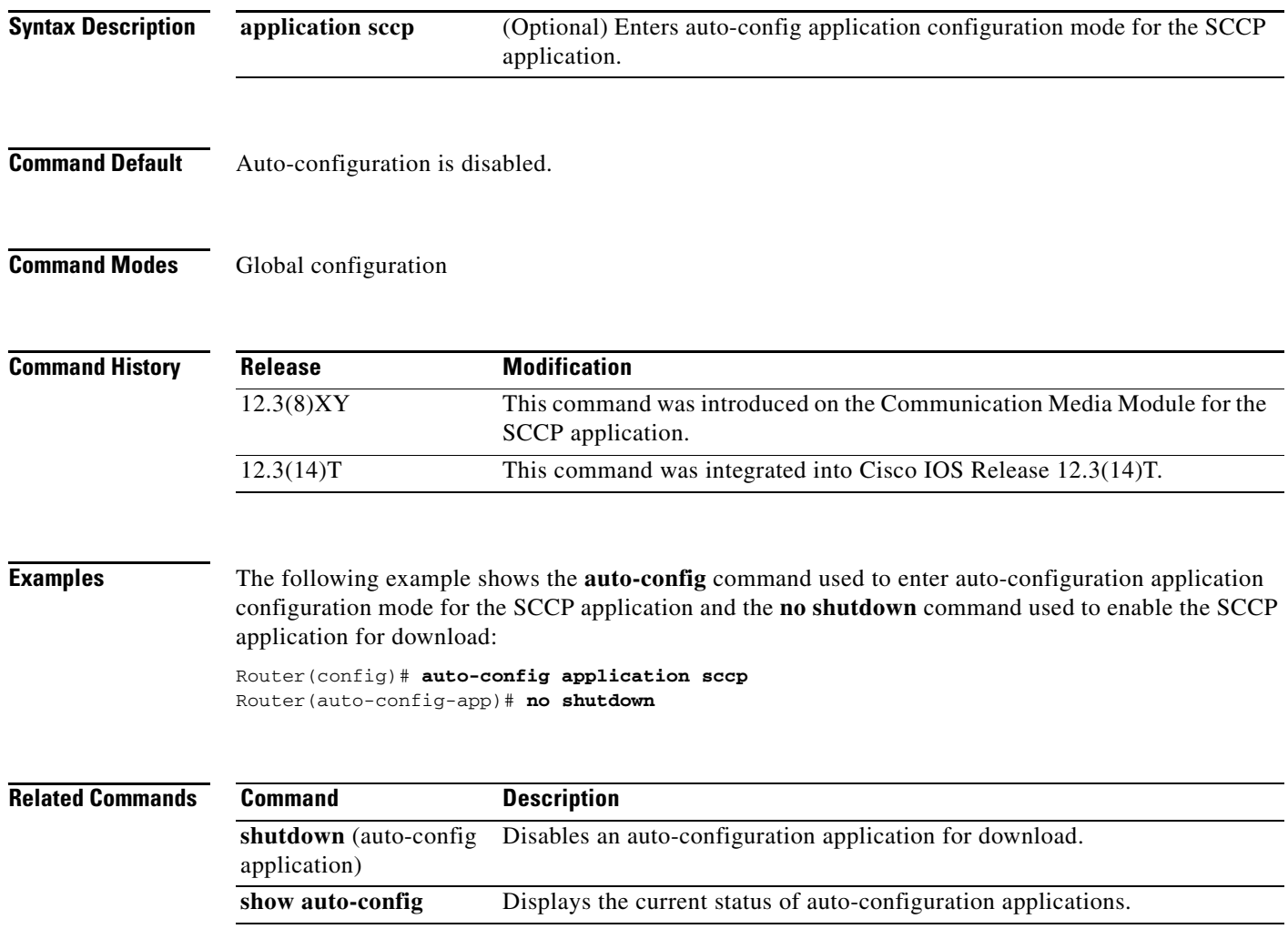

1

#### **auto-cut-through**

To enable call completion when a PBX does not provide an M-lead response, use the **auto-cut-through** command in voice-port configuration mode. To disable the auto-cut-through operation, use the **no** form of this command.

**auto**-**cut**-**through**

**no auto**-**cut**-**through**

- **Syntax Description** This command has no arguments or keywords.
- **Command Default** Auto-cut-through is enabled.
- **Command Modes** Voice-port configuration

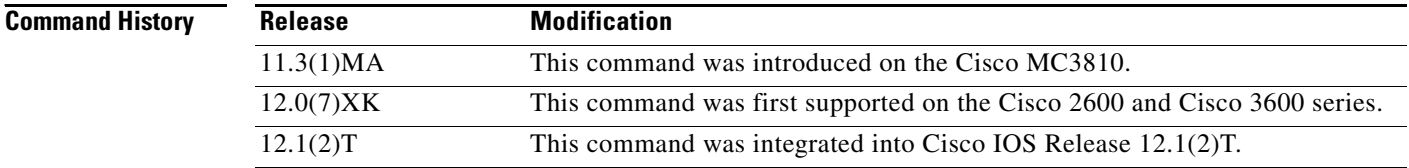

**Usage Guidelines** The **auto**-**cut**-**through** command applies to ear and mouth (E&M) voice ports only.

**Examples** The following example shows enabling of call completion on a router when a PBX does not provide an M-lead response:

> voice-port 1/0/0 auto-cut-through

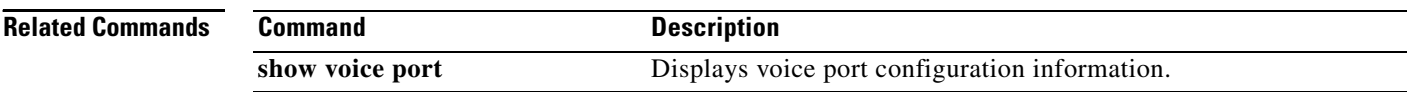